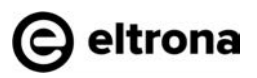

# Eltrona P510 IP IPTV set-top box Instructions for use

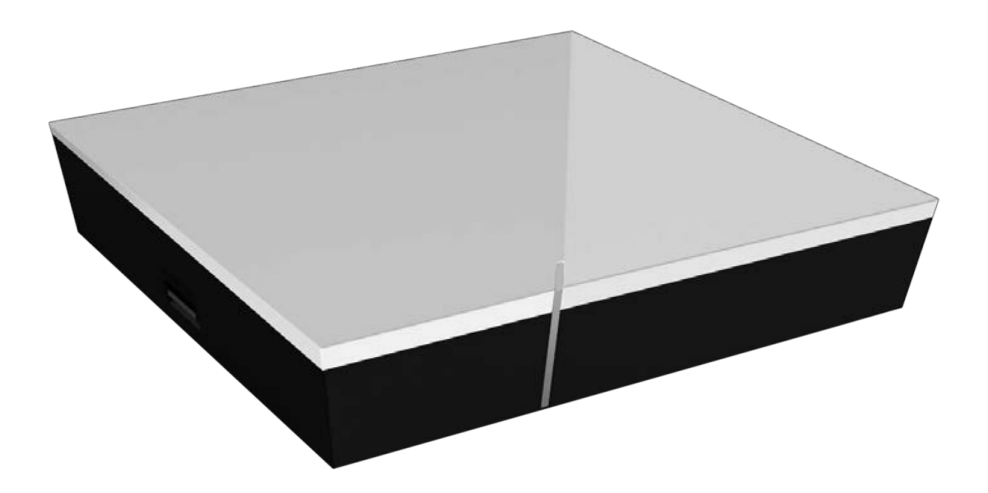

Important: Read carefully before use and retain for future reference.

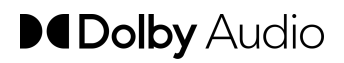

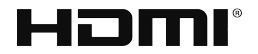

# **Table of contents**

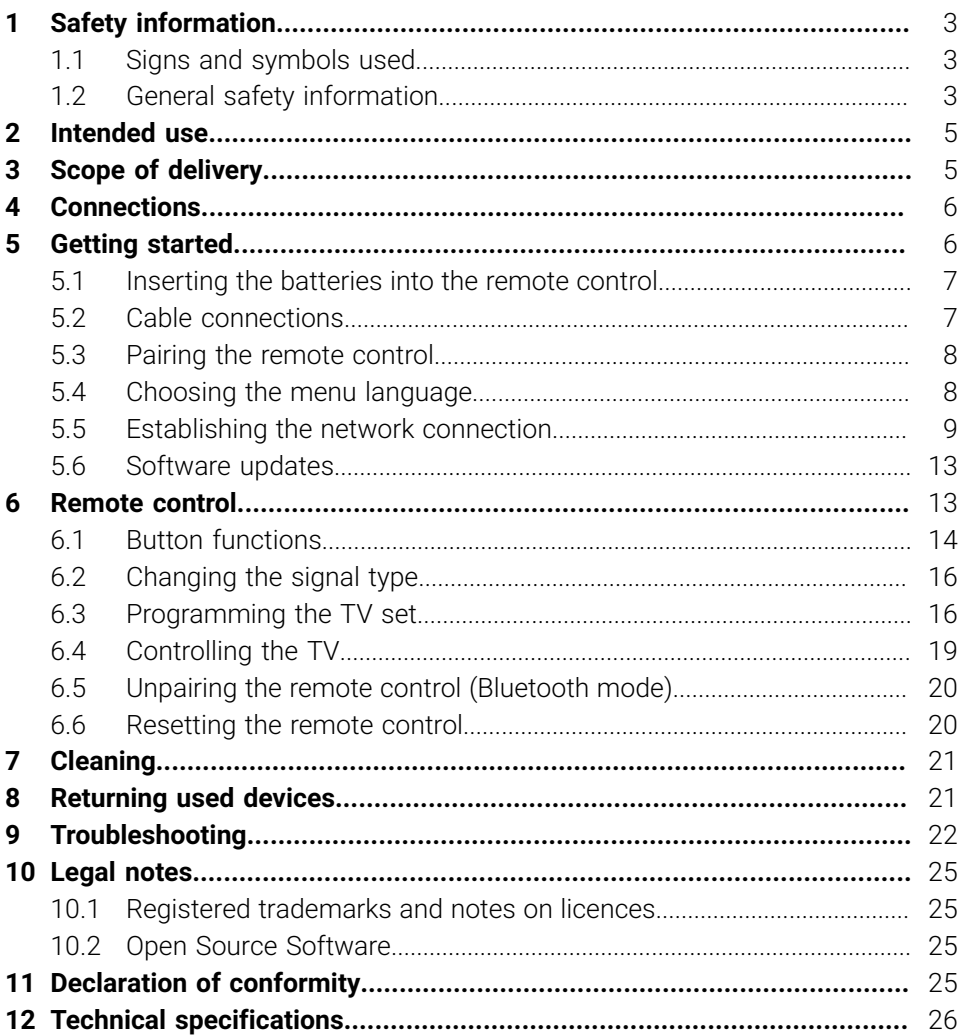

# **1 Safety information**

Please read the following information carefully before you start using the product. This helps prevent misuse and resulting personal injury, faults and/or damage to the hardware and software.

Save these instructions for use in case of future questions and pass them on to future users.

## **1.1 Signs and symbols used**

Please make yourself familiar with the signs and symbols used in this instructions for use.

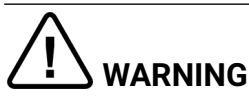

Indicates a potential risk. If not avoided, it can result in serious injury or death.

## **ATTENTION**

Indicates a potentially damaging situation. If not avoided, the component or an object in its vicinity may be damaged.

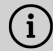

Additional information

## **1.2 General safety information**

- $\rightarrow$  The devices are for indoor use only.
- $\rightarrow$  Only operate the set-top box with the power supply unit and connecting cables included in the package contents.
- → Regularly check the cable of the power supply unit for damage. In case of damage, disconnect the power supply unit from the mains network and contact your provider.
- $\rightarrow$  Always replace damaged cables with equivalent cables.
- $\rightarrow$  Only connect the power supply unit of the set-top box to the specified mains voltage.
- $\rightarrow$  The set-top box has to be connected to an outlet that is easily accessible. You must be able to disconnect the set-top box from the mains network at any time.
- $\rightarrow$  Maintain the following minimum clearances around the set-top box: 10 cm above, 5 cm behind, 2 cm on the sides.
- $\rightarrow$  Never put the set-top box into a cabinet or shelf with insufficient ventilation.
- $\rightarrow$  Do not let the devices fall on the floor. Do not install the set-top box more than 2 metres above the floor.
- → Do not try to repair the set-top box yourself. Doing so could put electrical safety at risk. If the set-top box was dropped or if water got into the unit, disconnect the set-top box from the mains network immediately and contact your provider.
- **→** Protect the devices against moisture and dripping or splashing water.
- → Do not place objects filled with liquids, such as a vase, on top of the set-top box.
- $\rightarrow$  Only operate the devices in a dry, dust-free environment.
- → Protect the devices and the batteries of the remote control against direct sunlight, open flames and other heat sources, such as radiators.
- → Do not place objects such as other devices or candles on top of the set-top box.
- $\rightarrow$  In case of an extended absence and during thunder storms, disconnect the power supply unit of the set-top box from the mains network.
- Also disconnect all devices connected to the set-top box.
- $\rightarrow$  Do not use hard or sharp objects such as fingernails or knives when operating the remote control.
- $\rightarrow$  The batteries included in the package contents are not rechargeable.
- $\rightarrow$  Take the batteries out of the remote control if you will not be using it for an extended period of time.
- $\rightarrow$  If the remote control is defective, remove the batteries and contact Customer Service.
- $\rightarrow$  Keep the devices out of reach of children.

# **Heating of the set-top box**

- $\rightarrow$  The heating of the set-top box is in the permissible range. However, sensitive furniture finishes may become discoloured over time due to ongoing heat exposure.
- $\rightarrow$  The base can cause discolouration of furniture finishes. Place the settop box on a suitable underlay if needed.

# **2 Intended use**

The set-top box is intended to receive TV and radio signals in conjunction with IPTV systems. The remote control is intended for operating the set-top box and TV sets. Any other use constitutes improper use. The manufacturer assumes no liability for errors, faults or damage caused by improper use. This includes the following in particular:

- Improper connection and operation
- Use of unsuitable data media or accessories
- Failure to comply with the installation and storage conditions
- Infection of software components with computer viruses
- Modification of the hardware and software

# **3 Scope of delivery**

- Set-top box
- Power supply
- High speed HDMI® Cable (1,5 m)
- Network cable (3 m)
- Remote control
- 2 x alkaline batteries type AAA
- Instructions for use

# **4 Connections**

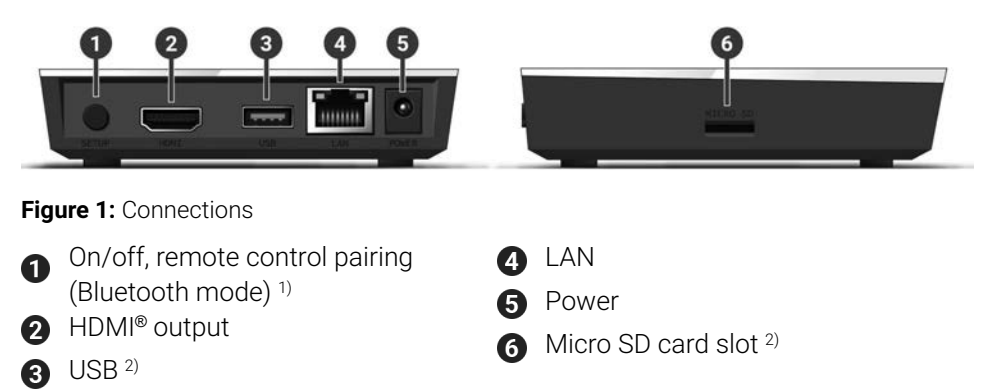

- 1) Depending on the configuration of the IPTV system, the set-top box and the operating mode of the remote control.
- <sup>2)</sup> For service use only, or as instructed by your provider. The connection of media can influence the serviceability of the set-top box.

# **5 Getting started**

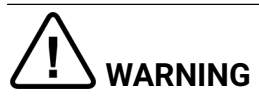

## **Danger due to electrical voltage and resulting fire hazard**

 $\rightarrow$  The cables must not be kinked or trapped.

# **ATTENTION**

## **Risk of malfunctions or defects of the device**

#### **Incorrect installation**

 $\rightarrow$  Connect the cables to the set-top box in the correct order. Make sure that the network cable engages audibly.

#### **Interrupting the power supply during installation**

 $\rightarrow$  Never disconnect the power to the set-top box box during installation or when updating the software. This avoids possible damage.

 $\Omega$  The set-top box box requires an active internet connection to connect with an IPTV system. Use either a network cable or WiFi to establish the connection. Please note, however, that if you connect to WiFi and other devices simultaneously use this internet connection, the bandwidth may be limited. This can cause issues with playback or interruptions.

## **5.1 Inserting the batteries into the remote control**

- 1. Insert the batteries into the remote control (see Figure 2 on page 7). To do so, press down the battery cover at the mark and slide it back  $\mathbf 0$ , to open the battery compartment.
- 2. Place the batteries in the battery compartment  $\bullet$ , making sure the polarity is correct (see markings on the bottom of the battery compartment).
- 3. Insert the lug of the cover into the opening  $\bigcirc$  on the battery compartment and push the battery compartment cover forward  $\boldsymbol{a}$  until it audibly latches into place.

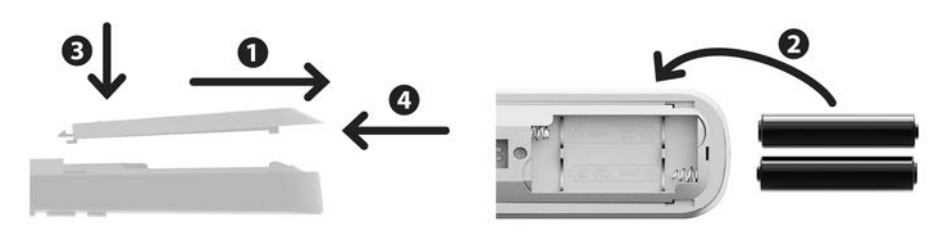

**Figure 2:** Inserting the batteries

#### **5.2 Cable connections**

1. Connect the set-top box as shown in Figure 3 on page 8. Observe the correct connection sequence:

**A** HDMI<sup>®</sup> cable

**O** Network cable

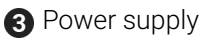

2. Turn on your TV set.

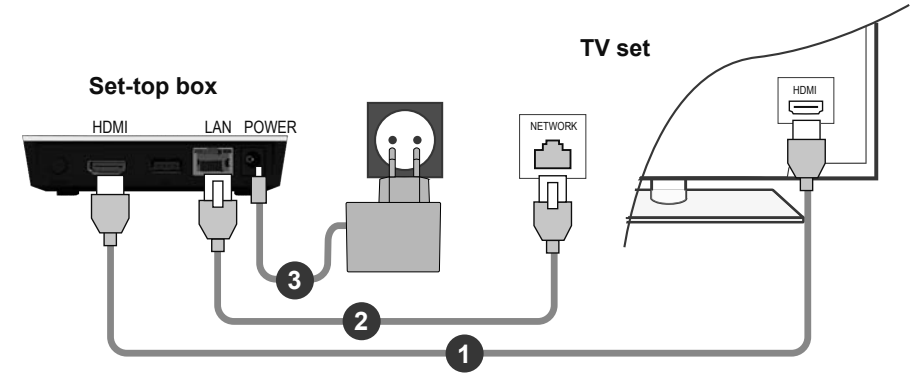

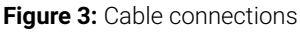

## **5.3 Pairing the remote control**

When the set-top box is used for the first time, the remote control is automatically detected.

- 1. Wait until a remote control symbol is displayed on the TV set.
- 2. Press the button **OK** to start the automatic detection.
- 3. The remote control is now paired with the set-top box. Pairing can take a few minutes.

## **5.4 Choosing the menu language**

After the remote control is paired with the set-top box, the language selection options are displayed. Select the language of your choice for the user interface.

- 1. Select the language you want.
- 2. Confirm your selection by pressing the **OK** button.

| · English      |  |
|----------------|--|
| Deutsch        |  |
| Français       |  |
| Italiano       |  |
| Português      |  |
| Lëtzebuergesch |  |
|                |  |
|                |  |

**Figure 4:** Language selection

## **5.5 Establishing the network connection**

 $\bigcap$  If you have already established the network connection with a network cable and want to switch to WiFi, disconnect the network cable and power supply unit. Reconnect the power supply unit to the set-top box after about 5 seconds to open the setup menu.

If you have established the network connection with a network cable, you are forwarded automatically. To establish the network connection with WiFi, continue reading in Section "Establishing a WiFi connection" on page 9.

#### **5.5.1 Establishing a WiFi connection**

Various methods are available for establishing a WiFi connection:

- **Search:** The set-top box searches for available WiFi networks.
- **Advanced:** Use WPS, or enter the SSID manually.

5.5.1.1 WiFi search

- 1. In the setup menu, select the menu item **Connecting to WiFi**.
- 2. Activate the button **Search** by pressing **OK** (see Figure 5 on page 10).
- 3. Select the WiFi network you want to use from the list that is displayed. Make sure the signal strength is adequate (see Figure 6 on page 11).
- 4. Use the on-screen keyboard that is displayed to enter the WiFi password and confirm your input by pressing **OK**.
- 5. Wait until the connection is established and then press **Quit** repeatedly until the message **Successfully established the network connection.** is displayed.

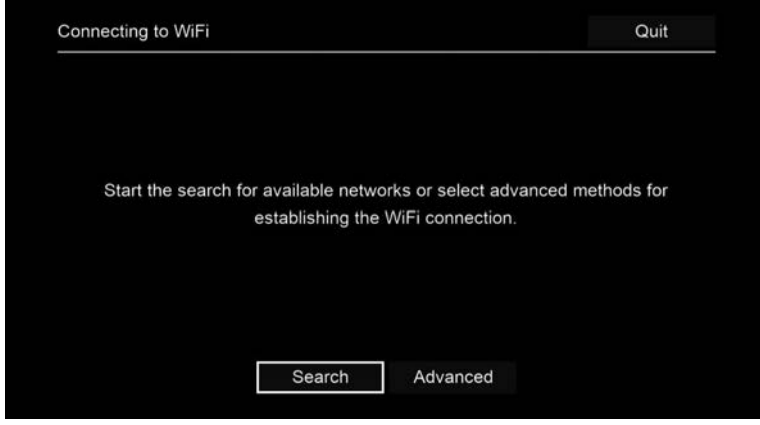

**Figure 5:** WiFi setup

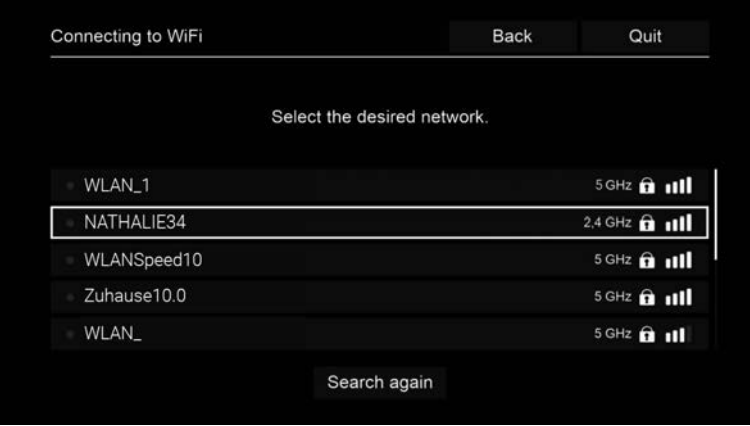

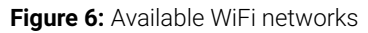

#### 5.5.1.2 Advanced WiFi setup

 $\bigcap$  Not all of the methods described here may be compatible with your router.

You can select from various methods in the advanced WiFi setup.

- **WPS button:** The connection is established automatically after you press the WPS button on your router.
- **WPS PIN:** The connection has to be enabled by entering the PIN on the router web page.
- **SSID:** Manually enter the network name.
- **Search:** Search for available networks (see Section "WiFi search" on page 10).

To establish a WiFi connection using the advanced WiFi setup, proceed as follows:

- 1. In the setup menu, activate the button **Advanced**.
- 2. Navigate to the setup method of your choice.
- 3. Then follow the instructions on the TV set.

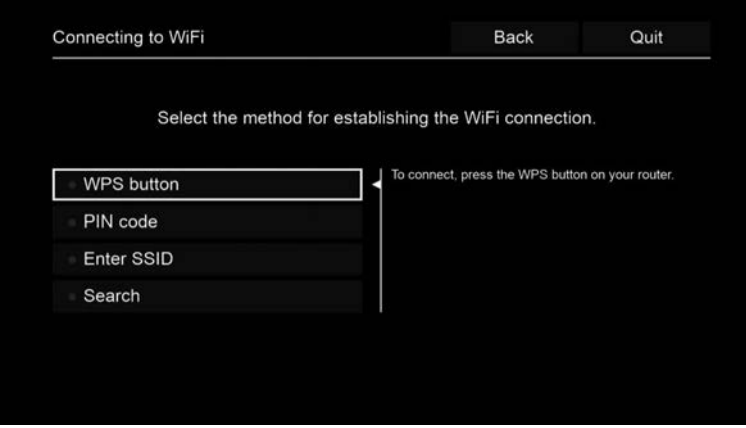

**Figure 7: Advanced WiFi setup** 

#### **5.5.2 Checking the WiFi status**

In the **WiFi status:** menu, you can access the current data for your WiFi connection such as the signal strength or the MAC address of your WiFi adapter.

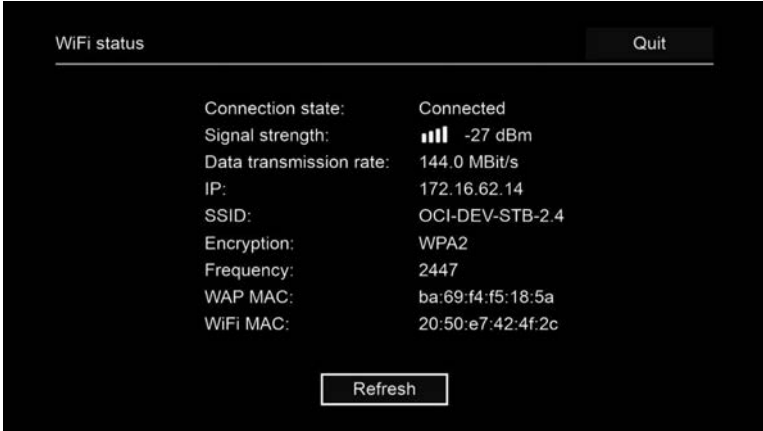

**Figure 8:** WiFi status overview

#### **5.5.3 Disconnecting the WiFi connection**

To disconnect the WiFi connection, navigate in the setup menu to **Disconnecting the WiFi connection**. Then you can do the following:

- **Connect the set-top box to a different WiFi network:** Proceed as described in Section "Establishing a WiFi connection" on page 9.
- **Establish the network connection using a network cable:** Connect the network cable included in the package contents as described in Section "Cable connections" on page 7.

## **5.6 Software updates**

Software updates are installed automatically. If a software update is already available when you first start using the product, you have to install the software update first. To do so, follow the instructions on the TV set.

# **6 Remote control**

The remote control has an automatic power saving mode to increase the battery life. Power saving mode has ended when the green LED flashes twice in quick succession.

The remote control can be used in Bluetooth or infrared mode. You can also program in a TV set. This allows you to control the set-top box and your TV set with the remote control. To change the signal type (Bluetooth or infrared), see Section "Changing the signal type" on page 16.

## **6.1 Button functions**

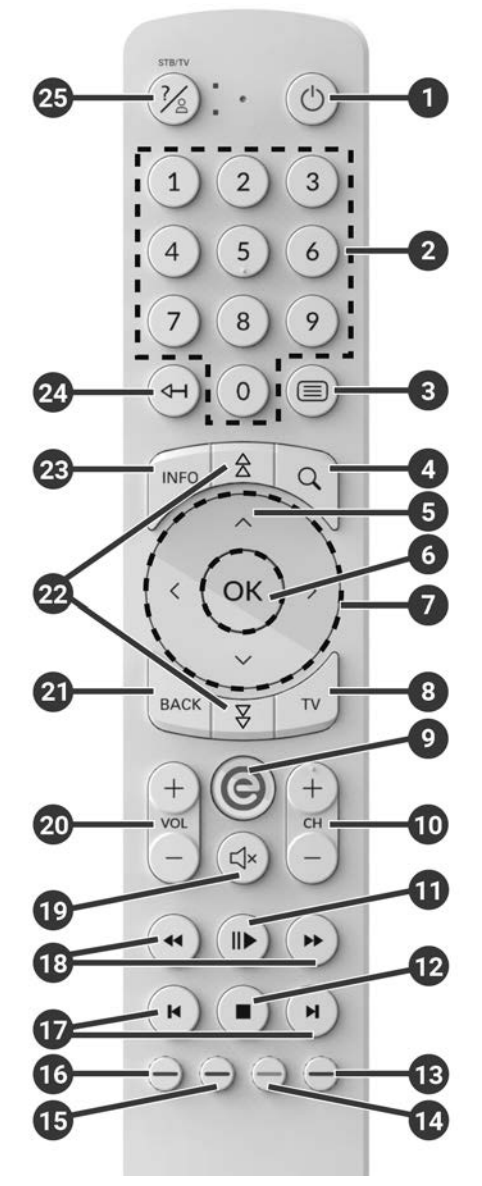

**Figure 9: Button functions** 

# $\Omega$  The button functions and the range of functionality may differ.

 $\Omega$  The functions of some remote control buttons depend on the respective function being performed and the screen in the user interface. Go to Help in the respective screen for more information.

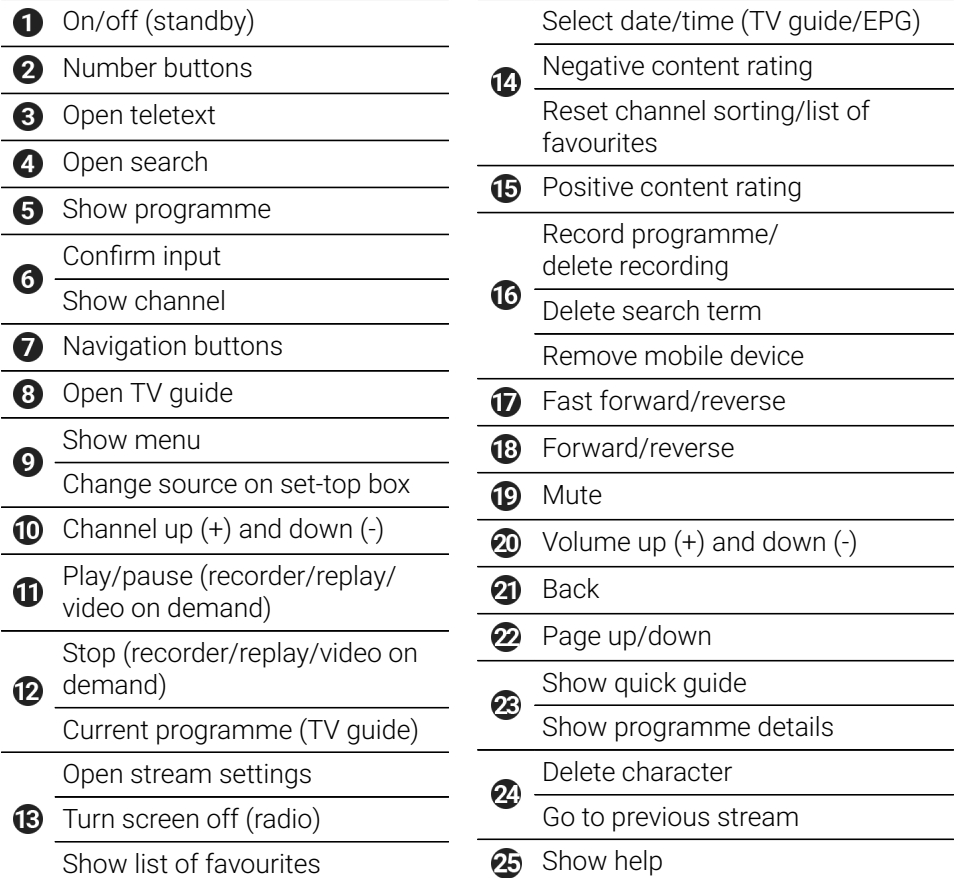

## **6.2 Changing the signal type**

In as-delivered condition, the remote control is in Bluetooth mode. If you want to change the signal type, proceed as follows:

1. Press and hold down the  $\Omega$  and  $\Omega$  buttons simultaneously for at least 3 seconds.

 $\checkmark$  The green LED on the remote control is lit.

2. Enter the desired code (see Table 1).

 $\checkmark$  The green LED on the remote control flashes twice in quick succession.

The selected signal type is now active. You can change the signal type at any time in the same way. For details of restoring the remote control to the factory settings, see chapter "Resetting the remote control" on page 20.

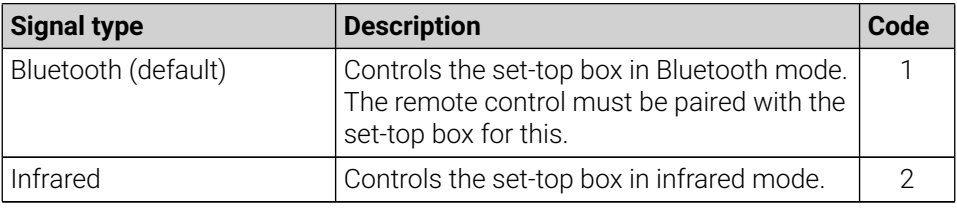

**Table 1:** Signal types

## **6.3 Programming the TV set**

The remote control may not be compatible with your TV set.

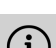

 $\bigcap$  Note the specifications for the respective programming type. If you deviate from them or do not press a key for 15 seconds, the programming process is cancelled. This is shown by the green LED flashing once.

The remote control has an integrated database with TV codes for numerous brands. Depending on the brand of your TV set, you can a program TV code in different ways:

- **Manual programming:** you need to enter the TV code manually.
- **Brand code search:** you can search for the desired TV code within a brand.
- **Automatic code search:** you can search the entire TV database for a suitable TV code.

#### **6.3.1 Manual programming**

For manual programming, you have to enter the corresponding TV code directly. Depending on the brand of your TV set, you may have to try several TV codes before you find the right one. A list of all supported devices is provided at

**www.eltrona.lu/userguides**. If you know the TV code for your TV set, this is the fastest programming method.

- 1. Switch on your TV set
- 2. Press and hold the  $\Omega$  and  $\Omega$  buttons at the same time for at least 3 seconds.  $\checkmark$  The red LED is lit.
- 3. Enter the 3-digit code according to the TV code list.

 $\checkmark$  If the TV code is valid, the red LED flashes twice in quick succession.

4. Press and hold the  $\%$  button and then press  $\bullet$ .

 $\checkmark$  If the TV set is switched off, the TV code is correct.

- $\checkmark$  If the TV set does not respond to the command, complete steps 2 through 4 using other codes from the TV code list until the TV set turns off.
- 5. Switch the TV set on again and repeat step 4 to try other buttons, checking whether they work correctly.

#### **6.3.2 Brand code search**

During a brand code search, you search the list of TV codes for a specific brand. The following table lists 10 TV brands. If the brand of TV set is not listed in the table, use a different type of code search.

- 1. Switch on your TV set
- 2. Press and hold down the  $\overline{N}$  button and the matching code from Table 2 simultaneously for at least 3 seconds.

 $\angle$  The red LED is lit.

- 3. Press the **b**utton, and then the  $\bullet$  button.
	- $\checkmark$  If the TV set is switched off, the TV code is correct. Switch the TV set back on and try out other buttons to see if they work correctly.
	- $\checkmark$  If the TV does not respond to the command, repeat step 3 until the TV is switched off or the other buttons work correctly.
	- $\vee$  Pressing the  $\frac{max}{}$  button terminates programming without saving.
- 4. Press the **button to confirm the TV code.**

 $\checkmark$  The red LED flashes twice in quick succession.

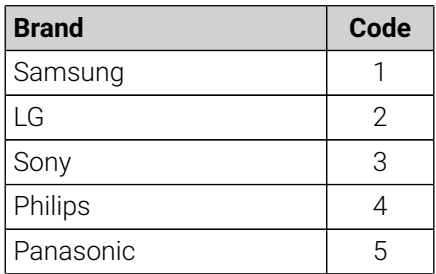

**Table 2:** Brand codes

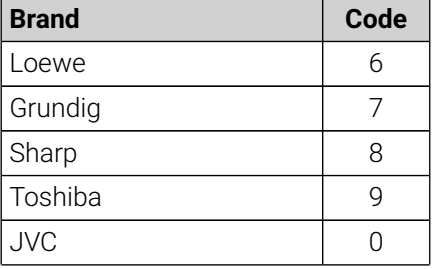

#### **6.3.3 Automatic code search**

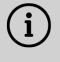

 $\bigcap$  The automatic code search can take several minutes. Therefore use this method only if none of the other methods worked.

The automatic code search, searches through the TV codes for ALL TV brands.

- 1. Switch on your TV set
- 2. Press and hold down the  $\overline{w}$  and  $\overline{w}$  buttons simultaneously for at least 3 seconds.

 $\checkmark$  The red LED is lit.

- 3. Press the **b**utton, and then the  $\bullet$  button.
	- $\checkmark$  If the TV set is switched off, the TV code is correct. Switch the TV set back on and try out other buttons to see if they work correctly.
	- $\checkmark$  If the TV does not respond to the command, repeat step 3 until the TV is switched off or the other buttons work correctly.

 $\vee$  Pressing the  $\frac{m}{2}$  button terminates programming without saving.

- 4. Press the **D** button to confirm the TV code.
	- $\vee$  The red LED flashes twice in quick succession.

## **6.4 Controlling the TV**

 $\bigcap$  Which remote control buttons are compatible with your TV depends on the buttons of the original remote control for your TV.

After programming a valid code, you can control your TV set. Press and hold the  $\%$  button, and then press the desired button to control your TV set.

## **6.5 Unpairing the remote control (Bluetooth mode)**

When you replace the remote control with a new one or reset the paired remote control to the factory settings, you have to unpair the remote control from the settop box.

- 1. In the user interface of the IPTV system, go to the **Settings > Remote Control** screen or press the setup-button.
- 2. Follow the instructions to unpair the remote control.

 $\checkmark$  The set-top box restarts.

 $\checkmark$  The screen for pairing the remote control is shown.

3. Follow the instructions to pair the remote control.

## **6.6 Resetting the remote control**

 $\widehat{\mathbf{(i)}}$  When you reset the remote control to the factory settings, you also have to unpair the remote control from the set-top box (see Section "Unpairing the remote control (Bluetooth mode)" on page 20). Only then can you pair a remote control with the set-top box again (see Section "Pairing the remote control" on page 8).

To reset the remote control to the factory settings, proceed as follows:

1. Press and hold down the red and blue function buttons simultaneously for at least 5 seconds.

 $\checkmark$  The green LED on the remote control flashes twice in quick succession.

- 2. Enter the digits **9999**.
	- $\checkmark$  If the green LED flashes twice in quick succession, the remote control has been reset to the factory settings.

The remote control is in Bluetooth mode. The Bluetooth connection to the set-top box and the programmed TV code (if any) have been erased.

# **7 Cleaning**

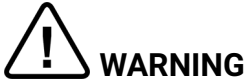

#### **Danger due to electrical voltage and resulting fire hazard**

- $\rightarrow$  Disconnect the set-top box from the mains power supply before cleaning.
- $\rightarrow$  Clean with a dry, lint-free cloth.
- $\rightarrow$  Only clean the surface of the devices.
- $\rightarrow$  Never open the devices.
- $\rightarrow$  Do not use cleaning agents that contain solvents.

# **8 Returning used devices**

Applicable in the European Union and other European states with systems for the separate collection of recyclable materials.

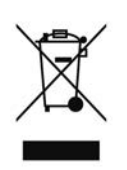

Disposing of electronic equipment and batteries in household waste is not permitted. At the end of their life, return devices to the appropriate public collection centre or the point of sale. Details are governed by the respective national laws. The symbol on the product, the instructions for use or the packaging points out these provisions.

Reusing materials and recycling used devices makes an important contribution to protecting our environment.

To facilitate the disposal of used devices containing batteries, the batteries have to be removed before the devices are brought to a public collection centre.

# **9 Troubleshooting**

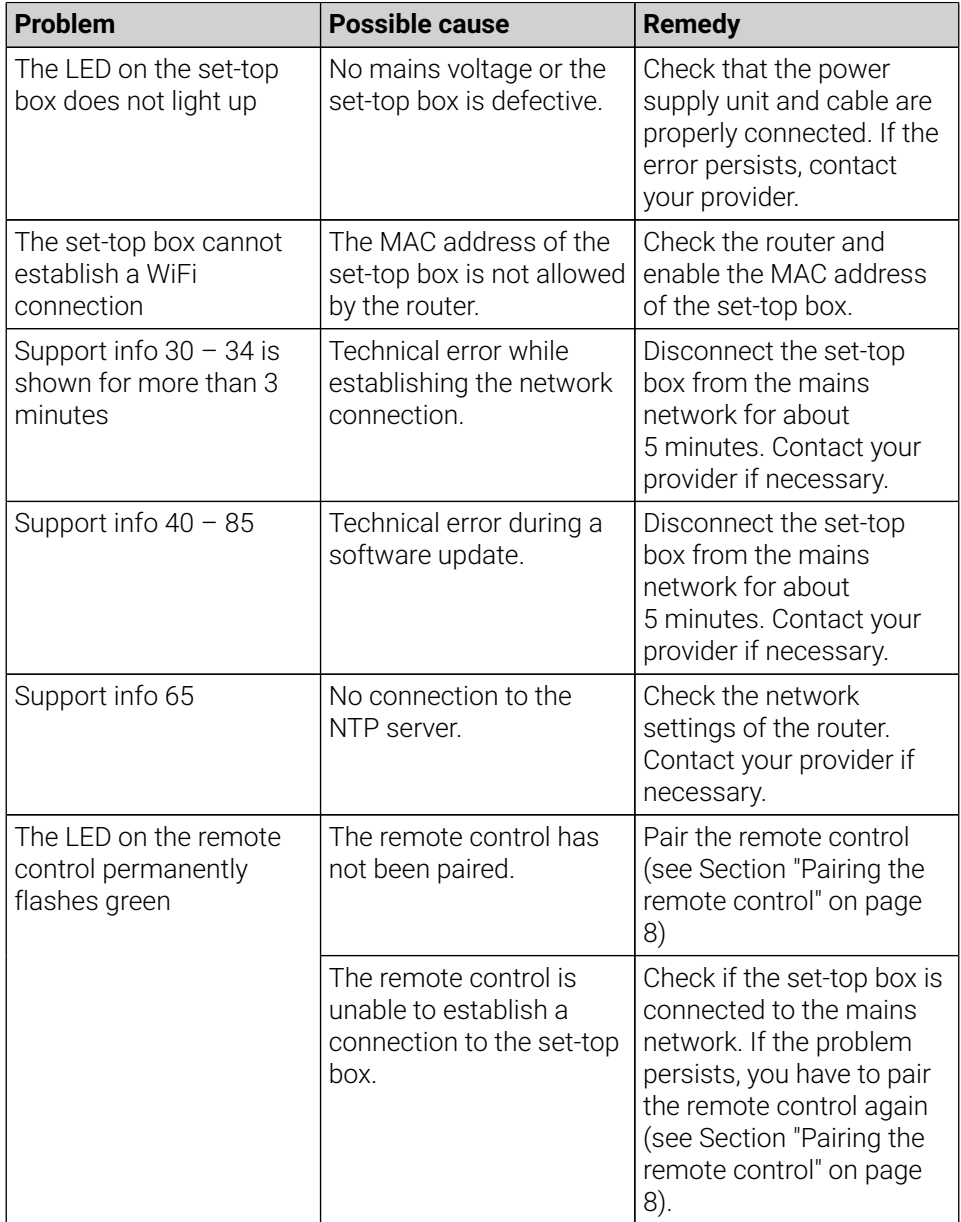

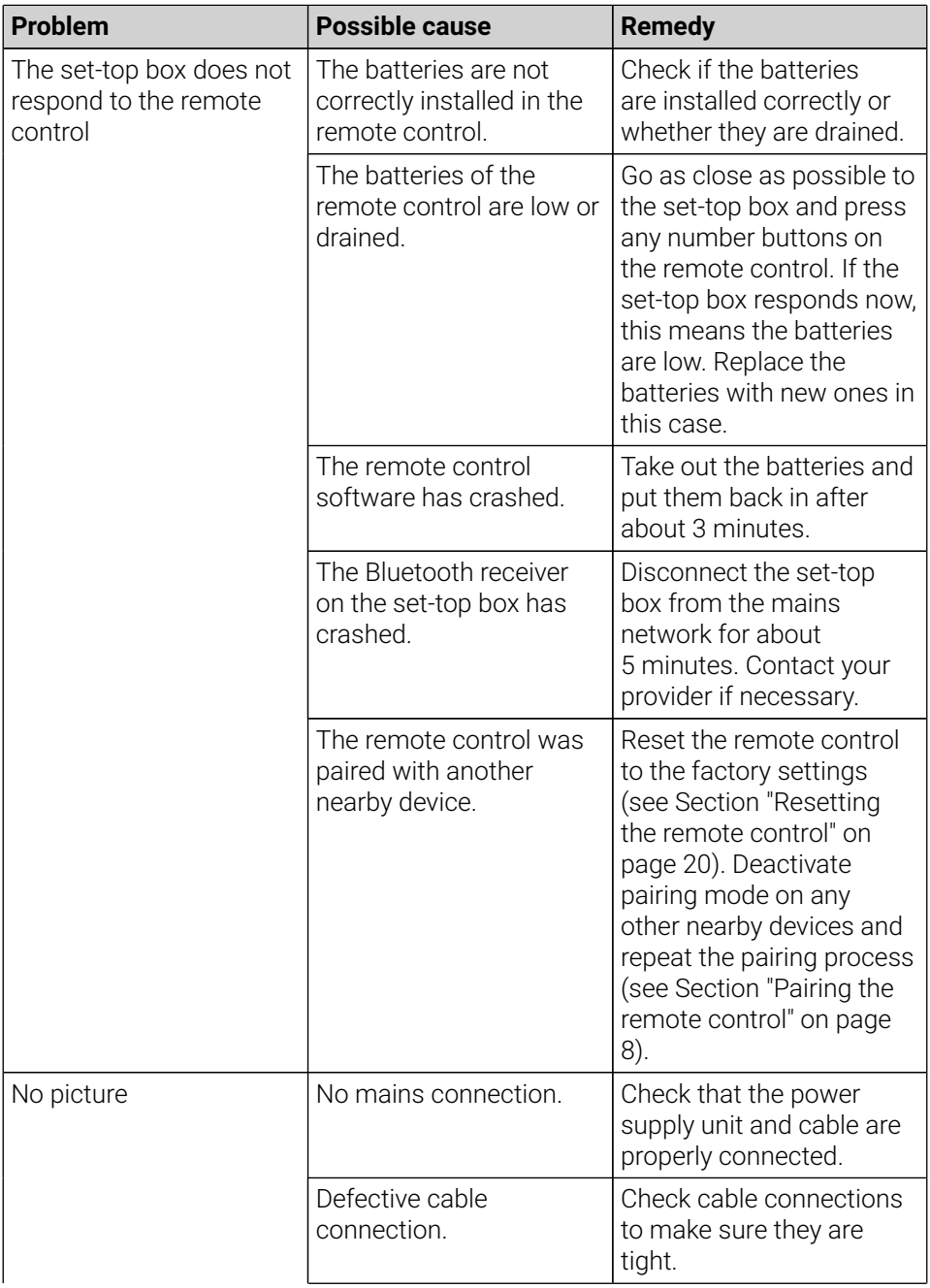

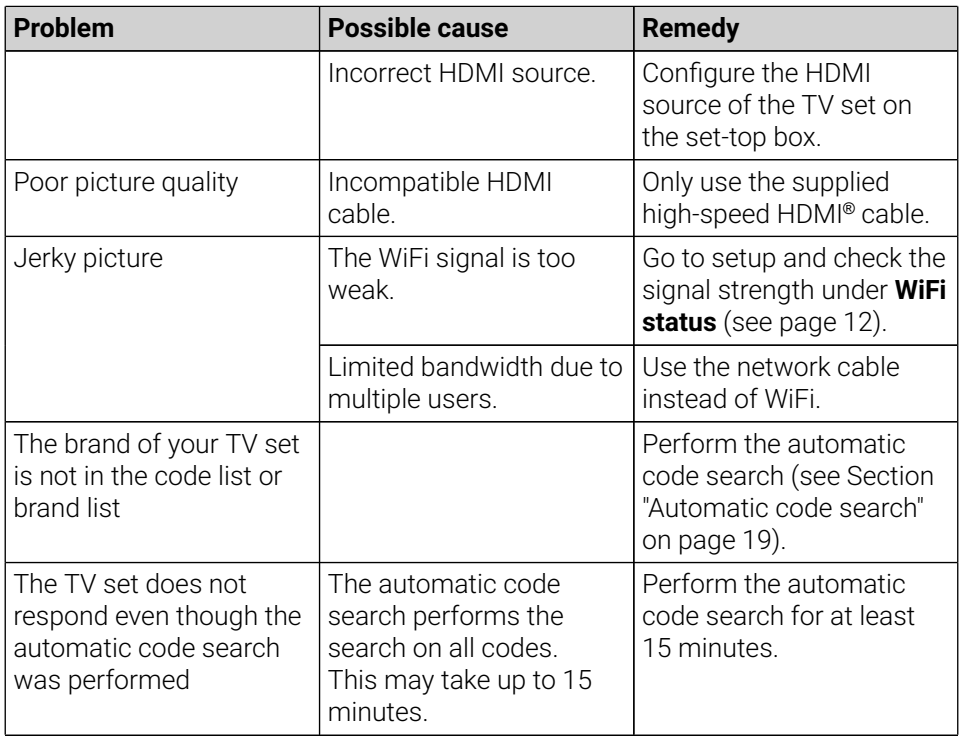

**Table 3: Troubleshooting** 

In case of further issues, contact your network operator.

# **10 Legal notes 10.1 Registered trademarks and notes on licences**

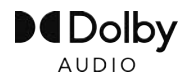

Dolby, Dolby Audio and the double-D symbol are registered trademarks of Dolby Laboratories Licensing Corporation.

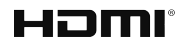

The terms HDMI and HDMI High-Definition Multimedia Interface, and the HDMI Logo are trademarks or registered trademarks of HDMI Licensing Administrator, Inc. in the United States and other countries.

Customer notes on MPEG LA licences are available on

#### **www.eltrona.lu/licenses**

## **10.2 Open Source Software**

The product also contains open source software. This software was developed by a third party and is subject to copyright. You are entitled to use the open source software in line with the applicable licence conditions.

For details of the licence conditions and further information, see

#### **www.eltrona.lu/opensource**

# **11 Declaration of conformity**

The manufacturer hereby declares that the CE marking has been affixed to this device in accordance with the essential requirements and other relevant provisions of the following directives:

- 2014/53/EU RED Directive
- 2009/125/EG Ecodesian Directive
- 2011/65/EU RoHS Directive

The full text of the EU Declaration of Conformity is available at **www.eltrona.lu/CE**

# **12 Technical specifications**

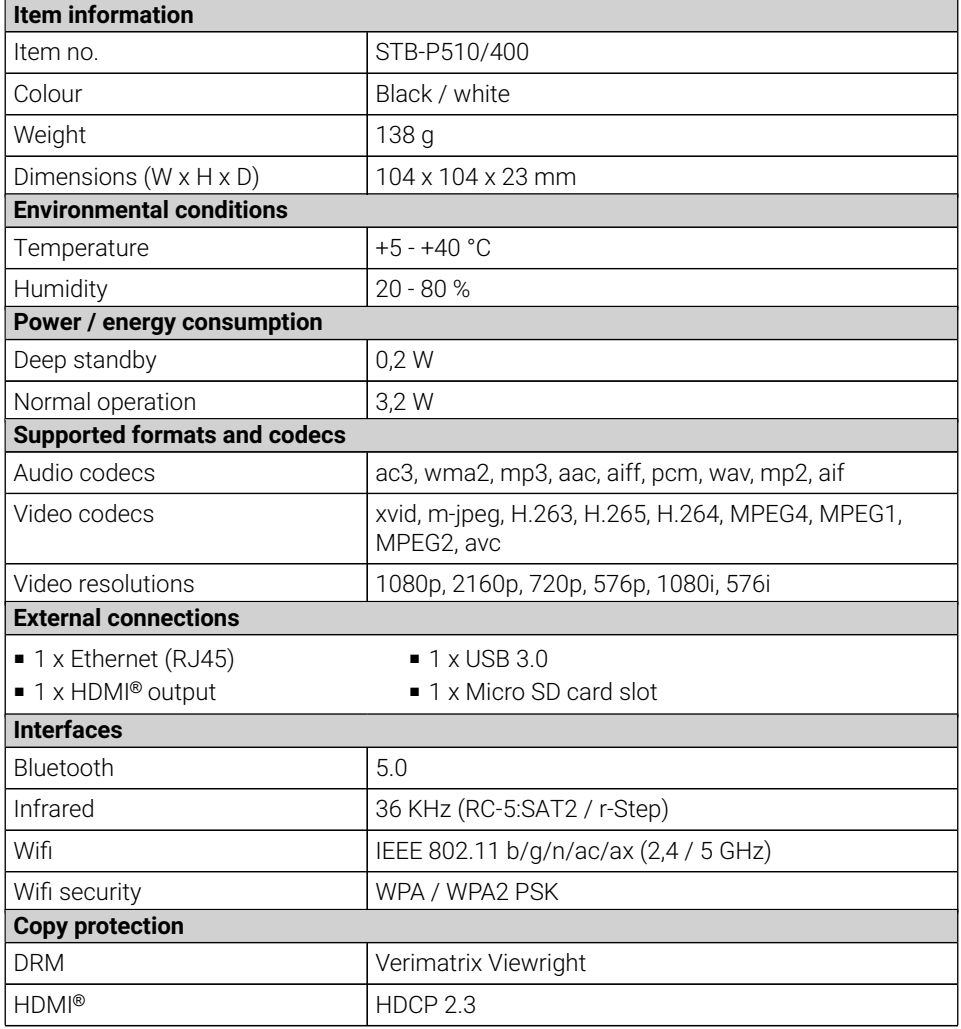

**Table 4:** Technical specifications of the set-top box

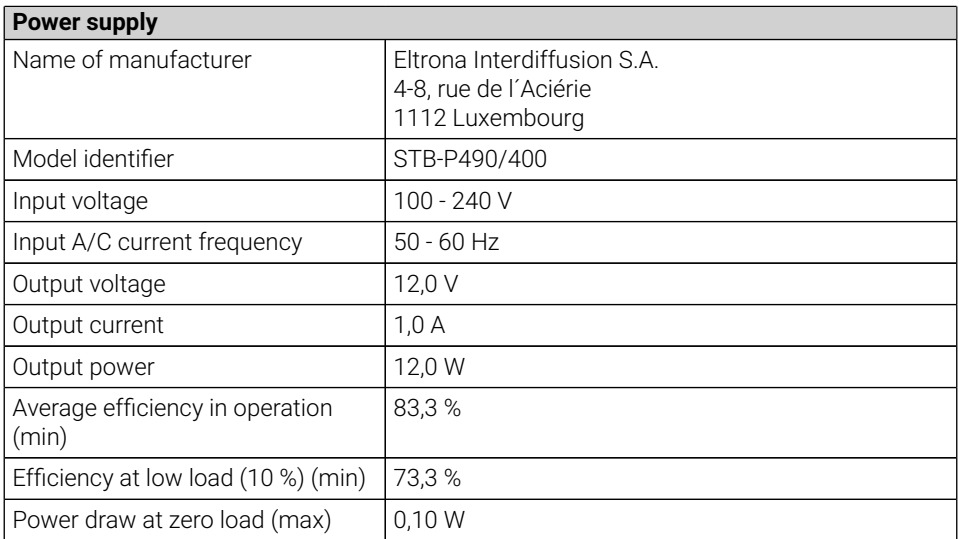

**Table 5:** Technical specifications of the power supply

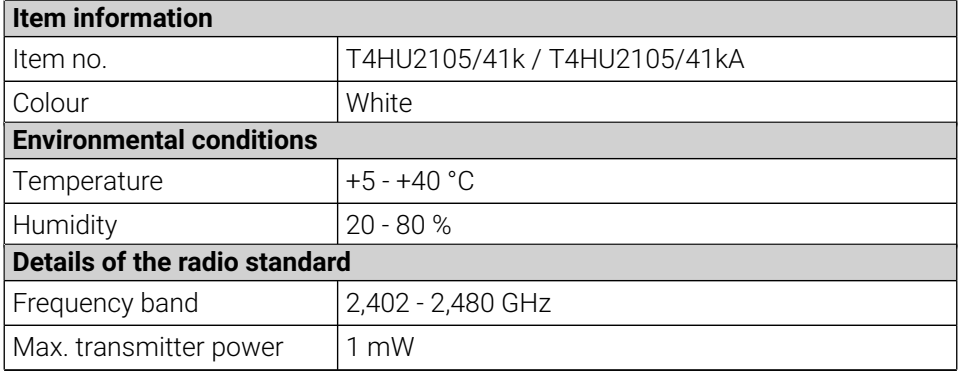

**Table 6:** Technical specifications of the remote control

Version: 2.6 Date: 10-08-2023

Manufacturer: Eltrona Interdiffusion S.A. 4 - 8, Rue de l'Aciérie 1112 Luxembourg / LUXEMBOURG Telephone: +352 499 466 888 Internet: www.eltrona.lu

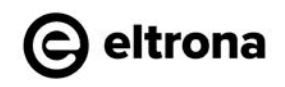

 $\bigcirc$ 

In the course of product improvements, we reserve the right to make technical and visual changes to the devices described in these instructions for use. The current instructions for use are available on **www.eltrona.lu/userguides** Changes and printing errors excepted.

# Eltrona P510 IP Décodeur IPTV

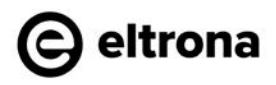

# Mode d'emploi

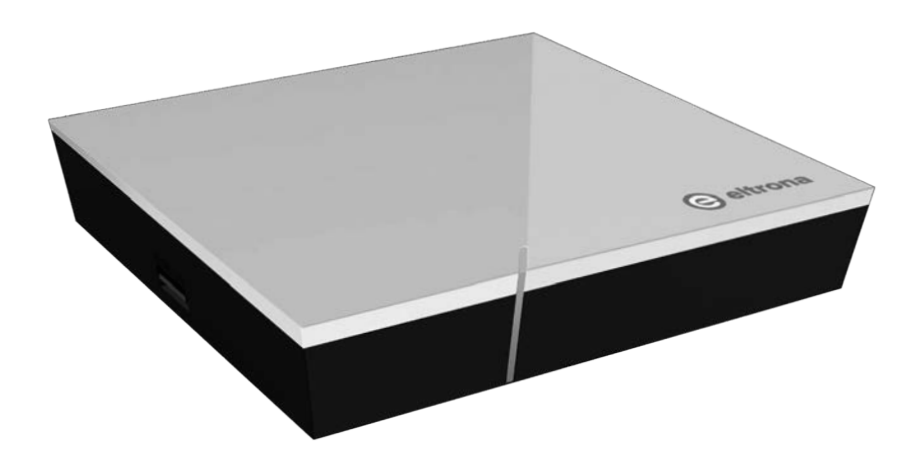

Important : lire attentivement avant utilisation et conserver pour consultation ultérieure.

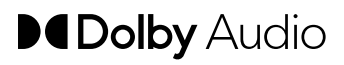

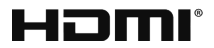

# Table des matières

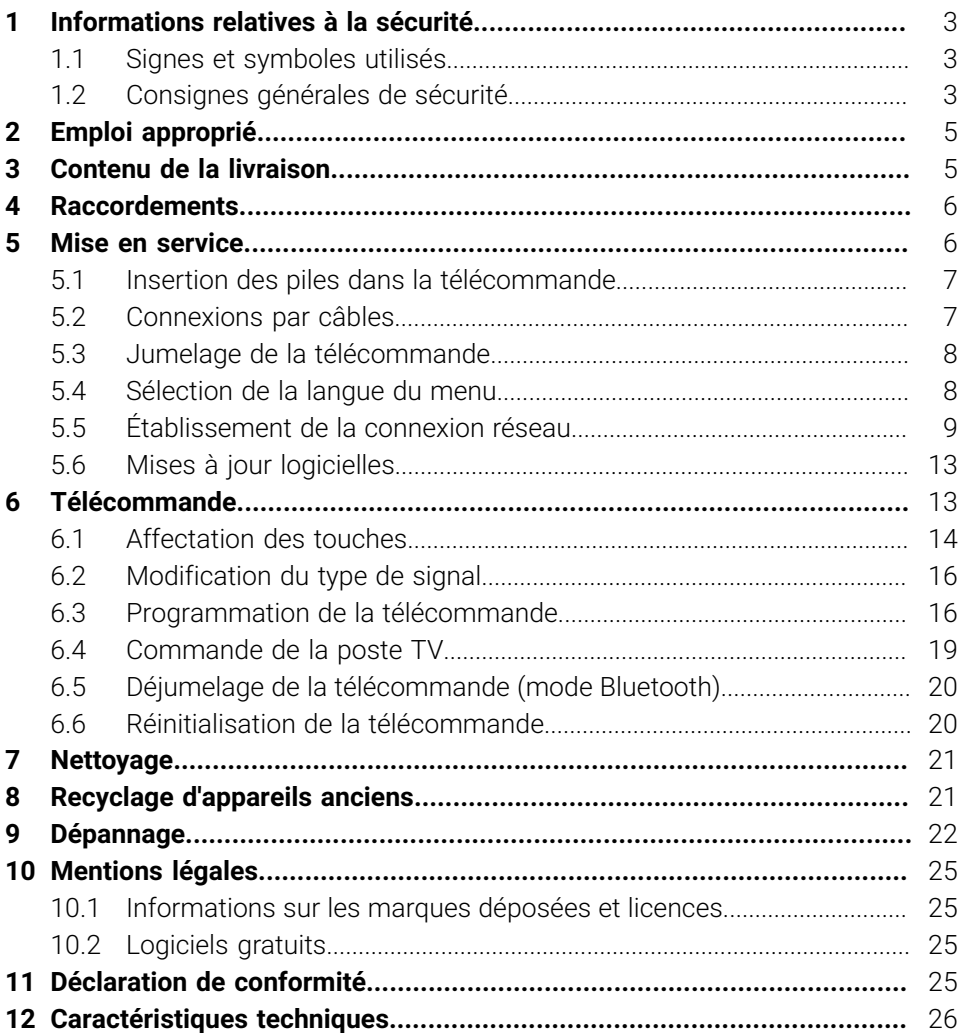

# **1 Informations relatives à la sécurité**

Avant de commencer la mise en service, veuillez lire attentivement les informations suivantes. Elles sont destinées à éviter toutes mauvaises utilisations ainsi que les dommages corporels, dysfonctionnements et / ou dommages sur le hardware et logiciel qui en résultent.

Conservez ce mode d'emploi pour les questions qui pourraient se poser ultérieurement et transmettez-le aux futurs utilisateurs.

### **1.1 Signes et symboles utilisés**

Veuillez vous familiariser à l'avance avec les signes et symboles utilisés dans ce mode d'emploi.

# **AVERTISSEMENT**

Désigne un danger potentiellement imminent. S'il n'est pas évité, des blessures graves ou la mort peuvent en résulter.

## **ATTENTION**

Désigne une situation potentiellement dangereuse. Si celle-ci n'est pas évitée, le composant ou un objet aux alentours peut être endommagé.

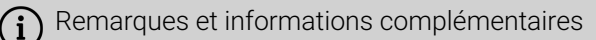

## **1.2 Consignes générales de sécurité**

- → Les appareils doivent uniquement être utilisés en intérieur.
- x Utilisez uniquement le décodeur avec le bloc d'alimentation et les câbles de raccordement contenus dans le contenu de la livraison.
- x Vérifiez régulièrement que le câble du bloc d'alimentation n'est pas endommagé. S'il est endommagé, débranchez le bloc d'alimentation du secteur et contactez votre opérateur réseau.
- **→** Remplacez toujours un câble endommagé par un câble similaire.
- x Utilisez uniquement le bloc d'alimentation du décodeur avec la tension secteur indiquée.
- → Le décodeur doit toujours être raccordé à une prise facilement accessible. Vous devez pouvoir le débrancher du réseau électrique à tout moment.
- → Les espaces libres minimums suivants autour du décodeur doivent être respectés : 10 cm au-dessus, 5 cm derrière, 2 cm sur les côtés.
- x Ne placez jamais le décodeur dans une armoire ou une étagère avec une ventilation insuffisante.
- → Ne faites pas tomber les appareils au sol. N'installez pas le décodeur à une hauteur supérieure à 2 m.
- → N'essayez pas de réparer le décodeur vous-même. Vous pourriez endommager la sécurité électrique. En cas de chute du décodeur ou si de l'eau pénètre à l'intérieur, débranchez-le immédiatement du secteur et contactez votre opérateur réseau.
- x Protégez les appareils contre l'humidité, les gouttes et les éclaboussures.
- → Ne posez pas d'objets remplis de liquide, par exemple un vase, sur le décodeur.
- → Utilisez uniquement les appareils dans un environnement sec et propre.
- ◆ Protégez les appareils et les piles contre les rayons directs du soleil, les flammes nues ou d'autres sources de chaleur, par exemple un radiateur.
- → Ne posez pas d'objets sur le décodeur, par exemple d'autres appareils ou des bougies.
- → En cas d'absence prolongée ou d'orage, débranchez le décodeur en retirant le bloc d'alimentation du réseau électrique.
- x Débranchez également tous les appareils raccordés au décodeur.
- → Pour manipuler la télécommande, n'utilisez pas d'objets durs ou aiguisés, par exemple les ongles ou un couteau.
- → Les piles contenues dans le contenu de la livraison ne doivent pas être rechargées.
- → Retirez les batteries de la télécommande en cas de non-utilisation prolongée.
- x Si la télécommande est défectueuse, retirez les piles et contactez le service après-vente.
- **→ Conserver les appareils hors de portée des enfants.**

# **Chauffage du décodeur**

- → Le chauffage du décodeur se trouve dans une plage autorisée. Cependant, la surface sensible de certains meubles peut être décolorée par l'effet de chauffage durable au cours du temps.
- → Les pieds de l'appareil peuvent provoquer des décolorations sur des surfaces de meuble traitées. Il est donc recommandé de placer le décodeur sur un support adapté.

# **2 Emploi approprié**

Le décodeur est destiné à la réception des signaux TV et radio en liaison avec les systèmes IPTV. La télécommande sert à commander le décodeur et, le cas échéant, des postes TV. Tout autre emploi est inapproprié. Le fabricant ne peut être tenu pour responsable pour toute erreur, tout dysfonctionnement ou dommage résultant d'un emploi inapproprié. Ceci comprend tout particulièrement

- un raccordement et une utilisation inappropriés
- une utilisation de supports de données ou d'accessoires inadaptés
- le non-respect des conditions d'installation et d'entreposage nécessaires
- la contamination de composants logiciels par des virus informatiques
- es modifications du hardware et du logiciel

# **3 Contenu de la livraison**

- Décodeur
- Bloc d'alimentation
- Câble HDMI® haute vitesse (1,5 m)
- Câble réseau (3 m)
- Télécommande
- 2 x piles alcalines du type AAA
- Mode d'emploi

# **4 Raccordements**

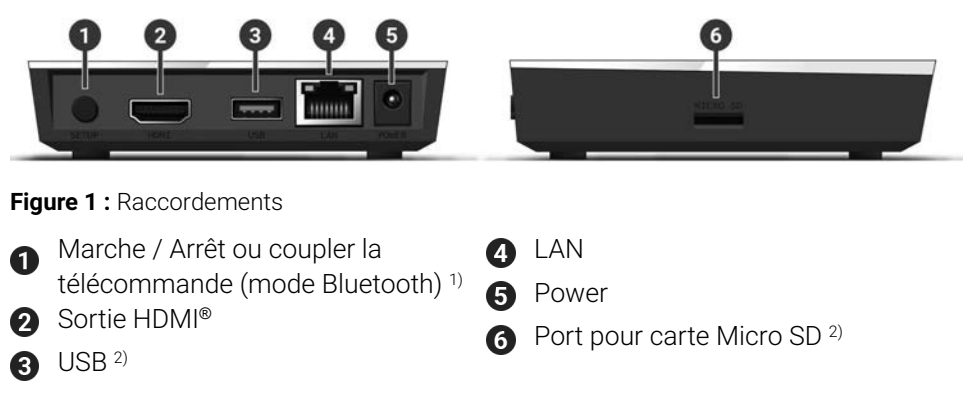

- 1) En fonction de la configuration du système IPTV, du décodeur et du mode de fonctionnement de la télécommande.
- 2) Uniquement à des fins d'entretien ou selon les instructions de votre opérateur réseau. Le raccordement d'un média peut impacter le fonctionnement du décodeur.

# **5 Mise en service**

# **AVERTISSEMENT**

#### **Danger dû à la tension électrique ainsi qu'au risque d'incendie qui en résultent**

◆ Les câbles ne doivent être ni pliés, ni pincés.

# **ATTENTION**

## **Risques de dysfonctionnements ou de défauts sur l'appareil**

## **Raccordement incorrecte**

**→** Raccordez les câbles au décodeur dans l'ordre correct. Veillez à ce que le câble réseau s'enclenche de manière audible.

## **Interruption de l'alimentation électrique pendant l'installation**

 $\rightarrow$  Veuillez ne pas couper l'alimentation électrique au décodeur lors de l'installation ainsi que lors des mises à jour. Cela vous permettra d'éviter d'éventuels dommages.

 $\Large{\Omega}$  Le décodeur nécessite une connexion Internet active pour se connecter à un système IPTV. Etablissez la connexion soit avec un câble réseau, soit à l'aide d'une connexion sans fil Wi-Fi. Notez toutefois que si vous êtes connecté par Wi-Fi et que d'autres appareils utilisent simultanément cette connexion réseau, la bande passante peut être restreinte. Cela peut provoquer des interférences ou des interruptions lors de la lecture.

## **5.1 Insertion des piles dans la télécommande**

- 1. Insérez les piles dans la télécommande (voir Figure 2 sur page 7). Pour cela, poussez le couvercle du compartiment des piles vers le bas au niveau du repère puis poussez-le vers l'arrière  $\bigcirc$ , pour ouvrir le compartiment.
- 2. Insérez les piles dans le compartiment  $\bullet$  en veillant à la bonne polarité (voir repère au fond du compartiment).
- 3. Faites cheminer l'extrémité du couvercle dans l'ouverture prévue à cet effet  $\Theta$  du compartiment à piles et poussez le couvercle vers l'avant  $\Phi$  iusqu'à entendre son enclenchement.

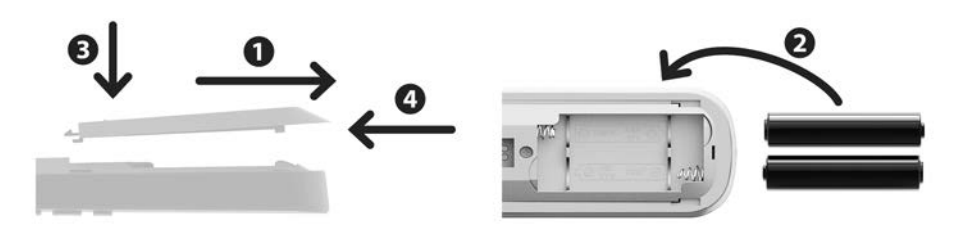

**Figure 2 : Insertion des piles** 

## **5.2 Connexions par câbles**

1. Branchez le décodeur comme indiqué sur Figure 3 sur page 8. Faites attention au bon ordre des raccordements :

**O** Câble HDMI®

**a** Câble réseau

Bloc d'alimentation

2. Allumez le poste TV.

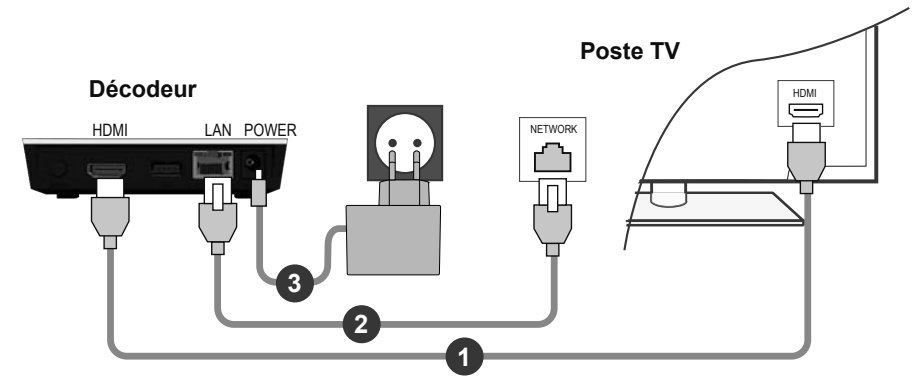

**Figure 3 :** Connexions par câbles

## **5.3 Jumelage de la télécommande**

Lors de la première mise en service du décodeur, une détection automatique de la télécommande a lieu.

- 1. Attendez que le symbole de la télécommande apparaisse à l'écran du poste TV.
- 2. Appuyez sur le bouton **OK** pour lancer la détection automatique.
- 3. A présent, le jumelage de la télécommande avec le décodeur a lieu. Le jumelage peut prendre plusieurs minutes.

## **5.4 Sélection de la langue du menu**

Une fois que la télécommande est jumelée au décodeur, la sélection de la langue s'affiche. Sélectionnez ici, la langue souhaitée pour l'interface utilisateur.

- 1. Sélectionnez la langue souhaitée.
- 2. Confirmez votre sélection en appuyant sur la touche **OK**.
| · English      |  |
|----------------|--|
| Deutsch        |  |
| Français       |  |
| Italiano       |  |
| Português      |  |
| Lëtzebuergesch |  |
|                |  |
|                |  |

**Figure 4 :** Sélection langue

### **5.5 Établissement de la connexion réseau**

 $\Large{\textbf{(i)}}$  Si vous avez déjà établi la connexion réseau à l'aide d'un câble réseau et que vous souhaitez passer au Wi-Fi, vous devez débrancher le câble réseau et le bloc d'alimentation. Après env. 5 secondes, rebranchez le bloc d'alimentation au décodeur pour accéder au menu de configuration.

Si vous avez établi la connexion réseau à l'aide d'un câble réseau, vous serez automatiquement redirigé. Si vous voulez établir la connexion réseau avec une connexion sans fil Wi-Fi, poursuivez votre lecture au paragraphe "Établissement de la connexion sans fil Wi-Fi" sur page 9.

#### **5.5.1 Établissement de la connexion sans fil Wi-Fi**

Plusieurs méthodes sont à votre disposition pour établir une connexion sans fil Wi-Fi :

- **Rechercher :** le décodeur recherche automatiquement les réseaux Wi-Fi disponibles.
- **Avancé :** utilisez le WPS ou saisissez le SSID manuellement.

5.5.1.1 Recherche Wi-Fi

- 1. Activez l'option **Connexion Wi-Fi** dans le menu de configuration.
- 2. Activez le bouton **Rechercher** en appuyant sur la touche **OK** (voir Figure 5 sur page 10).
- 3. Sélectionnez le Wi-Fi souhaité parmi ceux affichés. Veillez à ce que la puissance du signal soit suffisamment élevée (voir Figure 6 sur page 11).
- 4. Saisissez le mot de passe Wi-Fi à l'aide du clavier virtuel affiché et confirmez votre saisie en activant le bouton **OK**.
- 5. Attendez que la connexion soit établie, puis activez le bouton **Quitter** jusqu'à ce que le message **La connexion réseau a été établie avec succès.** s'affiche.

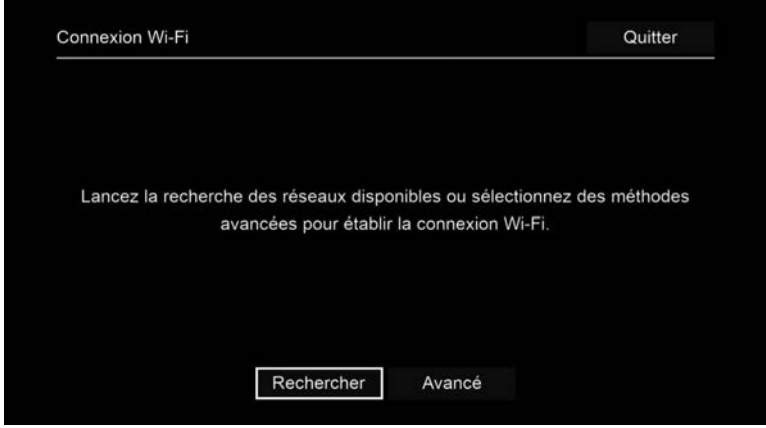

**Figure 5 :** Configuration Wi-Fi

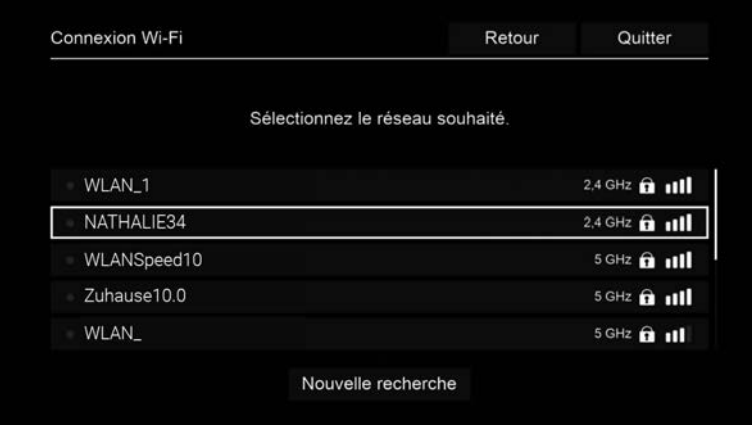

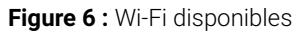

5.5.1.2 Configuration avancée du Wi-Fi

Toutes les méthodes décrites ici ne sont pas forcément compatibles avec votre routeur.

Dans la configuration avancée du Wi-Fi, vous avez le choix entre différentes méthodes.

- **Touche WPS :** la connexion est automatiquement établie après avoir appuyé sur la touche WPS de votre routeur
- **PIN WPS :** la connexion doit être activée en saisissant un code PIN sur la page Web du routeur
- **SSID :** saisissez manuellement le nom du réseau
- **Rechercher :** rechercher les réseaux disponibles (voir chapitre "Recherche Wi-Fi" sur page 10).

Pour établir une connexion Wi-Fi à l'aide de la configuration avancée du Wi-Fi, procédez comme suit :

- 1. Activez le bouton **Avancé** dans le menu de configuration.
- 2. Naviguez jusqu'à la méthode de configuration souhaitée.
- 3. Ensuite, suivez les instructions sur le poste TV.

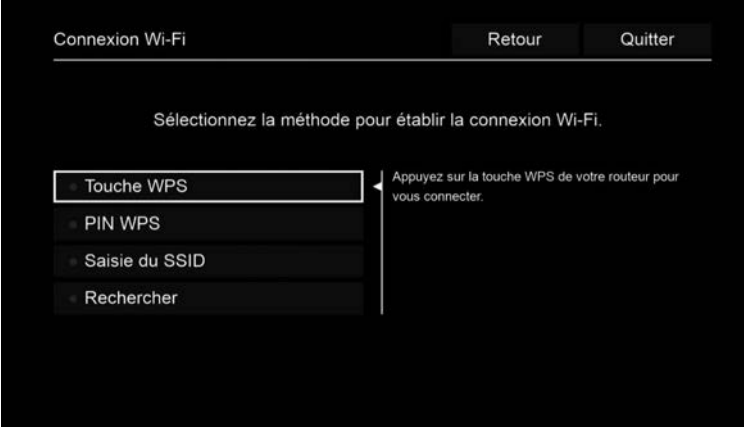

**Figure 7 :** Configuration avancée du Wi-Fi

#### **5.5.2 Contrôle de l'état du Wi-Fi**

Dans le menu **État Wi-Fi**, vous pouvez consulter les données actuelles de votre connexion Wi-Fi telles que, par ex., la puissance du signal ou l'adresse MAC de l'adaptateur Wi-Fi.

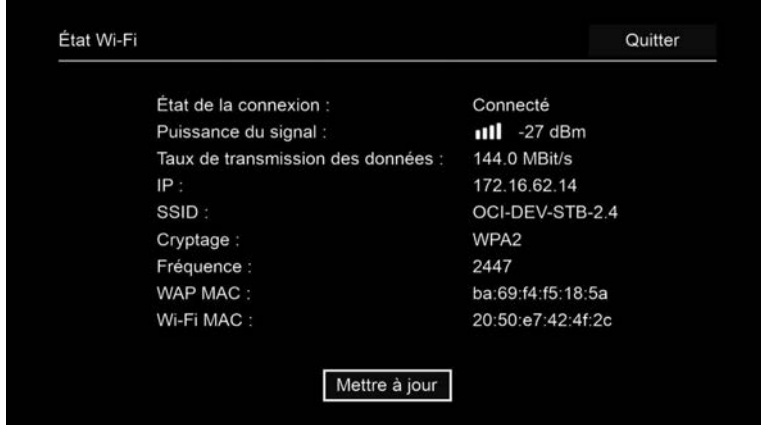

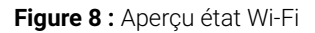

#### **5.5.3 Déconnexion de la connexion Wi-Fi**

Pour déconnecter la connexion Wi-Fi, naviguez jusqu'à **Déconnexion Wi-Fi** dans le menu de configuration. Ensuite, vous pouvez faire ce qui suit :

- **Connecter le décodeur avec un autre Wi-Fi :** procédez comme décrit dans le chapitre "Établissement de la connexion sans fil Wi-Fi" sur page 9.
- **Établissez une connexion réseau avec un câble réseau :** connectez le câble réseau fourni comme décrit dans chapitre "Connexions par câbles" sur page 7.

# **5.6 Mises à jour logicielles**

Les mises à jour logicielles sont effectuées automatiquement. Si une mise à jour logicielle est déjà disponible au moment de la mise en service, vous devez d'abord installer la mise à jour. Pour cela, suivez les instructions affichées à l'écran du poste TV.

# **6 Télécommande**

La télécommande dispose d'un mode économie automatique, qui permet d'augmenter la durée de vie des piles. Ce mode est quitté dès que la LED verte clignote deux fois brièvement.

La télécommande peut être utilisée en mode Bluetooth ou infrarouge. Vous pouvez également programmer un téléviseur. Vous pourrez alors commander le décodeur et votre téléviseur avec la télécommande. Pour savoir comment modifier le type de signal (Bluetooth ou infrarouge), rendez-vous à la page 16.

# **6.1 Affectation des touches**

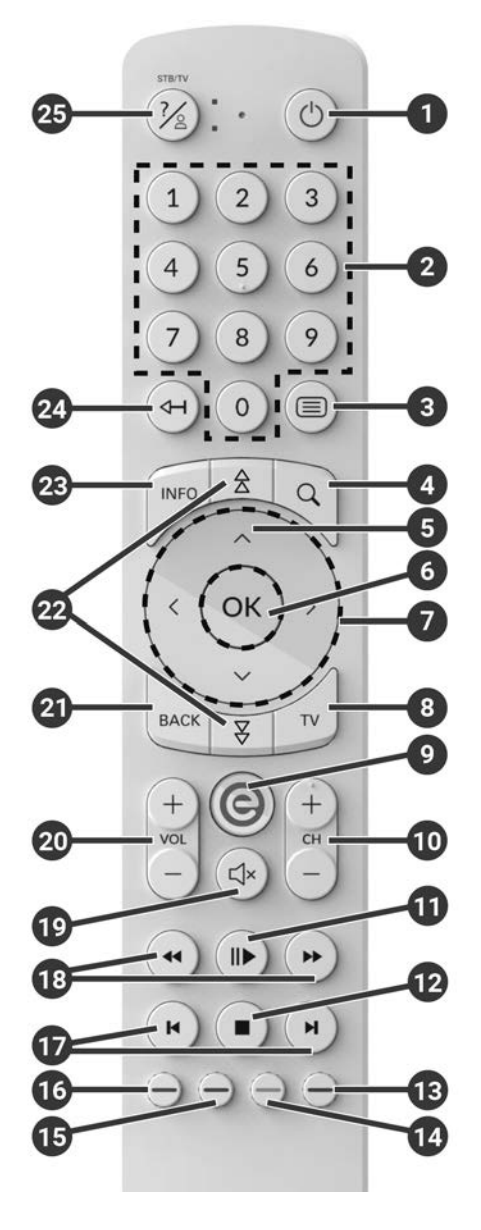

L'affectation des touches et l'étendue des fonctions peuvent être diffé- $\bigl( \begin{smallmatrix} \textbf{\textit{i}} \ \textbf{\textit{i}} \ \end{smallmatrix} \bigr)$ rentes.

 $\Omega$  Certaines fonctions des touches de la télécommande dépendent de la fonction exécutée et de la vue de l'interface utilisateur. Vous trouverez de plus amples informations dans l'Aide présente sur chaque vue.

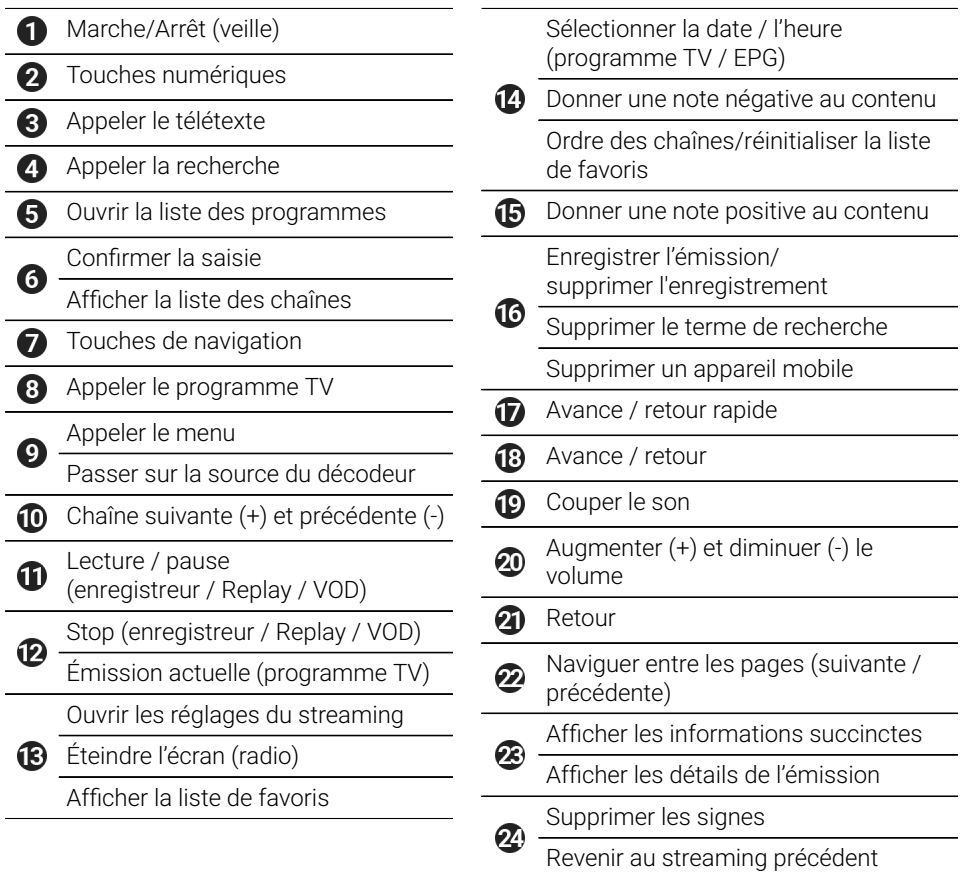

**45** Appeler l'aide

### **6.2 Modification du type de signal**

A la livraison, la télécommande est en mode Bluetooth. Si vous souhaitez modifier le type de signal, procédez comme suit :

1. Maintenez les touches  $\overline{0}$  et  $\overline{9}$  simultanément appuyées pendant 3 secondes.

La LED verte de la télécommande s'allume.

2. Saisissez le code souhaité (voir Tableau 1).

La LED verte de la télécommande clignote brièvement deux fois de suite.

Le type de signal sélectionné est maintenant actif. Vous pouvez modifier le type de signal à tout moment de la même manière. Pour savoir comment réinitialiser la télécommande aux paramètres d'usine, consultez le chapitre "Réinitialisation de la télécommande" sur page 20.

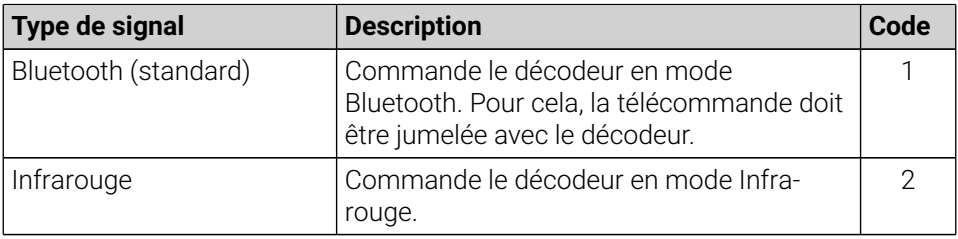

**Tableau 1 :** Types de signal

### **6.3 Programmation de la télécommande**

Il se peut que la télécommande ne soit pas compatible avec votre poste TV.

 $\bigcap$  Veillez aux indications du type de programmation respectif. Si vous n'en tenez pas compte ou si vous n'appuyez sur aucune touche pendant 15 secondes, le processus de programmation s'interrompt. Ceci est indiqué par un seul clignotement de la LED verte.

La télécommande dispose d'une base de données intégrée de codes TV de nombreuses marques. Selon la marque de votre poste TV, vous pouvez programmer un code TV de différentes manières :

- **Programmation manuelle :** vous devez saisir le code TV manuellement.
- **Recherche de code de marque :** vous pouvez rechercher un code TV approprié dans une marque.
- **Recherche automatique de code :** vous pouvez rechercher un code TV approprié dans toute la base de données TV.

#### **6.3.1 Programmation manuelle**

Pour la programmation manuelle, vous devez saisir directement le code TV correspondant. En fonction de la marque, il est possible que vous deviez essayer plusieurs codes TV avant d'en trouver un qui correspond. Vous trouverez le tableau avec les codes TV sur Internet à l'adresse : **www.eltrona.lu/userguides**. Le mode de programmation le plus rapide consiste à connaître le code TV de votre téléviseur.

- 1. Allumez votre téléviseur.
- 2. Maintenez les touches  $\overline{0}$  et  $\overline{3}$  simultanément appuyées pendant 3 secondes.

La LED rouge s'allume.

- 3. Saisissez le code à 3 caractères selon le tableau des codes TV.
	- Si le code TV est valide, la LED rouge clignote brièvement deux fois de suite.
- 4. Maintenez la touche  $\otimes$  appuyée puis appuyez sur la touche  $\circledcirc$ .
	- Éteignez votre téléviseur si le code TV est correct.
	- $\checkmark$  Si le poste de télévision ne réagit pas à l'ordre, effectuez les étapes 2 à 4, chacune avec d'autres codes du tableau des codes TV jusqu'à ce que le poste TV s'éteigne.
- 5. Allumez à nouveau le poste TV et répétez l'étape 4 pour essayer d'autres touches pour voir si elles fonctionnent correctement.

#### **6.3.2 Recherche de code marque**

Lors de la recherche de code marque, la recherche s'effectue dans les codes TV d'une marque spécifique. Dans le tableau suivant, 10 marques TV sont répertoriées. Si la marque de votre poste TV n'est pas mentionné dans le tableau, utilisez un autre type de recherche de code.

- 1. Allumez votre téléviseur.
- 2. Maintenez la touche  $\mathbb{R}$  et le code correspondant du Tableau 2 simultanément appuyés pendant 3 secondes.

La LED rouge s'allume.

- 3. Appuyez sur la touche  $\bullet$  puis sur la touche  $\bullet$ .
	- Éteignez votre téléviseur si le code TV est correct. Allumez à nouveau le poste TV et essayez d'autres touches pour voir si elles fonctionnent correctement.
	- Si le poste TV ne réagit pas à l'ordre, répétez l'étape 3 aussi souvent que nécessaire, jusqu'à ce que le poste TV s'éteigne ou que d'autres touches fonctionnent correctement.
	- $\checkmark$  En appuyant sur la touche  $\overset{\text{max}}{=}$  le processus de programmation est arrêté prématurément.
- 4. Appuyez sur la touche **D**, pour confirmer le code TV.

La LED rouge s'allume brièvement deux fois de suite.

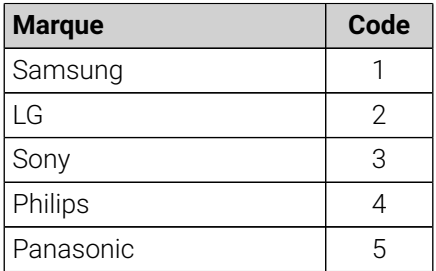

**Tableau 2 :** Codes de marque

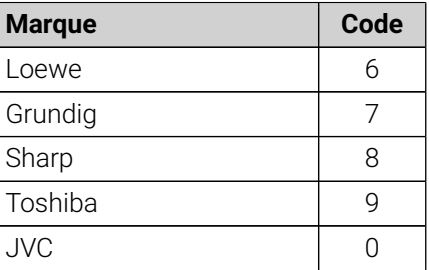

#### **6.3.3 Recherche automatique de code**

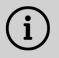

 $\Large{\textbf{(i)}}$  La recherche automatique de code peut durer plusieurs minutes. Par conséquent, n'utilisez cette méthode que si aucune des autres méthodes n'a fonctionné.

Lors de la recherche automatique d'un code, tous les codes TV de TOUTES les marques sont passés en revue.

- 1. Allumez votre téléviseur.
- 2. Maintenez les touches  $\mathbb{R}$  et  $\infty$  simultanément appuyées pendant 3 secondes.

La LED rouge s'allume.

- 3. Appuyez sur la touche  $\bullet$  puis sur la touche  $\bullet$ .
	- Éteignez votre téléviseur si le code TV est correct. Allumez à nouveau le poste TV et essayez d'autres touches pour voir si elles fonctionnent correctement.
	- Si le poste TV ne réagit pas à l'ordre, répétez l'étape 3 aussi souvent que nécessaire, jusqu'à ce que le poste TV s'éteigne ou que d'autres touches fonctionnent correctement.

 $\checkmark$  En appuyant sur la touche  $\overset{\text{max}}{\text{cos}}$ , le processus de programmation est arrêté prématurément.

4. Appuyez sur la touche **D**, pour confirmer le code TV.

La LED rouge s'allume brièvement deux fois de suite.

# **6.4 Commande de la poste TV**

 $\Large{\Omega}$  Pour savoir quelles sont les touches de la télécommande compatible avec votre poste TV, cela dépend des touches de la télécommande originale de votre poste TV.

Si vous avez programmé un code valide, vous pouvez commander votre poste TV. Maintenez la touche Taste  $\%$  appuyée puis appuyez sur la touche souhaitée pour commander votre poste TV.

# **6.5 Déjumelage de la télécommande (mode Bluetooth)**

Si vous remplacez la télécommande par une nouvelle ou si vous réinitialisez la télécommande jumelée aux réglages par défaut, vous devez déjumeler la télécommande du décodeur.

- 1. Passez dans l'interface utilisateur du système IPTV dans l'affichage **Préférences > Télécommande** ou appuyez sur la touche Configuration.
- 2. Suivez les instructions pour le déjumelage de la télécommande.

Le décodeur redémarre.

- L'aperçu pour le jumelage de la télécommande s'affiche.
- 3. Suivez les instructions pour le jumelage de la télécommande.

# **6.6 Réinitialisation de la télécommande**

 $\widehat{\left(\mathbf{i}\right)}$  Si vous réinitialisez la télécommande aux réglages d'usine, vous devez également la déjumeler du décodeur (voir chapitre "Déjumelage de la télécommande (mode Bluetooth)" sur page 20). Alors seulement, vous pourrez à nouveau jumeler une télécommande au décodeur (voir chapitre "Jumelage de la télécommande" sur page 8).

Pour réinitialiser la télécommande aux réglages d'usine, procédez comme suit :

1. Maintenez la touche de fonction rouge et bleue simultanément appuyées pendant au moins 5 secondes.

 $\angle$  La LED verte de la télécommande clignote brièvement deux fois de suite.

- 2. Saisissez les chiffres **9999**.
	- Lorsque la LED verte clignote brièvement deux fois de suite, la télécommande a été réinitialisée aux paramètres d'usine.

La télécommande se trouve en mode Bluetooth. La connexion Bluetooth au décodeur et le code TV programmé (le cas échéant) ont été supprimés.

# **7 Nettoyage**

# **AVERTISSEMENT**

#### **Danger dû à la tension électrique ainsi qu'au risque d'incendie qui en résultent**

- → Débranchez le décodeur du secteur avant le nettovage.
- $\rightarrow$  Utilisez un chiffon sec et non-pelucheux pour le nettoyage des appareils.
- $\rightarrow$  Nettoyez uniquement la surface des appareils.
- $\rightarrow$  N'ouvrez en aucun cas les appareils.
- → N'utilisez pas de détergents contenant des solvants.

# **8 Recyclage d'appareils anciens**

Applicable dans l'Union européenne et dans les autres pays européens disposant de systèmes de collecte sélective des matériaux recyclables.

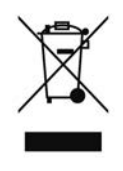

Les appareils électroniques et les piles ne doivent jamais être éliminés avec les ordures ménagères. Lorsqu'ils ont atteint la fin de leur durée de vie, apportez les appareils à un point de collecte public prévu à cet effet ou à leur point de vente. La législation nationale en régule les détails. Le symbole sur le produit, le mode d'emploi ou l'emballage rappelle ces dispositions.

Par le recyclage, la récupération des matériaux ou d'autres formes de valorisation des anciens appareils, vous apportez une contribution importante à la protection de notre environnement.

Afin de faciliter l'élimination des appareils usagés contenant des piles, ceux-ci doivent être séparés de l'appareil usagé avant d'être déposés dans un centre de collecte public.

# **9 Dépannage**

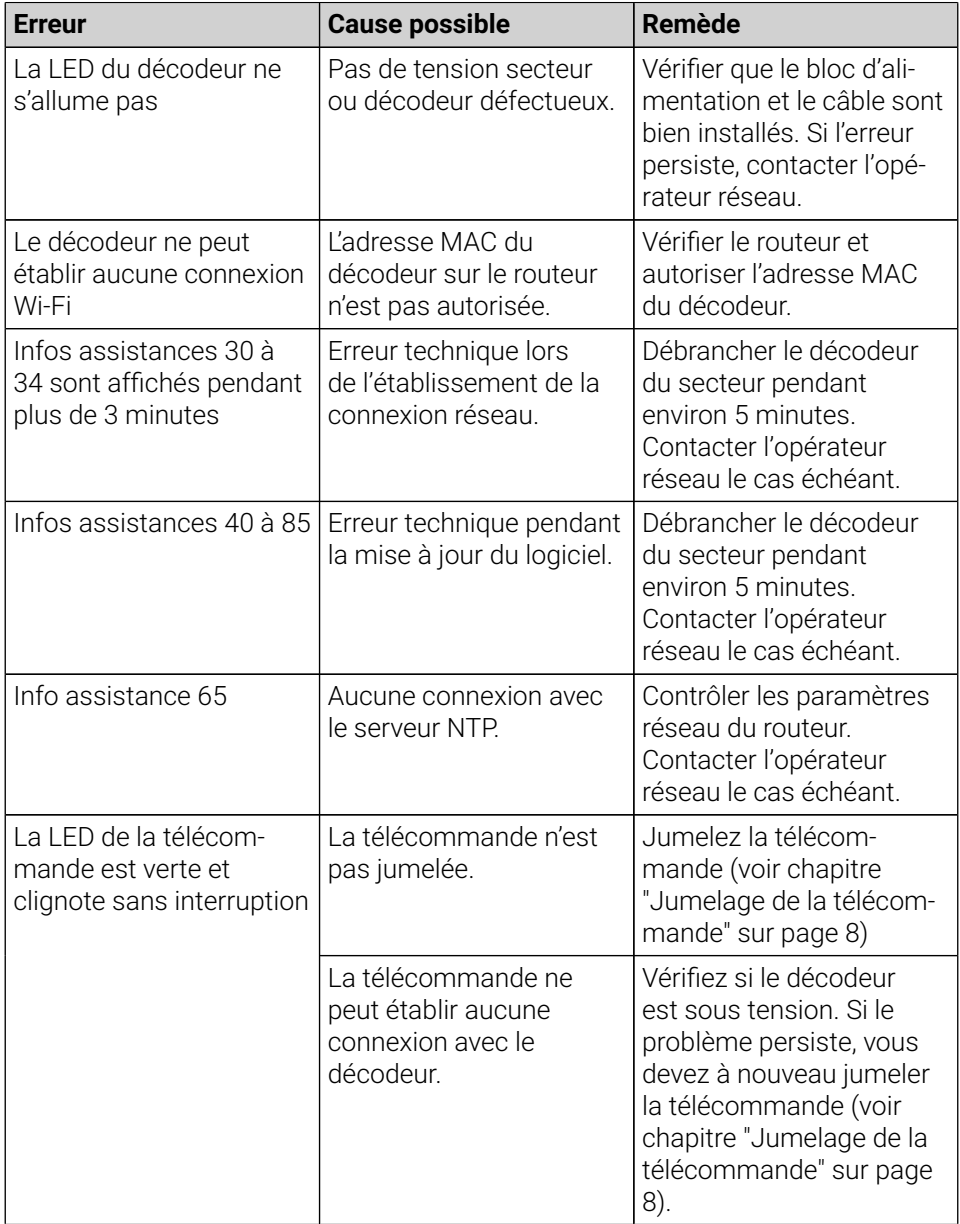

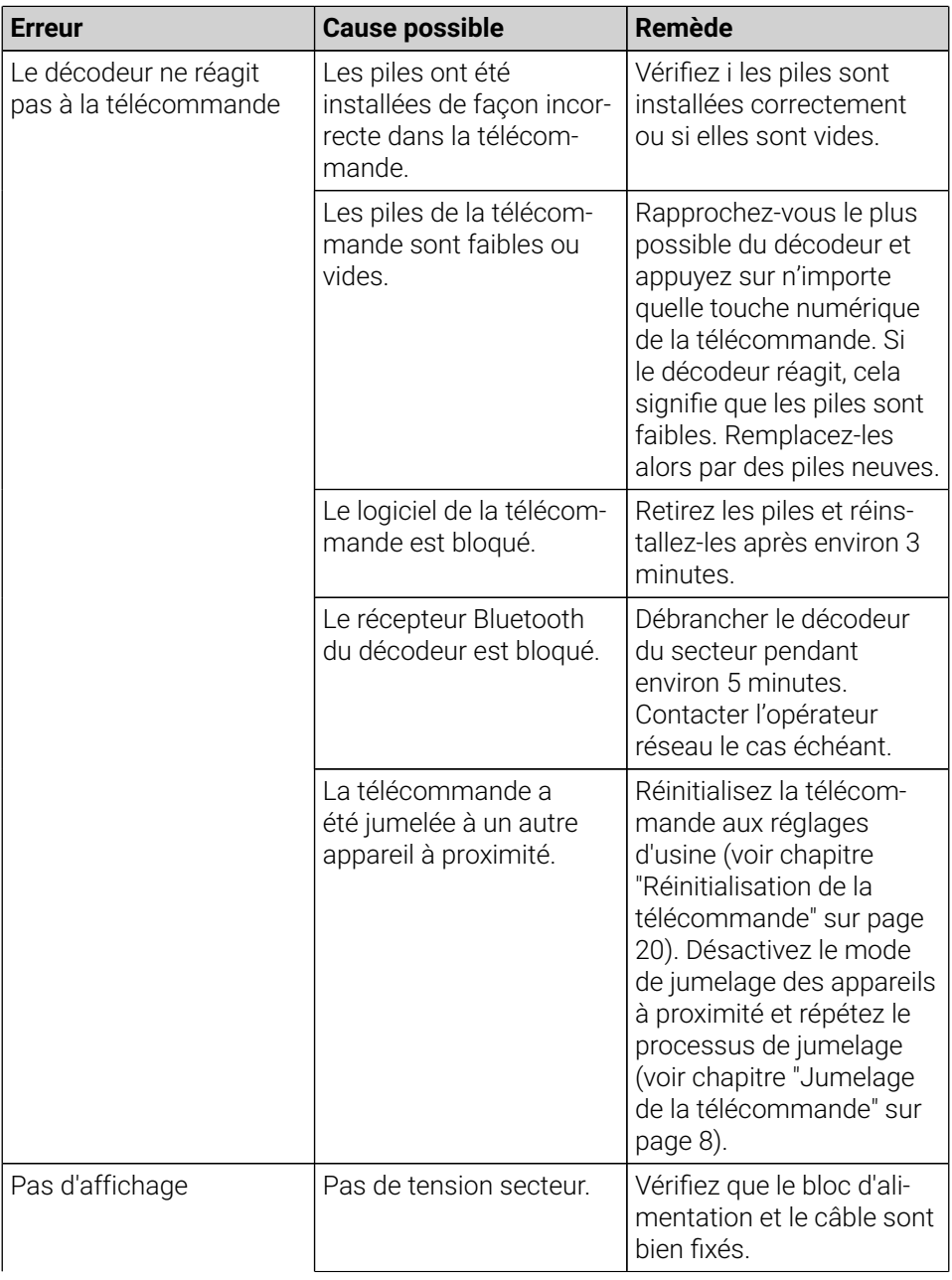

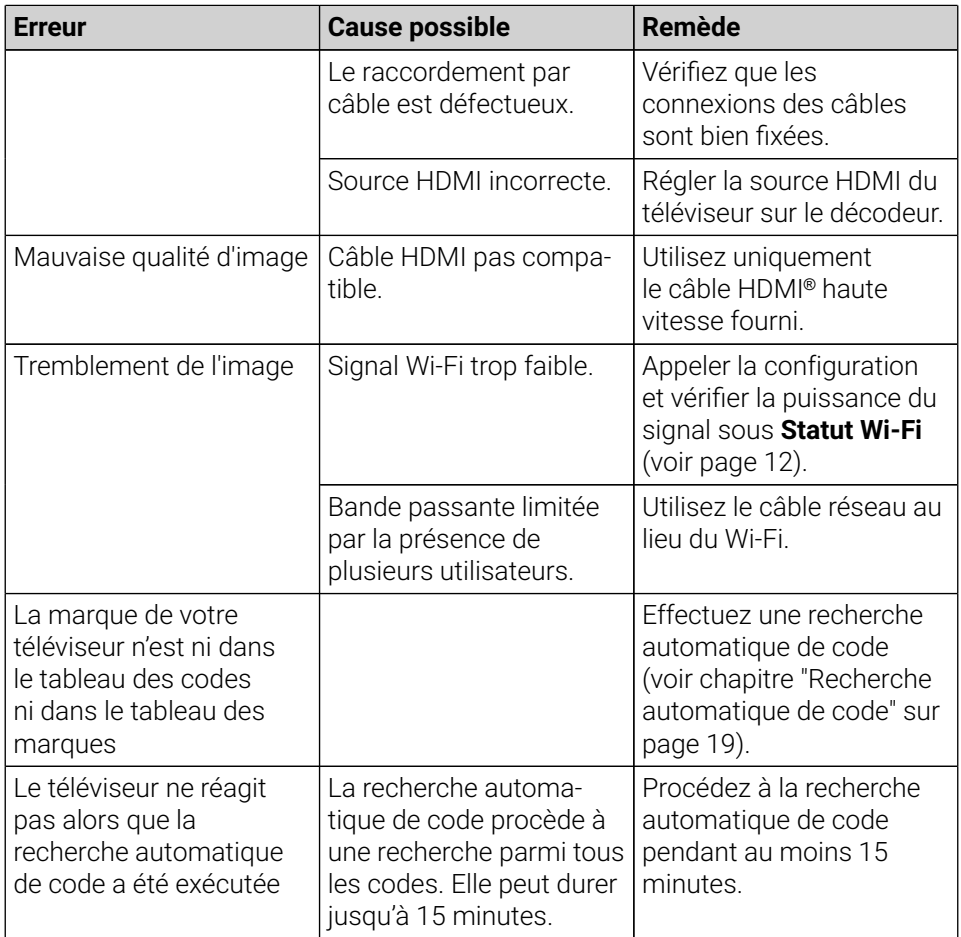

#### **Tableau 3 :** Dépannage

Pour toutes autres questions, veuillez contacter votre opérateur réseau.

# **10 Mentions légales 10.1 Informations sur les marques déposées et licences**

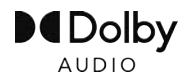

Dolby, Dolby Audio et le symbole du double-D sont des marques déposées de Dolby Laboratories Licensing Corporation.

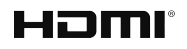

Les termes HDMI et High-Definition Multimedia Interface ainsi que le logo HDMI sont des marques commerciales ou des marques déposées de HDMI Licensing Administrator, Inc. aux États-Unis et dans d'autres pays.

Des informations aux clients sur les licences de MPEG LA sont disponibles à l'adresse suivante :

#### **www.eltrona.lu/licenses**

### **10.2 Logiciels gratuits**

Le produit contient notamment un logiciel gratuit. Celui-ci a été développé par des tiers et est protégé par le droit d'auteur. Vous êtes autorisé à utiliser le logiciel gratuit conformément aux conditions de licence respectivement applicables.

Vous trouverez les conditions de la licence et de plus amples informations à l'adresse suivante : **www.eltrona.lu/opensource**

# **11 Déclaration de conformité**

Par la présente, le fabricant déclare que le marquage CE a été apposé sur l'appareil en conformité avec les exigences fondamentales et autres dispositions applicables des directives suivantes :

- 2014/53/UE Directive RED
- 2009/125/CE Directive relative à l'écoconception
- 2011/65/UE Directive RoHS

Vous trouverez le texte intégral de la déclaration de conformité de l'UE à **www.eltrona.lu/CE**

# **12 Caractéristiques techniques**

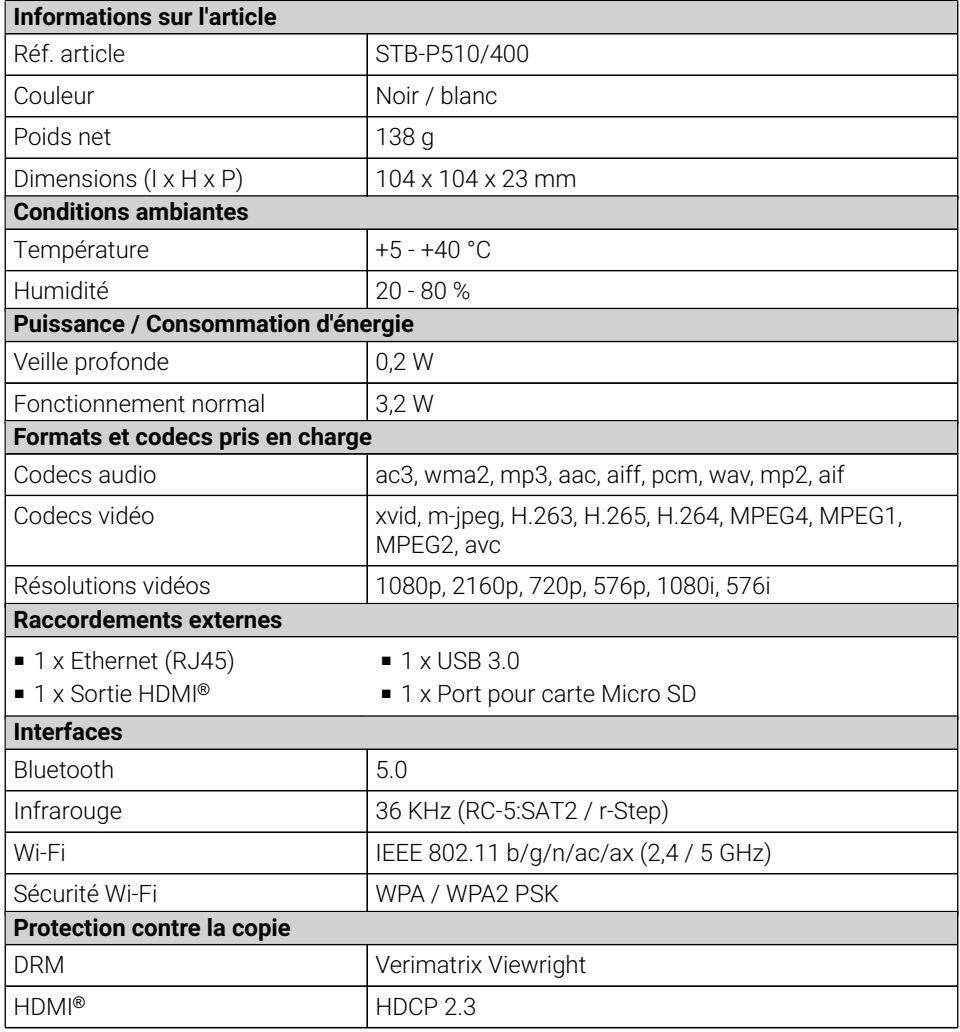

**Tableau 4 :** Caractéristiques techniques du décodeur

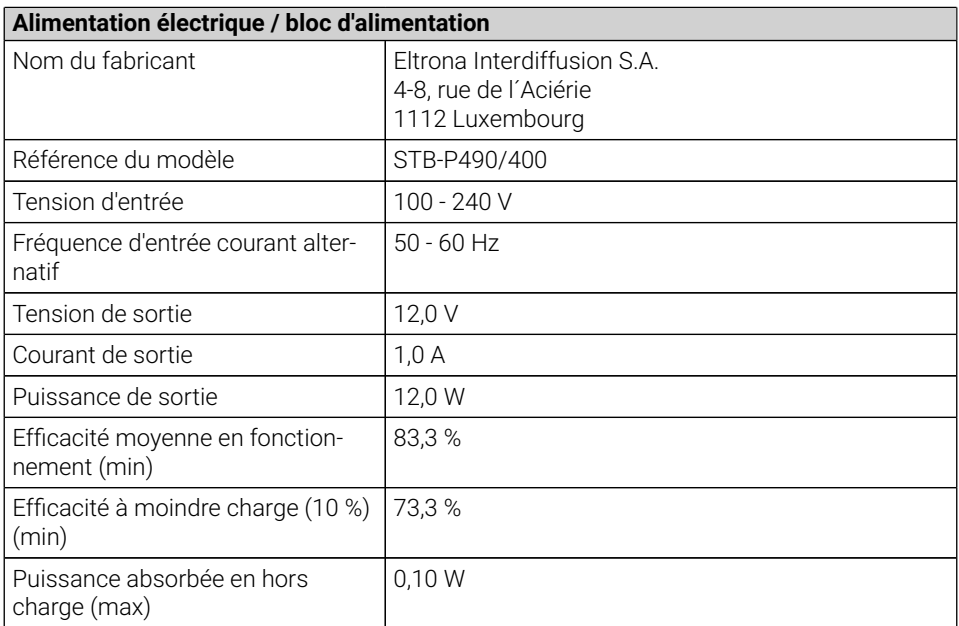

**Tableau 5 :** Caractéristiques techniques du bloc d'alimentation

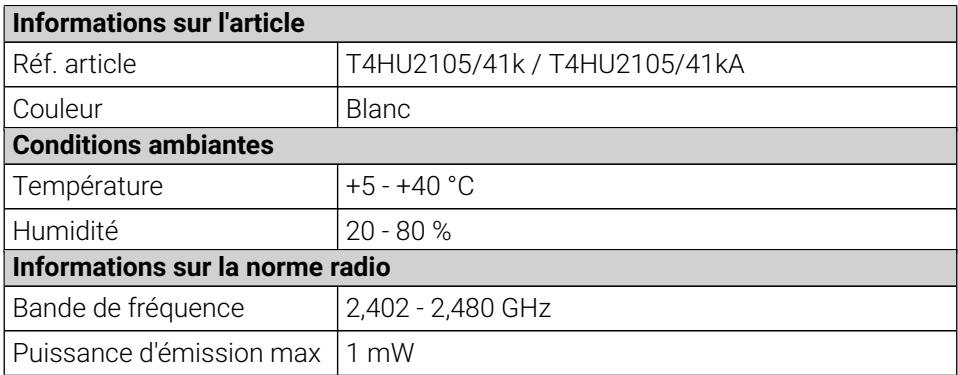

**Tableau 6 :** Caractéristiques techniques de la Télécommande

Version : 2.6 État : 10/08/2023

Fabricant: Eltrona Interdiffusion S.A. 4 - 8, Rue de l'Aciérie 1112 Luxembourg / LUXEMBOURG Telefon: +352 499 466 888 Internet: www.eltrona.lu

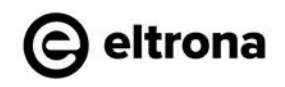

Dans un soucis d'améliorer constamment nos produits, nous nous réser- $(i)$ vons le droit d'apporter des modifications techniques et optiques à l'appareil décrit dans ce mode d'emploi. Vous trouverez la version du mode d'emploi mise à jour sur www.eltrona.lu/userguides Sous réserve de fautes et d'erreurs d'impression.

# Eltrona P510 IP IPTV Set Top Box Gebrauchsanweisung

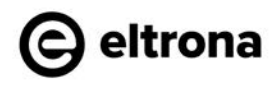

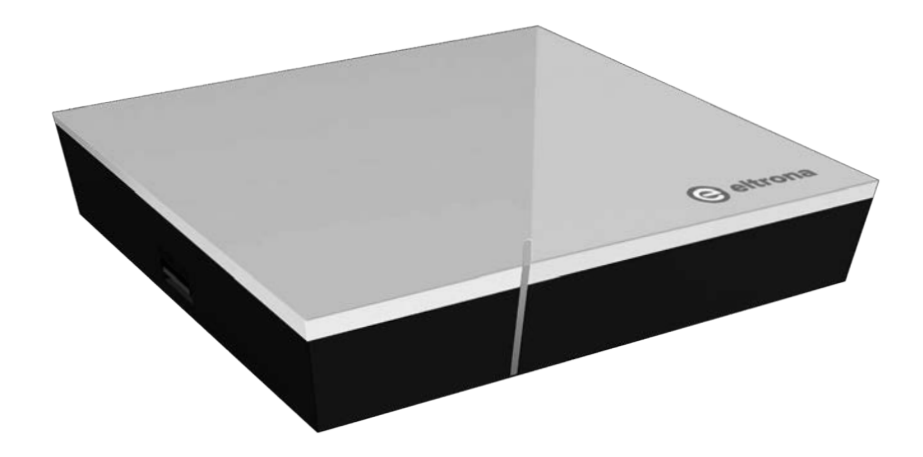

Wichteg: Virum Gebrauch opmierksam liesen an duerno fir spéider versuergen.

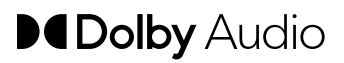

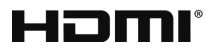

# **Inhaltsverzeechnes**

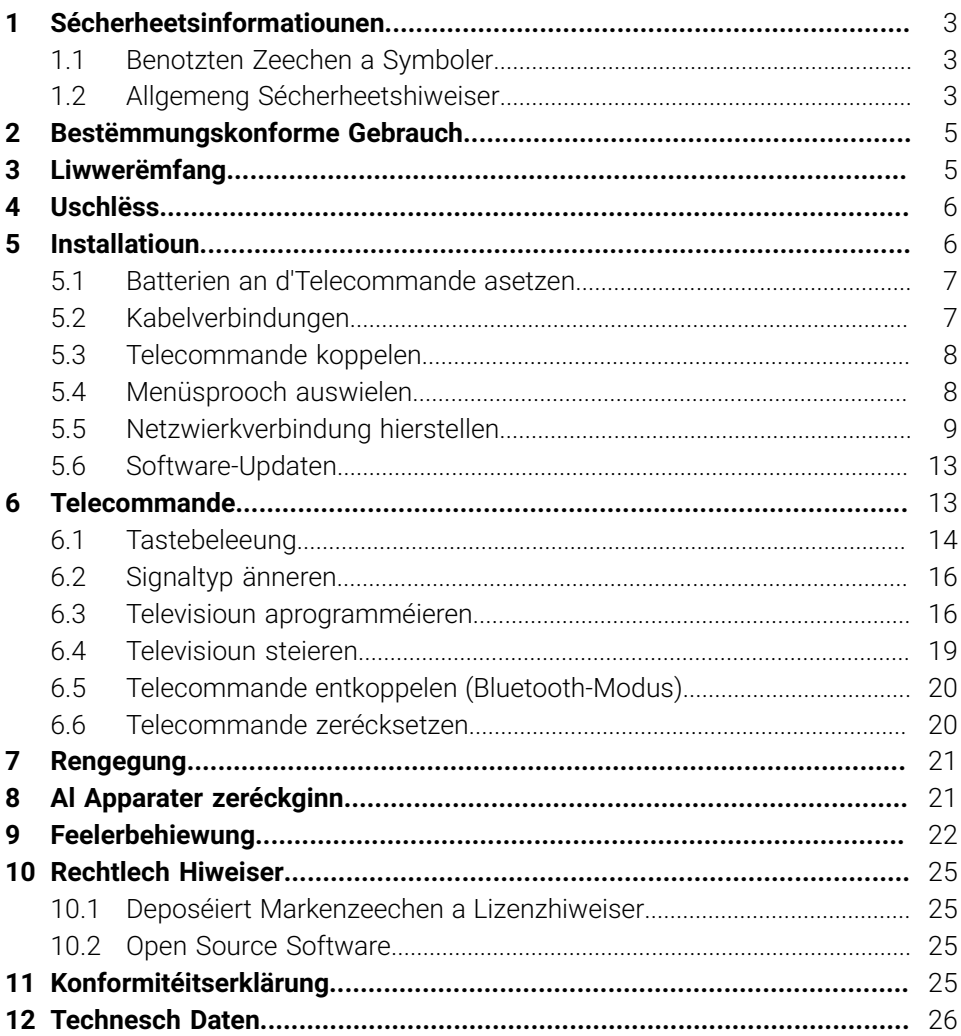

# **1 Sécherheetsinformatiounen**

Éier Dir mat der Benotzung ufänkt, liest wgl. follgend Informatiounen opmierksam duerch. Si déngen dozou, falsch Benotzung an doraus entstoend Persouneschied, Stéierungen an / oder Schied un der Hard- a Software ze vermeiden.

Versuergt dës Gebrauchsanweisung fir wa spéider Froen optrieden a gitt se un zukünfteg Benotzer weider.

### **1.1 Benotzten Zeechen a Symboler**

Maacht Iech wgl. am Viraus mat den Zeechen a Symboler vertraut, déi an dëser Gebrauchsanweisung benotzt ginn.

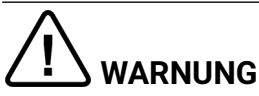

Bezeechent eng méiglecherweis onmëttelbar Gefor. Wa se net vermidde gëtt, kann dëst zu schwéierste Verletzungen oder zum Doud féieren.

# **OPGEPASST**

Bezeechent eng méiglecherweis schiedlech Situatioun. Wa se net vermidde gëtt, kann d'Komponent oder eppes an hirem Ëmfeld beschiedegt ginn.

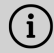

Zousätzlech Hiweiser an Informatiounen

#### **1.2 Allgemeng Sécherheetshiweiser**

- **→** D'Apparater däerfen nëmmen a Banneraim benotzt ginn.
- → Benotzt d'Set Top Box nëmme mat deem am Liwwerëmfang enthalenen Netzdeel an deenen am Liwwerëmfang enthalene Verbindungskabelen.
- → Iwwerpréift de Kabel vum Stecker reegelméisseg op Beschiedegungen. Sollt Dir Beschiedegunge feststellen, huelt den Netzdeel vum Stroum a kontaktéiert Ären Netzbedreiwer.
- → Ersetzt déi beschiedegt Kabelen ëmmer duerch gläichwäerteg Kabelen.
- x Benotzt den Netzdeel vun der Set Top Box nëmme mat der Netzspannung, déi derfir uginn ass.
- → D'Set Top Box muss mat enger liicht zougänglecher Steckdous verbonne ginn. Dir sollt zu all Ament an der Lag sinn, d'Set Top Box vum Stroumnetz ze trennen.
- → Haalt op d'mannst follgende Fräiraum ronderëm d'Set Top Box an: 10 cm driwwer, 5 cm derhanner, 2 cm säitlech.
- → Stellt d'Set Top Box ni an e Schaf oder e Regal mat ze wéineg Belëftung.
- → Loosst d'Apparater net op de Buedem falen. Montéiert d'Set Top Box net méi héich ewéi 2 Meter iwwer dem Buedem.
- → Probéiert net, d'Set Top Box selwer ze flécken. Dat kéint déi elektresch Sécherheet kompromettéieren. Sollt d'Set Top Box eroffalen oder Waasser agedronge sinn, huelt d'Set Top Box direkt vum Stroum a kontaktéiert Ären Netzbedreiwer.
- → Schützt d'Apparater viru Fiichtegkeet, Waasserdrëpsen, a -sprutzerten.
- x Stellt keng mat Flëssegkeet gefëllt Géigestänn wéi z. B. Vasen op d'Set Top Box.
- → Benotzt d'Apparater nëmmen an engem dréchenen a stëbsfräien Ëmfeld.
- → Schützt d'Apparater an d'Batterië vun der Telecommande virun direkter Sonnenastralung, oppene Flamen an aneren Hëtztquellen ewéi z. B. der Heizung.
- → Stellt keng Géigestänn op d'Set Top Box ewéi z. B. aner Apparater oder Käerzen.
- → Trennt d'Set Top Box am Fall wou Dir eng méi laang Zäit net do sidd a bei Donnerwiederen, andeem Dir den Netzdeel vum Stroumnetz zitt.
- → Trennt och all Apparater, déi mat der Set Top Box verbonne sinn.
- → Verwent bei der Benotzung vun der Telecommande keng haart oder schaarf Géigestänn ewéi Fangerneel oder Messeren.
- → Déi am Liwwerëmfang enthale Batterien däerfen net erëm opgeluede ginn.
- x Huelt d'Batterien aus der Telecommande eraus, wann Dir se wärend enger méi laanger Zäit net benotzt.
- → Sollt d'Telecommande defekt sinn, huelt d'Batterien eraus a kontaktéiert de Service-Client.
- → Versuergt d'Apparater esou, datt Kanner net drukommen.

# **Erwiermung vun der Set Top Box**

- → D'Erwiermung vun der Set Top Box läit am zoulässege Beräich. Trotzdeem kënne sech empfindlech Miwweliwwerflächen duerch déi dauerhaft Wäermtawierkung am Laf vun der Zäit verfierwen.
- → De Fouss vum Apparat kann op behandelte Miwweliwwerfläche Faarfverännerungen ervirruffen. Stellt d'Set Top Box eventuell op eng gëeegent Ënnerlag.

# **2 Bestëmmungskonforme Gebrauch**

D'Set Top Box ass fir den Empfang vun Televisiouns- a Radiosignaler a Verbindung mat IPTV-Systemer bestëmmt. D'Telecommande gëtt fir d'Steierung vun der Set Top Box an eventuell Televisioune benotzt. All anere Gebrauch ass net bestëmmungskonform. Den Hiersteller iwwerhëlt keng Garantie fir Feeler, Stéierungen oder Schied, déi op net bestëmmungskonforme Gebrauch zeréckzeféiere sinn. Dozou gehéiere besonnesch

- falscht Uschléissen a falsch Benotzung
- Benotzung vun onpassende Späichermedien oder Accessoiren
- Net Beuechte vun noutwendegen Installatiouns- a Lagerbedéngungen
- Verseuchung vu Softwarekomponente mat Computerviren
- Modifikatiounen un der Hard- a Software

# **3 Liwwerëmfang**

- Set Top Box
- Netzdeel
- High-Speed-HDMI®-Kabel (1,5 m)
- Netzwierkkabel (3 m)
- Telecommande
- 2 x Alkali-Batterien Typ AAA
- Gebrauchsanweisung

# **4 Uschlëss**

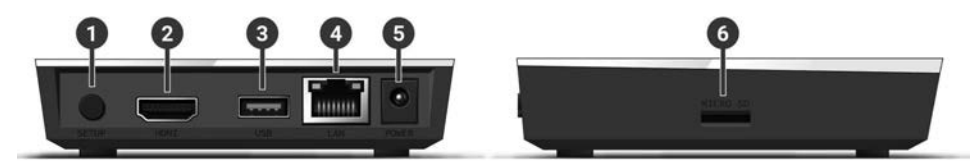

**Illustratioun 1:** Uschlëss

 $\bullet$ 

Un / Aus oder Telecommande koppelen (Bluetooth-Modus) 1)

**2** HDMI<sup>®</sup> output

**A** LAN

- **G** Power
- **G** Micro SD-Kaarteslot<sup>2)</sup>
- $\bullet$  USB  $^{2)}$
- 1) Ofhängeg vun der Konfiguratioun vum IPTV-System, der Set Top Box an dem Betribsmodus vun der Telecommande.
- 2) Nëmme fir Servicezwecker oder op Uweisung vun Ärem Netzbedreiwer. D'Uschléisse vun engem Medium kéint d'Betribsfäegkeet vun der Set Top Box beaflossen.

# **5 Installatioun**

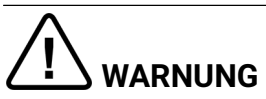

### **Gefor duerch elektresch Spannung an doraus entstoend Brandgefor**

→ D'Kabelen däerfen net geknéckt oder ageklemmt ginn.

# **OPGEPASST**

### **Gefor vu Stéierungen oder Defekter um Apparat**

#### **Falscht Uschléissen**

→ Schléisst d'Kabelen an der richteger Reiefolleg un d'Set Top Box un. Gitt Uecht, datt den Netzwierkkabel mat engem Klicken aspréngt.

#### **Stroumënnerbriechung wärend der Installatioun**

→ Esouwuel bei der Installatioun ewéi och bei Software-Updaten däerft Dir d'Stroumversuergung vun der Set Top Box net ënnerbriechen. Dir vermeit doduerch méiglech Schied.

D'Set Top Box brauch eng aktiv Internetverbindung, fir sech kënne mat G) engem IPTV-System ze verbannen. Stellt d'Verbindung entweeder mat engem Netzwierkkabel oder iwwer WLAN hier. Beuecht awer, datt bei enger Verbindung mat WLAN a gläichzäiteger Benotzung vun dëser Netzwierkverbindung duerch aner Apparater, d'Bandbreet kann ageschränkt sinn. Doduerch kann et zu Stéierungen oder Ënnerbriechunge bei der Lecture kommen.

#### **5.1 Batterien an d'Telecommande asetzen**

- 1. Maacht d'Batterien an d'Telecommande (cf. Illustratioun 2 auf Säit 7). Dréckt dofir den Deckel vum Batteriegehais op der Markéierung no ënnen an zéit en no hannen  $\bigcirc$ , fir d'Batteriegehais opzemaachen.
- 2. Leet d'Batterien an d'Batteriegehais  $\bullet$  a gitt dobäi Uecht op déi richteg Polung (cf. Markéierung um Buedem vum Batteriegehais).
- 3. Stiecht de Schlämpche vum Deckel an déi dofir virgesinn Ëffnung  $\bigcirc$  vum Batteriegehais an dréckt den Deckel vum Batteriegehais no vir <sup>4</sup> bis Dir héiert, wéi en aspréngt.

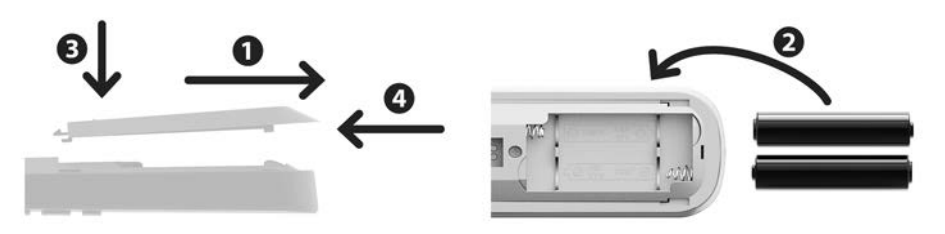

#### **Illustratioun 2:** Batterien asetzen

#### **5.2 Kabelverbindungen**

1. Verbannt d'Set Top Box ewéi an Illustratioun 3 auf Säit 8 duergestallt. Passt dobäi op déi richteg Uschlossreiefolleg op:

**A** HDMI®-Kabel

**A** Netzwierkkabel

**R** Netzdeel

2. Schalt d'Televisioun an.

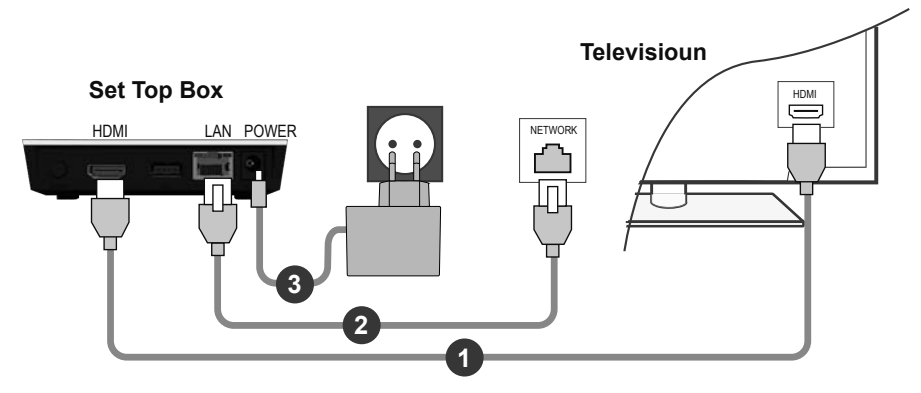

**Illustratioun 3:** Kabelverbindungen

# **5.3 Telecommande koppelen**

Bei der éischter Mise en service vun der Set Top Box gëtt d'Telecommande automatesch erkannt.

- 1. Waart, bis op der Televisioun en Telecommande-Symbol ugewise gëtt.
- 2. Dréckt d'Tast **OK**, fir déi automatesch Erkennung ze starten.
- 3. D'Telecommande gëtt elo mat der Set Top Box gekoppelt. D'Kopplung kann e puer Minutten daueren.

### **5.4 Menüsprooch auswielen**

Esoubal d'Telecommande mat der Set Top Box gekoppelt gouf, gëtt d'Sproochauswiel ugewisen. Wielt hei déi gewënscht Sprooch fir d'Benotzer-Interface aus.

- 1. Wielt déi gewënscht Sprooch aus.
- 2. Bestätegt Är Auswiel duerch Drécke vun der Tast **OK**.

| · English      |  |
|----------------|--|
| Deutsch        |  |
| Français       |  |
| Italiano       |  |
| Português      |  |
| Lëtzebuergesch |  |
|                |  |
|                |  |

**Illustratioun 4:** Sproochauswiel

# **5.5 Netzwierkverbindung hierstellen**

Wann Dir d'Netzwierkverbindung scho mat engem Netzwierkkabel hiergestallt hutt an op WLAN wiessele wëllt, zitt den Netzwierkkabel an den Netzdeel eraus. Verbannt den Netzdeel no ca. 5 Sekonnen nees mat der Set Top Box, fir op de Setup-Menü ze kommen.

Wann Dir d'Netzwierkverbindung mat engem Netzwierkkabel hiergestallt hutt, gitt Dir automatesch weidergeleet. Wann Dir d'Netzwierkverbindung mat WLAN wëllt hierstellen, liest weider am Kapitel "WLAN-Verbindung hierstellen" auf Säit 9.

#### **5.5.1 WLAN-Verbindung hierstellen**

Fir d'Hierstellung vun enger WLAN-Verbindung ginn et verschidde Methoden:

- **Sichen:** D'Set Top Box sicht automatesch no verfügbare WLAN-Netzer.
- **Erweidert:** Notzt WPS oder gitt d'SSID manuell an.

5.5.1.1 WLAN sichen

- 1. Aktivéiert am Setup-Menü de Menüpunkt **WLAN verbannen**.
- 2. Aktivéiert d'Schaltfläch **Sichen** duerch Drécke vun der Tast **OK** (cf. Illustratioun 5 auf Säit 10).
- 3. Wielt aus den ugewisene WLANen de gewënschte WLAN aus. Passt dobäi op, datt d'Signalstäerkt héich genuch ass (cf. Illustratioun 6 auf Säit 11).
- 4. Gitt op der ugewisener virtueller Tastatur d'WLAN-Passwuert an a bestätegt d'Agab duerch Aktivéierung vun der Schaltfläch **OK**.
- 5. Waart, bis datt d'Verbindung hiergestallt gouf an aktivéiert duerno d'Schaltfläch **Verloossen** esou oft, bis d'Meldung **D'Netzwierkverbindung gouf erfollegräich hiergestallt.** ugewise gëtt.

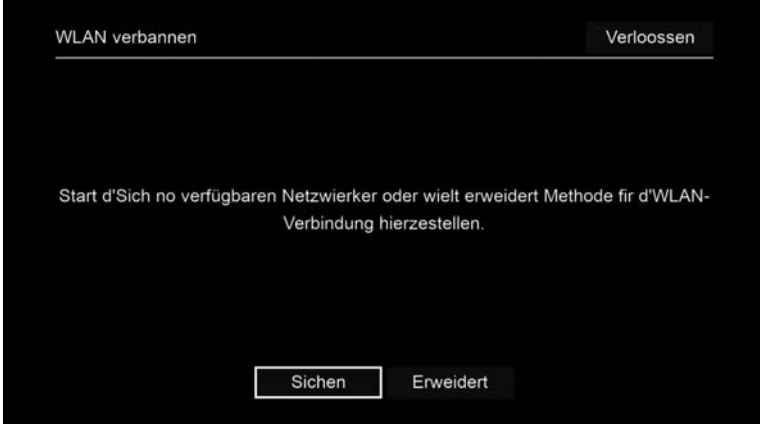

**Illustratioun 5:** WLAN-Setup

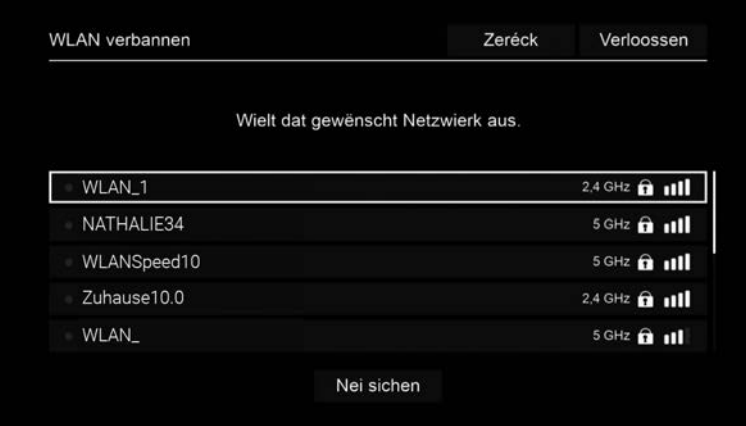

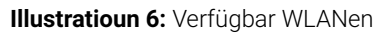

#### 5.5.1.2 Erweiderte WLAN-Setup

Méiglecherweis sinn net all hei beschriwwe Methode mat Ärem Router kompatibel.

Am erweiderte WLAN-Setup kënnt Dir tëschent verschiddene Methode wielen.

- **WPS-Tast:** Verbindung gëtt automatesch nom Drécke vun der WPS-Tast vun Ärem Router hiergestallt
- **WPS-PIN:** Verbindung muss iwwer PIN-Agab op der Websäit vum Router fräigeschalt ginn
- **SSID:** Numm vum Netzwierk manuell aginn
- **Sichen:** cf. Kapitel "WLAN sichen" auf Säit 10).

Fir eng WLAN-Verbindung mam erweiderte WLAN-Setup hierzestellen, gitt follgendermoosse vir:

- 1. Aktivéiert am Setup-Menü d'Schaltfläch **Erweidert**.
- 2. Navigéiert bei déi gewënscht Setup-Method.
- 3. Follegt dann den Uweisungen op der Televisioun.

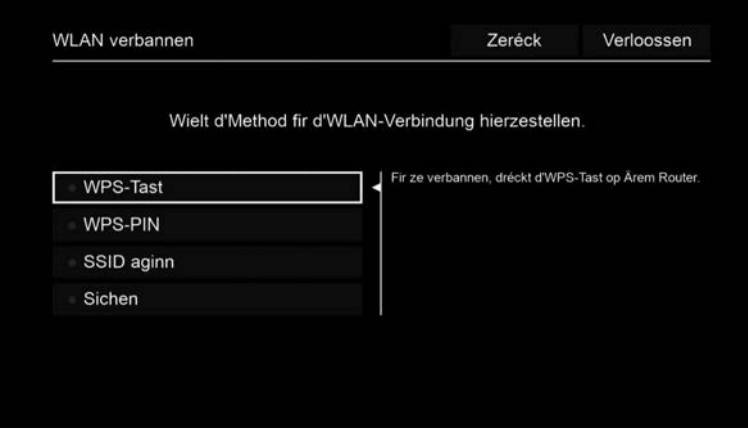

**Illustratioun 7:** Erweiderte WLAN-Setup

#### **5.5.2 WLAN-Status kontrolléieren**

Am Menü **WLAN-Status:** kënnt Dir déi aktuell Daten zu Ärer WLAN-Verbindung ofruffen, ewéi z. B. Signalstäerkt oder d'MAC-Adress vum WLAN-Adapter.

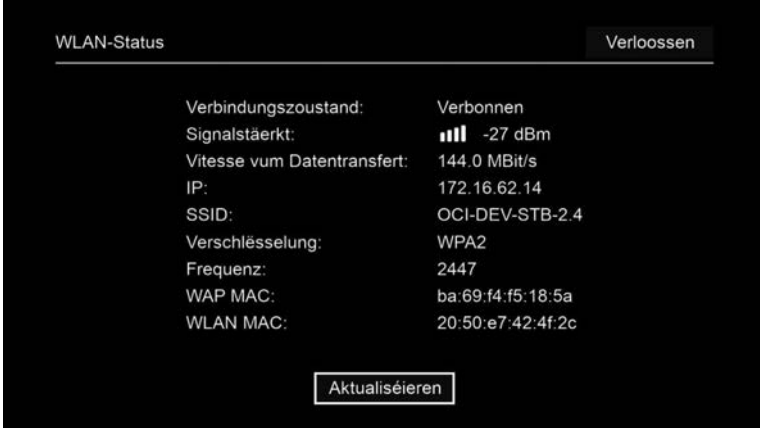

**Illustratioun 8:** Iwwersiicht WLAN-Status

#### **5.5.3 WLAN-Verbindung trennen**

Fir d'WLAN-Verbindung ze trennen, navigéiert am Setup-Menü op **WLAN trennen**. Duerno kënnt Dir Follgendes maachen:

- **Set Top Box mat engem anere WLAN verbannen:**Gitt vir, ewéi am Kapitel "WLAN-Verbindung hierstellen" auf Säit 9 beschriwwen.
- **Netzwierkverbindung mat engem Netzwierkkabel hierstellen:** Verbannt de matgeliwwerten Netzwierkkabel, ewéi an "Kabelverbindungen" auf Säit 7 beschriwwen.

### **5.6 Software-Updaten**

Software-Updatë ginn automatesch duerchgefouert. Wann et scho bei der éischter Mise en service e Software-Update gëtt, musst Dir fir d'éischt de Software-Update installéieren. Follegt dofir den Uweisungen op der Televisioun.

# **6 Telecommande**

D'Telecommande huet en automateschen Energiespuermodus, fir d'Liewensdauer vun de Batterien ze erhéijen. Den Energiespuermodus hält op, esoubal déi gréng LED zweemol kuerz hannerenee blénkt.

D'Telecommande kann entweeder am Bluetooth- oder am Infrarout-Modus benotzt ginn. Zousätzlech kënnt Dir eng Televisioun aprogramméieren. Doduerch kënnt Dir mat der Telecommande d'Set Top Box an Är Televisioun steieren. Wéi Dir de Signaltyp ännert (Bluetooth oder Infrarout), liest Dir op Säit 16.

# **6.1 Tastebeleeung**

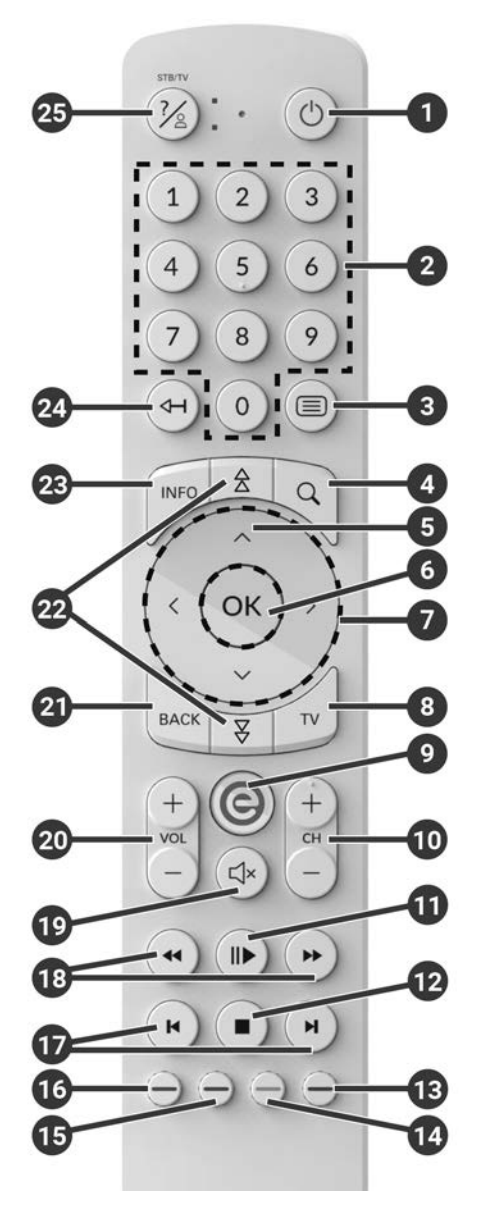

# $\Omega$ <sup>D'Tastebeleeung an de Funktiounsëmfang kënnen ofwäichen.</sup>

 $\Large{\textbf{(i)}}$  Verschidden Tastefunktioune vun der Telecommande sinn ofhängeg vun der jeeweils ausgeféierter Funktioun an der Usiicht vun der Benotzeriwwerfläch. Fir weider Informatiounen rufft d'Hëllef an der jeeweileger Usiicht op.

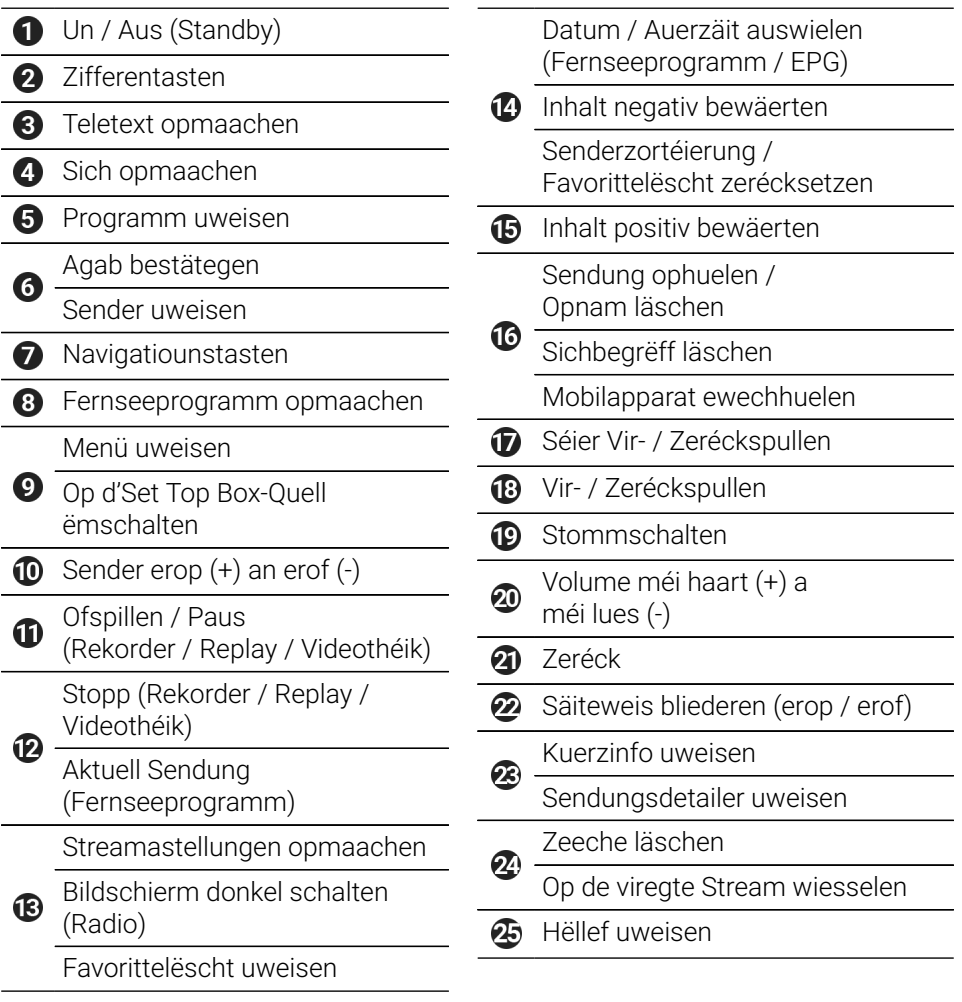

# **6.2 Signaltyp änneren**

Bei der Liwwerung befënnt d'Telecommande sech am Bluetooth-Modus. Wann Dir wëllt de Signaltyp änneren, gitt follgendermoosse vir:

1. Haalt d'Tasten  $\Omega$  an  $\Omega$  gläichzäiteg fir op d'mannst 3 Sekonne gedréckt.

Déi gréng LED vun der Telecommande liicht.

- 2. Gitt de gewënschte Code an (cf. Tabell 1).
	- Déi gréng LED vun der Telecommande blénkt zweemol kuerz hannereneen.

De gewielte Sygnaltyp ass elo aktiv. Dir kënnt de Signaltyp jidderzäit op déi selwecht Manéier änneren. Wéi Dir kënnt d'Telecommande an den Ausliwwerungszoustand zerécksetzen, liest Dir am Kapitel "Telecommande zerécksetzen" auf Säit 20.

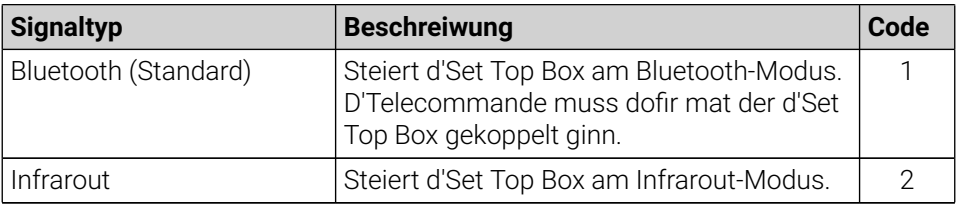

**Tabell 1:** Signaltyppen

# **6.3 Televisioun aprogramméieren**

Méiglecherweis ass d'Telecommande net mat Ärer Televisioun kompatibel.

Beuecht d'Informatiounen an der jeeweileger Programméieraart. Wann Dir dovun ofwäicht oder 15 Sekonne laang keng Tast dréckt, brécht de Programméiervirgang of. Dëst gëtt duerch en eemolegt Blénke vun der grénger LED ugewisen.
D'Telecommande verfüügt iwwer eng integréiert Datebank mat TV-Codë vu ville Marken. Jee nodeem vu wéi enger Mark Är Televisioun ass, kënnt Dir en TV-Code op ënnerschiddlech Manéier aprogramméieren:

- **Manuell Programméierung:** Dir musst den TV-Code manuell aginn.
- **Marke-Codesich:** Dir kënnt eng bestëmmte Mark no engem passenden TV-Code duerchsichen.
- **Automatesch Code-Sich:** Dir kënnt déi ganz TV-Datebank no engem passenden TV-Code duerchsichen.

#### **6.3.1 Manuell Programméierung**

Bei der manueller Programméierung musst Dir de passenden TV-Code direkt aginn. Jee no Mark vun der Televisioun kann et sinn, datt Dir méi ewéi een TV-Code musst ausprobéieren, bis Dir e passenden TV-Code fonnt hutt. D'Tabell mat den TV-Codë fannt Dir am Internet ënner **www.eltrona.lu/userguides**. Wann Dir den TV-Code vun Ärer Televisioun kennt, ass dat déi séierst Programméierméiglechkeet.

- 1. Schalt Är Televisioun un.
- 2. Haalt d'Tasten  $\bigcirc$  an  $\overline{3}$  gläichzäiteg fir op d'mannst 3 Sekonne gedréckt. Déi rout LED liicht.
- 3. Gitt den 3-stellege Code aus der TV-Codetabell an.
	- Wann den TV-Code gülteg ass, blénkt déi rout LED zweemol kuerz hannereneen.
- 4. Haalt d'Tast  $\mathscr{C}$  gedréckt an dréckt dann d'Tast  $\mathbb O$ .
	- Wann d'Televisioun sech net ausschalt, ass den TV-Code korrekt.
	- Wann d'Televisioun net op de Befeel reagéiert, féiert d'Schrëtt 2 bis 4 jeeweils mat weidere Coden aus der TV-Codetabell aus, bis datt d'Televisioun sech ausschalt.
- 5. Schalt d'Televisioun erëm un a widderhuelt Schrëtt 4, fir weider Tasten auszeprobéieren, ob dës richteg funktionéieren.

#### **6.3.2 Marke-Codesich**

Bei der Marke-Codesich ginn d'TV-Codë vun enger bestëmmter Mark duerchsicht. An der follgender Tabell sinn 10 Televisiounsmarken opgelëscht. Wann d'Mark vun Ärer Televisioun net an der Tabell steet, benotzt eng aner Method fir d'Code-Sich.

- 1. Schalt Är Televisioun un.
- 2. Haalt d'Tast  $\boxed{\mathbf{v}}$  an den entspriechende Code aus der Tabell 2 gläichzäiteg fir op d'mannst 3 Sekonne gedréckt.

Déi rout LED liicht.

- 3. Dréckt d'Tast <sup>D</sup> an duerno d'Tast **O** 
	- Wann d'Televisioun sech net ausschalt, ass den TV-Code korrekt. Schalt d'Televisioun erëm un a probéiert weider Tasten aus, ob dës richteg funktionéieren.
	- Wann d'Televisioun net op de Befeel reagéiert, widderhuelt Schrëtt 3 esou oft, bis sech d'Televisioun ausschalt resp. weider Taste richteg funktionéieren.
	- $\vee$  Duerch d'Drécke vun der Tast  $\frac{1}{2}$  schléisst de Programméiervirgang virzäiteg of.
- 4. Dréckt d'Tast D, fir den TV-Code ze bestätegen.
	- Déi rout LED liicht zweemol kuerz hannereneen.

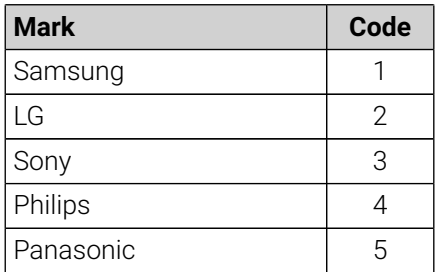

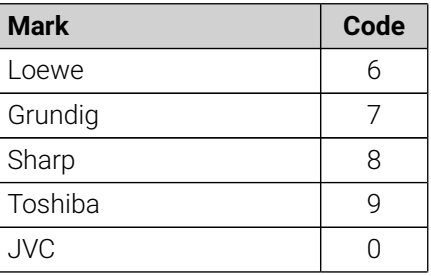

**Tabell 2:** Marke-Coden

#### **6.3.3 Automatesch Code-Sich**

 $\Omega$ Déi automatesch Code-Sich kann e puer Minutten daueren. Benotzt dës Method dofir nëmmen, wa keng aner Method funktionéiert huet.

Bei der automatescher Code-Sich ginn d'TV-Codë vun allen Televisiounsmarken durechsicht.

- 1. Schalt Är Televisioun un.
- 2. Haalt d'Tasten  $\overline{\mathbf{w}}$  an  $\overline{\mathbf{w}}$  gläichzäiteg fir op d'mannst 3 Sekonne gedréckt. Déi rout LED liicht.
- 3. Dréckt d'Tast <sup>D</sup> an duerno d'Tast O
	- Wann d'Televisioun sech net ausschalt, ass den TV-Code korrekt. Schalt d'Televisioun erëm un a probéiert weider Tasten aus, ob dës richteg funktionéieren.
	- Wann d'Televisioun net op de Befeel reagéiert, widderhuelt Schrëtt 3 esou oft, bis sech d'Televisioun ausschalt resp. weider Taste richteg funktionéieren.
	- **∕** Duerch d'Drécke vun der Tast ® schléisst de Programméiervirgang virzäiteg of.
- 4. Dréckt d'Tast (b), fir den TV-Code ze bestätegen.

Déi rout LED liicht zweemol kuerz hannereneen.

#### **6.4 Televisioun steieren**

Wéi eng Taste vun der Telecommande mat Ärer Televisioun kompatibel sinn, ass ofhängeg vun den Taste vun der Original-Telecommande vun Ärer Televisioun.

Wann Dir e gültege Code aprogramméiert hutt, kënnt Dir d'Televisioun steieren. Haalt d'Tast <sup>72</sup> gedréckt an dréckt dann déi gewënscht Tast fir Är Televisioun ze steieren.

#### **6.5 Telecommande entkoppelen (Bluetooth-Modus)**

Wann Dir d'Telecommande géint eng nei austauscht oder déi gekoppelt Telecommande op Fabrickastellungen zerécksetzt, musst Dir d'Telecommande vun der Set Top Box entkoppelen.

- 1. Wiesselt op der Benotzeriwwerfläch vum IPTV-System op d'Usiicht **Astellungen > Telecommande** oder dréckt d'Setup-Tast op der Set Top Box.
- 2. Follegt den Instruktiounen, fir d'Telecommande ze entkoppelen.

D'Set Top Box start nei.

D'Usiicht, fir d'Telecommande ze koppelen, gëtt ugewisen.

3. Follegt den Uweisunge fir d'Telecommande ze koppelen.

#### **6.6 Telecommande zerécksetzen**

 $\widehat{\mathbf{(i)}}$  Wann Dir d'Telecommande op Fabrickastellungen zerécksetzt, musst Dir d'Telecommande zousätzlech vun der Set Top Box entkoppelen (cf. Kapitel "Telecommande entkoppelen (Bluetooth-Modus)" auf Säit 20). Eréischt dono kënnt Dir nees eng Telecommande mat der Set Top Box koppelen (cf. Kapitel "Telecommande koppelen" auf Säit 8).

Fir d'Telecommande op Fabrickastellungen zeréckzesetzen, maacht Follgendes:

1. Haalt déi rout an déi blo Funktiounstast gläichzäiteg fir op d'mannst 5 Sekonne gedréckt.

 $\checkmark$  Déi gréng LED vun der Telecommande blénkt zweemol kuerz hannereneen.

- 2. Gitt d'Zifferen **9999** an.
	- Wann déi gréng LED zweemol kuerz hannerenee blénkt, gouf d'Telecommande op Wierkparameteren zeréckgesat.

D'Telecommande befënnt sech am Bluetooth-Modus. D'Bluetooth-Verbindung mat der Set Top Box esouwuel ewéi och den aprogramméierten TV-Code (falls verfügbar) goufe geläscht.

# **7 Rengegung**

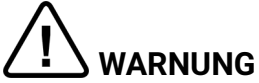

#### **Gefor duerch elektresch Spannung an doraus entstoend Brandgefor**

- ◆ Trennt d'Set Top Box virun der Rengegung vum Stroumnetz.
- → Benotzt fir d'Rengegung vun den Apparater en dréchent, fisemfräit Duch.
- Rengegt nëmmen d'Surface vun den Apparater.
- $\rightarrow$  Maacht d'Apparater op kee Fall op.
- → Benotzt keng léisungsmëttelhalteg Botzmëttelen.

# **8 Al Apparater zeréckginn**

Uwendbar an der Europäescher Unioun an aneren europäesche Staate mat Systemer zur getrennter Sammlung vu recycléierbarem Material.

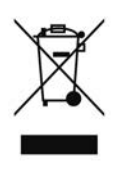

Elektronesch Apparater a Batterien däerfen net am Hausoffall entsuergt ginn. Gitt d'Apparater um Enn vun hirer Liewensdauer un déi dofir ageriicht ëffentlech Sammelpunkten oder un de Verkafspunkt zeréck. Eenzelheeten dozou reegelt dat jeeweilegt Landesrecht. D'Symbol um Produkt, der Gebrauchsanweisung oder der Verpackung weist op dës Bestëmmungen hin.

Mat der Reutilisatioun, dem Recyclage oder anere Forme vun der Verwäertung vun alen Apparater, leescht Dir e wichtege Bäitrag zum Schutz vun eiser Ëmwelt.

Fir d'Entsuergung vun alen Apparater, déi Batterien enthalen, ze erliichteren, mussen dës, éier Dir se an engem ëffentleche Point de collecte ofgitt, aus dem alen Apparat erausgeholl ginn.

# **9 Feelerbehiewung**

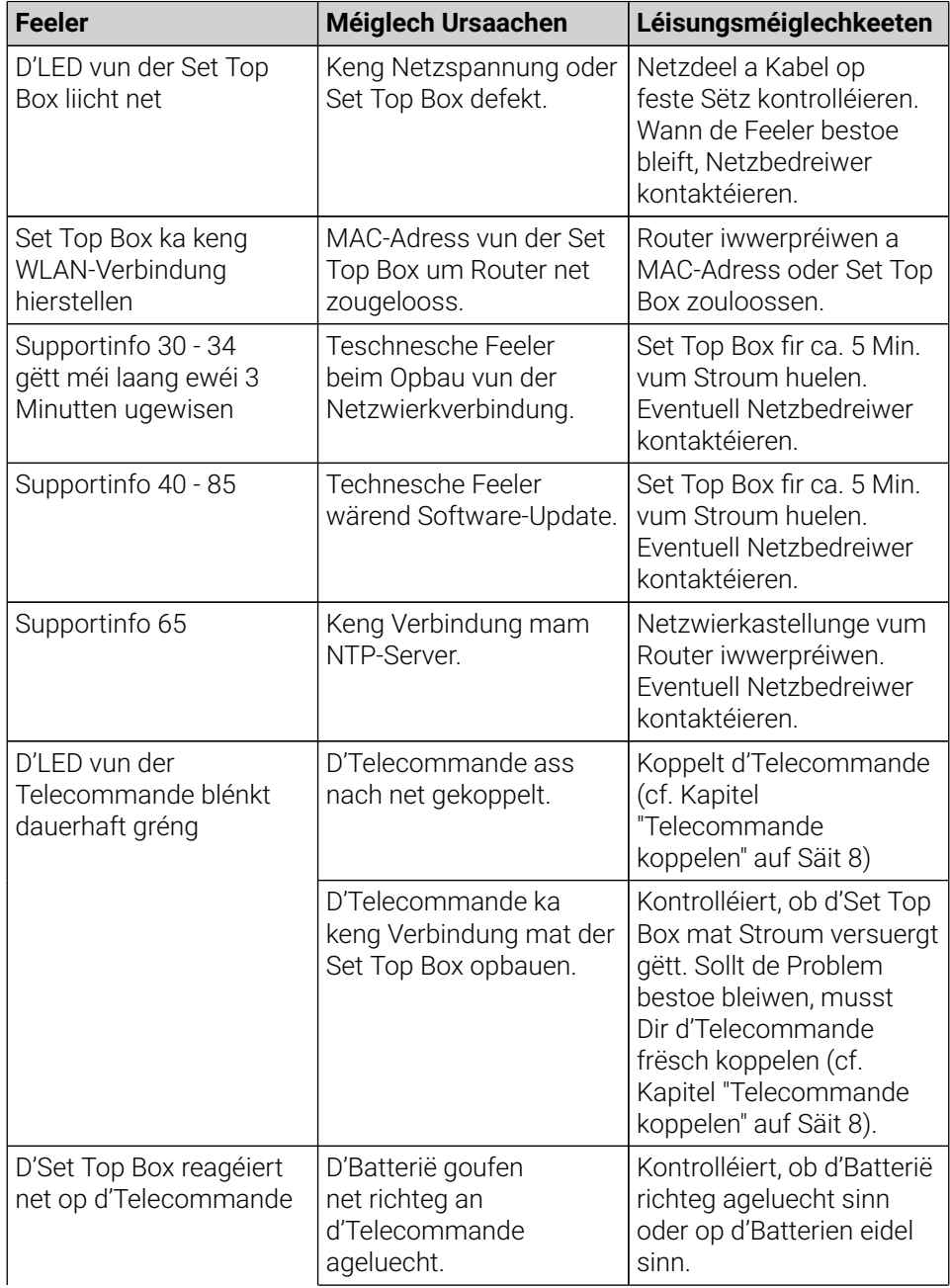

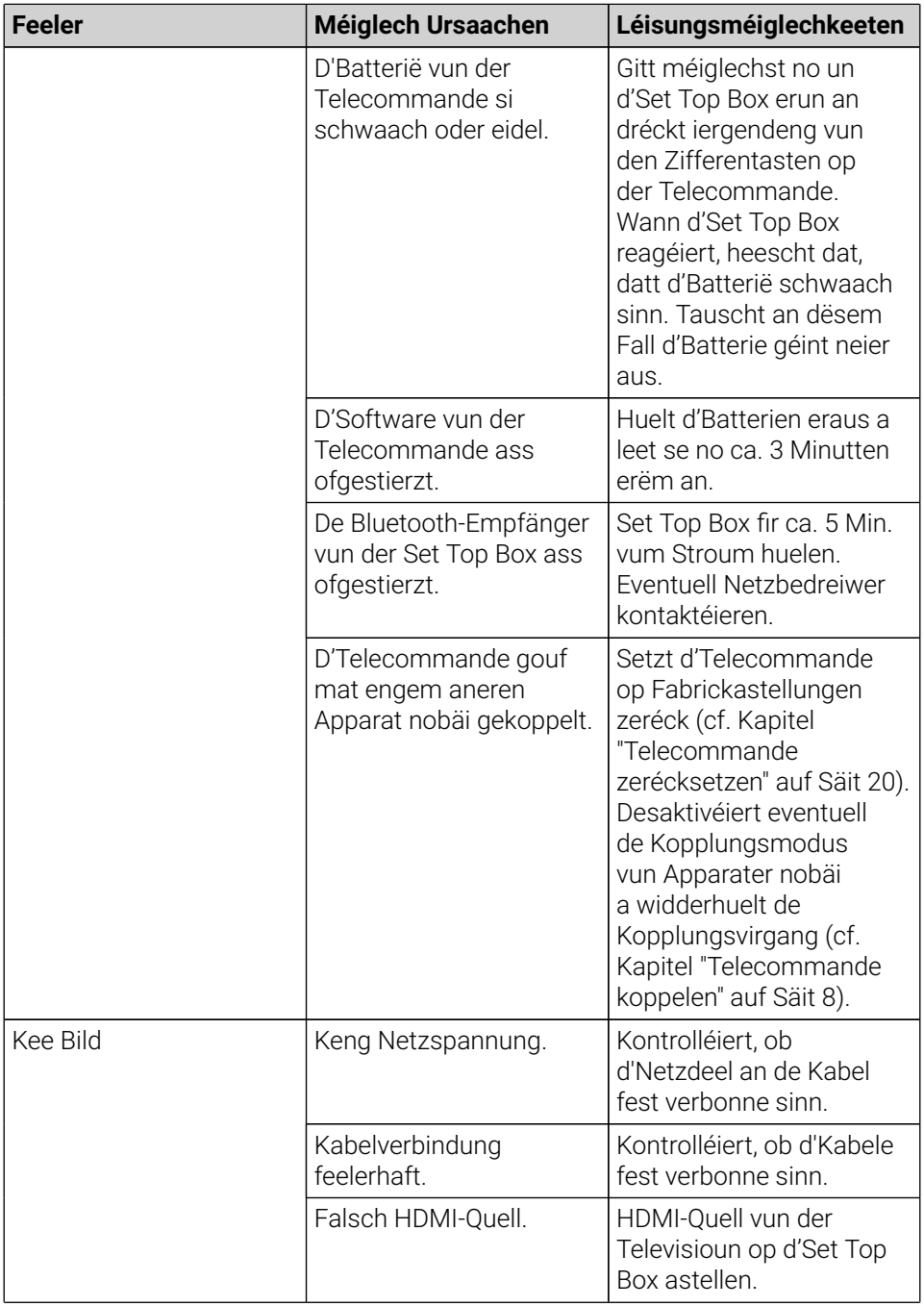

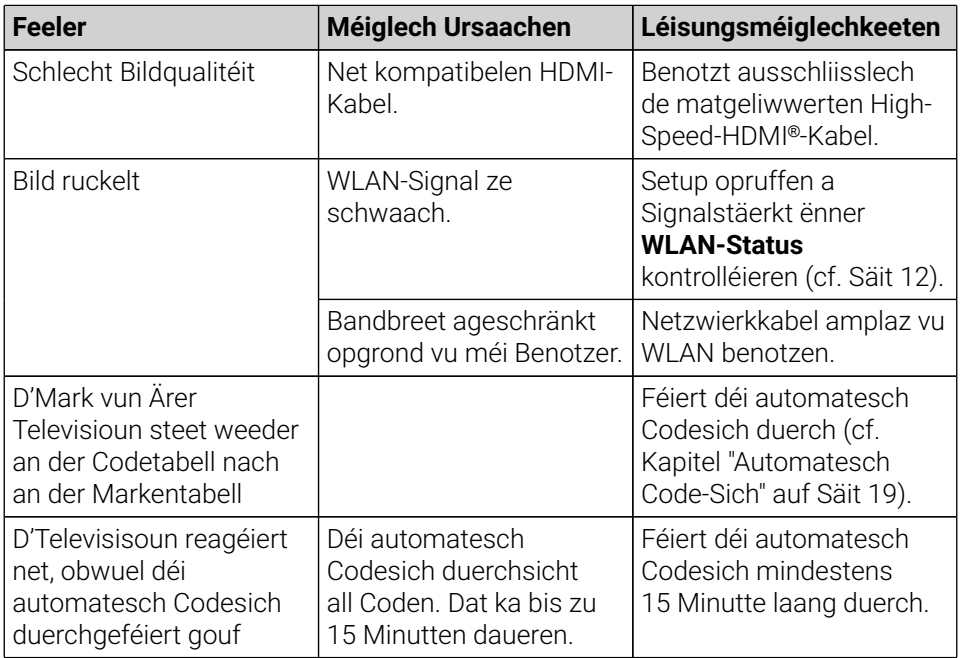

**Tabell 3:** Feelerbehiewung

Bei weidere Froe kontaktéiert Ären Netzbedreiwer.

# **10 Rechtlech Hiweiser 10.1 Deposéiert Markenzeechen a Lizenzhiweiser**

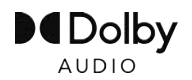

Dolby, Dolby Audio an d'Duebel-D-Symbol sinn deposéiert Markenzeeche vun Dolby Laboratories Licensing Corporation.

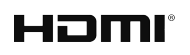

HDMI, den HDMI-Logo an High-Definition Multimedia Interface si Markenzeeche resp. deposéiert Markenzeeche vun der HDMI Licensing LLC an den USA an an anere Länner.

Hiweiser fir Clienten zu Lizenze vun MPEG LA fannt Dir ënner

#### **www.eltrona.lu/licenses**

#### **10.2 Open Source Software**

D'Produkt enthält ënner anerem Open Source Software. Dës gouf vun Drëtten entwéckelt an ass urhiewerrechtlech geschützt. Dir sidd berechtegt, dës Open Source Software am Kader vun de respektiv gültege Lizenzbedéngungen ze notzen.

D'Lizenzbedéngungen a weider Informatioune fannt Dir ënner:

#### **www.eltrona.lu/opensource**

# **11 Konformitéitserklärung**

Heimat erkläert den Hiersteller, datt d'CE-Kennzeechnung op dësen Apparater an Iwwerastëmmung mat de grondleeënden Ufuerderungen an den anere relevante Bestëmmunge vun de follgende Richtlinnen ubruecht gouf:

- 2014/53/EU RED-Richtlinn
- 2009/125/EG Ecodesian-Directive
- 2011/65/EU RoHS-Richtlinn

De vollstännegen Text vun der EU-Konformitéitserklärung fannt Dir ënner

#### **www.eltrona.lu/CE**

# **12 Technesch Daten**

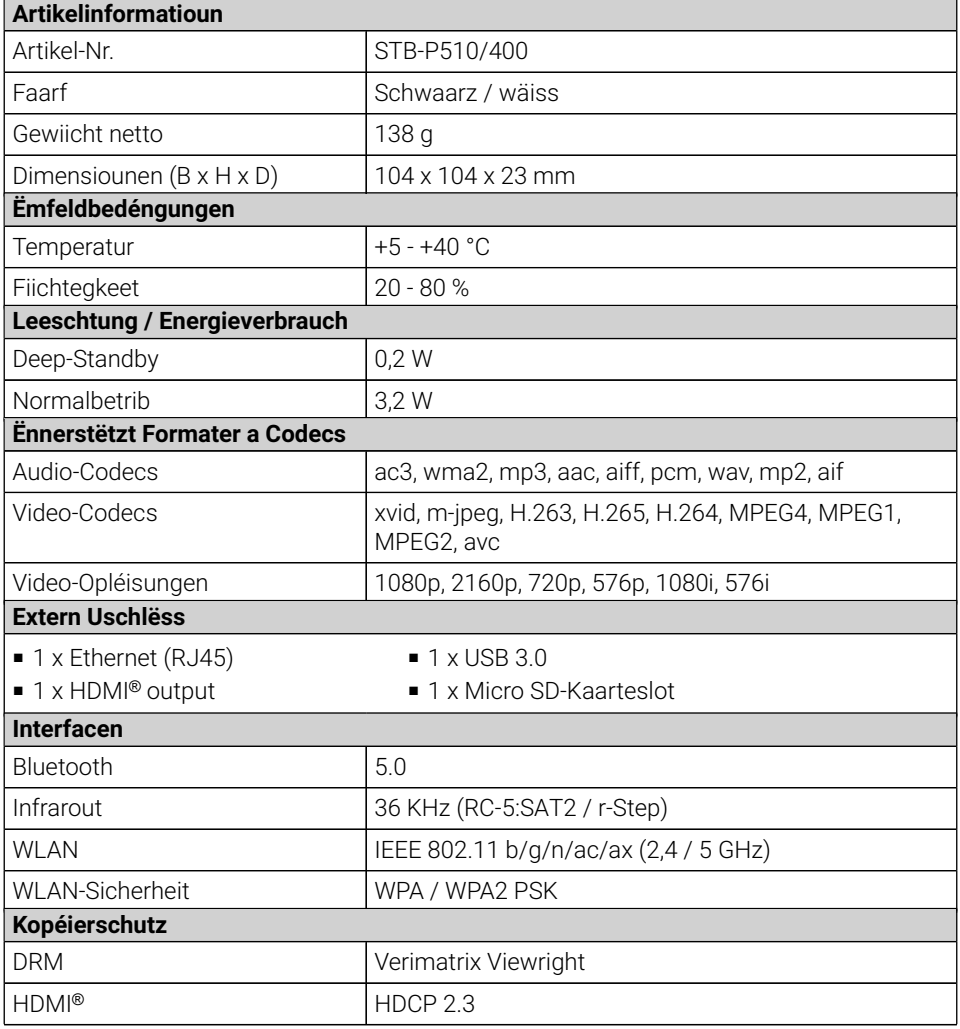

**Tabell 4:** Technesch Daten Set Top Box

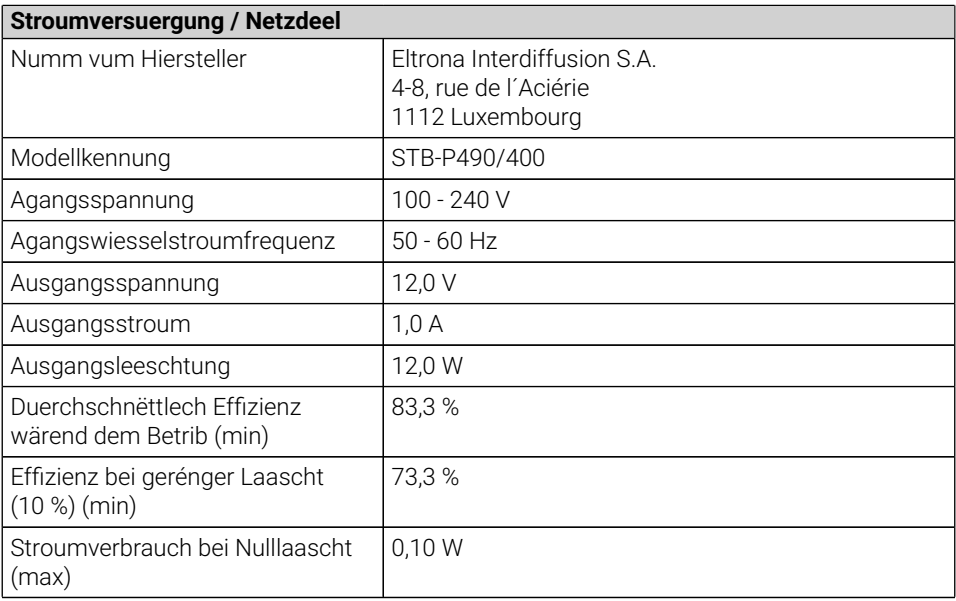

**Tabell 5:** Technesch Daten Netzdeel

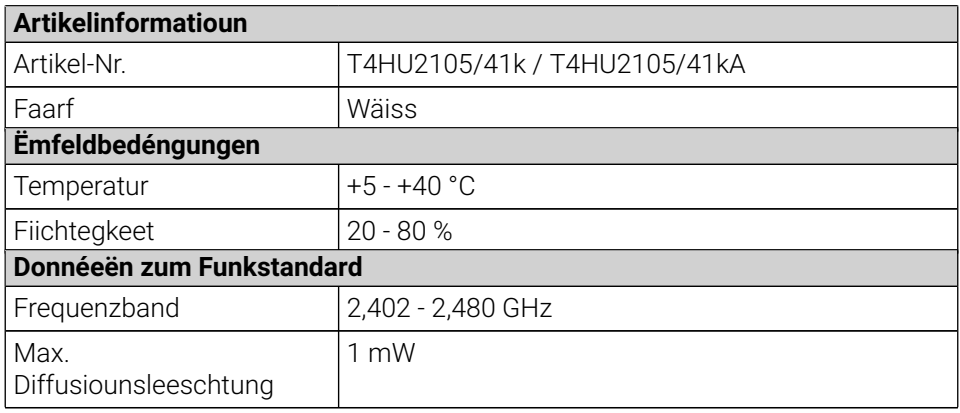

**Tabell 6:** Technesch Daten Telecommande

Versioun: 2.6 Stand: 10.08.2023

Hiersteller: Eltrona Interdiffusion S.A. 4 - 8, Rue de l'Aciérie 1112 Luxembourg / LUXEMBOURG Telefon: +352 499 466 888 Internet: www.eltrona.lu

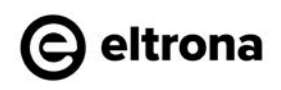

Am Kader vu Produktverbesserunge behale mir eis vir, technesch an optesch Verännerungen un deem an dëser Gebrauchsanweisung beschriwwenen Apparat virzehuelen. Déi jeeweils aktuell Gebrauchsanweisung fannt Dir am Internet ënner www.eltrona.lu/userguides Iertemer an Drockfeeler virbehalen.

# Eltrona P510 IP IPTV Set Top Box Gebrauchsanleitung

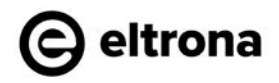

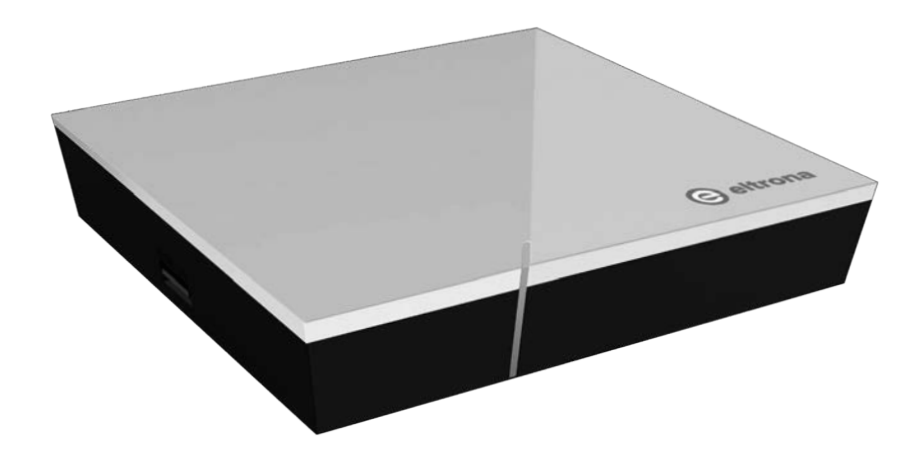

Wichtig: Vor Gebrauch sorgfältig lesen und für späteres Nachschlagen aufbewahren.

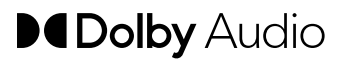

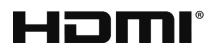

# **Inhaltsverzeichnis**

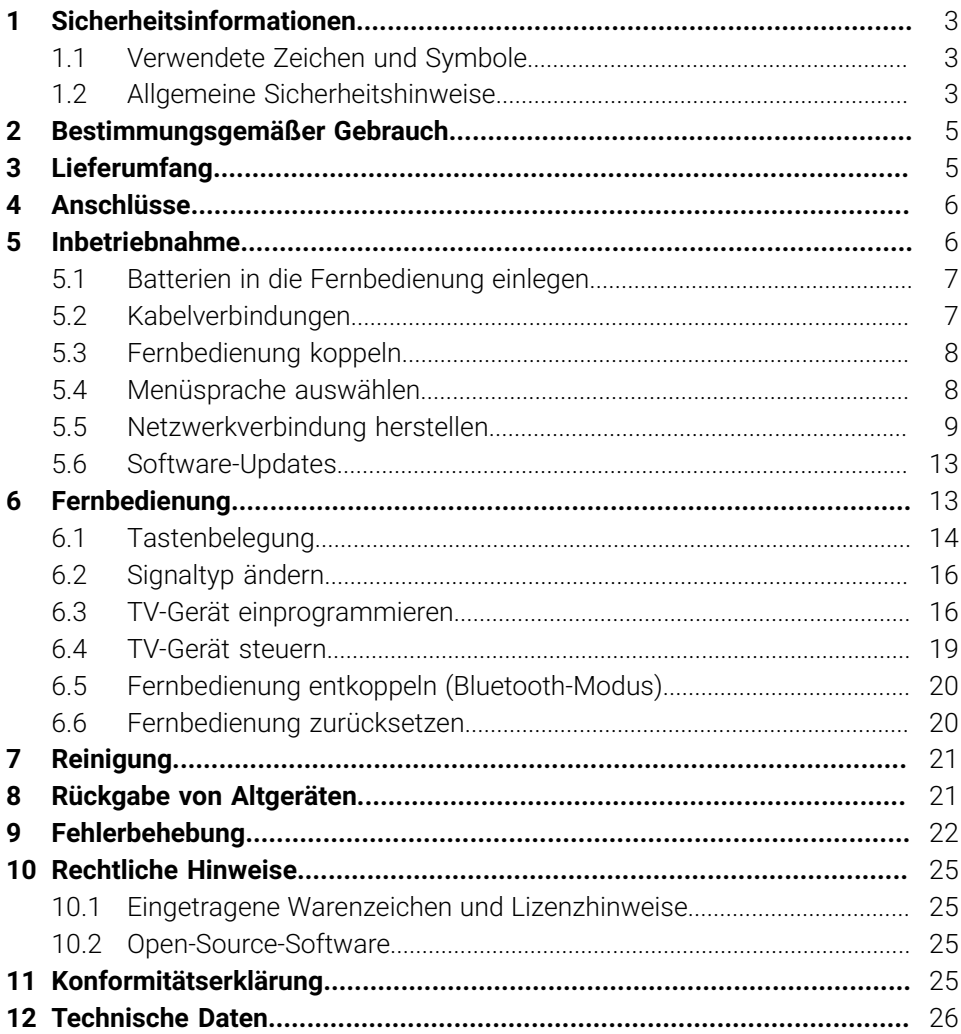

# **1 Sicherheitsinformationen**

Bevor Sie mit der Inbetriebnahme beginnen, lesen Sie bitte die folgenden Informationen sorgfältig durch. Sie dienen zur Vermeidung von Fehlanwendungen und daraus resultierenden Personenschäden, Störungen und / oder Beschädigungen der Hard- und Software.

Bewahren Sie diese Gebrauchsanleitung für später auftretende Fragen auf und geben Sie diese an zukünftige Benutzer weiter.

#### **1.1 Verwendete Zeichen und Symbole**

Bitte machen Sie sich vorab mit den Zeichen und Symbolen vertraut, welche in dieser Gebrauchsanleitung verwendet werden.

# **WARNUNG**

Bezeichnet eine möglicherweise drohende Gefahr. Wenn sie nicht gemieden wird, können schwerste Verletzung oder Tod die Folge sein.

### **ACHTUNG**

Bezeichnet eine möglicherweise schädliche Situation. Wenn sie nicht gemieden wird, kann die Komponente oder etwas in deren Umgebung beschädigt werden.

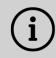

Zusätzliche Hinweise und Informationen

#### **1.2 Allgemeine Sicherheitshinweise**

- → Die Geräte dürfen nur in Innenräumen verwendet werden.
- x Betreiben Sie die Set Top Box nur mit dem im Lieferumfang enthaltenen Netzteil und den im Lieferumfang enthaltenen Verbindungskabeln.
- → Überprüfen Sie das Kabel des Netzteils regelmäßig auf Beschädigungen. Sollten Sie Beschädigungen feststellen, nehmen Sie das Netzteil vom Strom und kontaktieren Sie Ihren Netzbetreiber.
- **→** Ersetzen Sie beschädigte Kabel immer durch gleichwertige Kabel.
- **→ Betreiben Sie das Netzteil der Set Top Box nur mit der dafür angegebenen** Netzspannung.
- → Die Set Top Box muss mit einer leicht zugänglichen Steckdose verbunden werden. Sie sollten jederzeit in der Lage sein, die Set Top Box vom Stromnetz zu trennen.
- → Halten Sie mindestens folgenden Freiraum um die Set Top Box ein: 10 cm oberhalb, 5 cm dahinter, 2 cm seitlich.
- → Stellen Sie die Set Top Box niemals in einen Schrank oder ein Regal mit unzureichender Belüftung.
- → Lassen Sie die Geräte nicht auf den Boden fallen. Montieren Sie die Set Top Box nicht höher als 2 Meter über dem Boden.
- x Versuchen Sie nicht, die Set Top Box selbst zu reparieren. Die elektrische Sicherheit könnte dadurch gefährdet werden. Sollte die Set Top Box hinuntergefallen oder Wasser eingedrungen sein, nehmen Sie die Set Top Box sofort vom Strom und kontaktieren Sie Ihren Netzbetreiber.
- ◆ Schützen Sie die Geräte vor Feuchtigkeit, Tropf- und Spritzwasser.
- → Stellen Sie keine mit Flüssigkeit gefüllten Gegenstände wie z. B. Vasen auf die Set Top Box.
- → Betreiben Sie die Geräte nur in trockener sowie staubfreier Umgebung.
- → Schützen Sie die Geräte und die Batterien der Fernbedienung vor direkter Sonneneinstrahlung, offenen Flammen oder anderen Wärmequellen wie z. B. der Heizung.
- **→** Stellen Sie keine Gegenstände auf die Set Top Box wie z. B. andere Geräte oder Kerzen.
- → Trennen Sie die Set Top Box bei längerer Abwesenheit und bei Gewitter durch Ziehen des Netzteils vom Stromnetz.
- x Trennen Sie ebenfalls alle Geräte, welche mit der Set Top Box verbunden sind.
- → Verwenden Sie beim Bedienen der Fernbedienung keine harten oder scharfen Gegenstände wie Fingernägel oder Messer.
- → Die im Lieferumfang enthaltenen Batterien dürfen nicht wieder aufgeladen werden.
- x Entfernen Sie die Batterien aus der Fernbedienung, wenn Sie diese längere Zeit nicht benutzen.
- → Sollte die Fernbedienung defekt sein, entfernen Sie die Batterien und kontaktieren Sie den Kundenservice.
- x Bewahren Sie die Geräte außerhalb der Reichweite von Kindern auf.

# **Erwärmung der Set Top Box**

- → Die Erwärmung der Set Top Box liegt im zulässigen Bereich. Dennoch können sich empfindliche Möbeloberflächen durch die dauerhafte Wärmeeinwirkung im Laufe der Zeit verfärben.
- → Die Gerätefüße können auf behandelten Möbeloberflächen Farbveränderungen hervorrufen. Stellen Sie die Set Top Box gegebenenfalls auf eine geeignete Unterlage.

## **2 Bestimmungsgemäßer Gebrauch**

Die Set Top Box ist für den Empfang von TV- und Radiosignalen in Verbindung mit IPTV-Systemen bestimmt. Die Fernbedienung dient zur Steuerung der Set Top Box und gegebenenfalls TV-Geräten. Jeglicher anderweitiger Gebrauch ist nicht bestimmungsgemäß. Der Hersteller übernimmt keine Gewähr für Fehler, Störungen oder Schäden, die auf nicht bestimmungsgemäßen Gebrauch zurückzuführen sind. Dazu gehören insbesondere:

- Unsachgemäßes Anschließen und Bedienen
- Verwendung ungeeigneter Datenträger oder Zubehör
- Nichteinhaltung erforderlicher Installations- und Lagerbedingungen
- Verseuchung von Softwarekomponenten mit Computerviren
- Modifikationen der Hard- und Software

# **3 Lieferumfang**

- Set Top Box
- Netzteil
- High-Speed-HDMI®-Kabel (1.5 m)
- Netzwerkkabel (3 m)
- Fernbedienung
- 2 x Alkali-Batterien Typ AAA
- Gebrauchsanleitung

# **4 Anschlüsse**

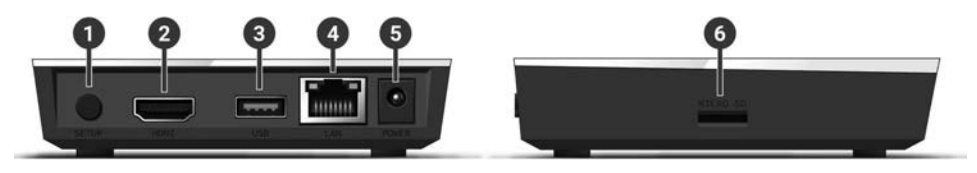

**Abbildung 1:** Anschlüsse

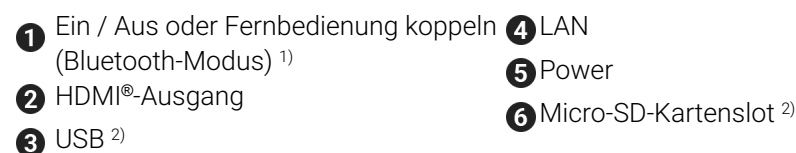

- 1) Abhängig von der Konfiguration des IPTV-Systems, der Set Top Box und des Betriebsmodus der Fernbedienung.
- 2) Nur für Servicezwecke oder nach Anweisung Ihres Netzbetreibers. Das Anschließen eines Mediums könnte die Betriebsfähigkeit der Set Top Box beeinflussen.

# **5 Inbetriebnahme**

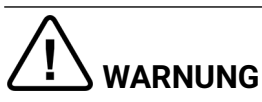

#### **Gefahr durch elektrische Spannung sowie sich daraus ergebende Brandgefahr**

→ Die Kabel dürfen nicht geknickt oder eingeklemmt werden.

## **ACHTUNG**

#### **Gefahr von Störungen oder Defekten am Gerät**

#### **Fehlerhaftes Anschließen**

→ Schließen Sie die Kabel in der richtigen Reihenfolge an die Set Top Box an. Achten Sie darauf, dass das Netzwerkkabel hörbar einrastet.

#### **Unterbrechung der Stromzufuhr während der Installation**

→ Während der Installation sowie bei Updates der Software dürfen Sie die Stromzufuhr zur Set Top Box nicht unterbrechen. Sie vermeiden dadurch mögliche Schäden.

 $\Large{\textbf{(i)}}$  Die Set Top Box benötigt eine aktive Internetverbindung, um sich mit einem IPTV-System verbinden zu können. Stellen Sie die Verbindung entweder mit einem Netzwerkkabel oder mithilfe von WLAN her. Beachten Sie jedoch, dass bei einer Verbindung mit WLAN und gleichzeitiger Nutzung dieser Netzwerkverbindung durch andere Geräte die Bandbreite eingeschränkt sein kann. Dadurch kann es zu Störungen oder Unterbrechungen bei der Wiedergabe kommen.

#### **5.1 Batterien in die Fernbedienung einlegen**

- 1. Legen Sie die Batterien in die Fernbedienung ein (siehe Abbildung 2 auf Seite 7). Drücken Sie dazu den Batteriefachdeckel an der Markierung nach unten und schieben Sie ihn nach hinten  $\bullet$ , um das Batteriefach zu öffnen.
- 2. Legen Sie die Batterien in das Batteriefach  $\bullet$  und achten Sie dabei auf die richtige Polung (siehe Markierung am Boden des Batteriefachs).
- 3. Führen Sie die Nase des Deckels in die vorgesehene Öffnung 3 des Batteriefachs ein und schieben Sie den Batteriefachdeckel nach vorn  $\bm{\Omega}$  his er hörhar einrastet.

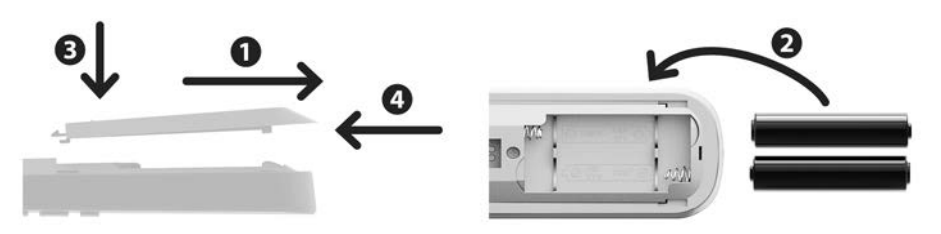

#### **Abbildung 2:** Batterien einlegen

#### **5.2 Kabelverbindungen**

- 1. Verbinden Sie die Set Top Box wie in Abbildung 3 auf Seite 8 dargestellt. Achten Sie dabei auf die abgebildete Anschlussreihenfolge:
	- **A** HDMI®-Kabel
	- **A** Netzwerkkabel
	- **a** Netzteil
- 2. Schalten Sie das TV-Gerät ein.

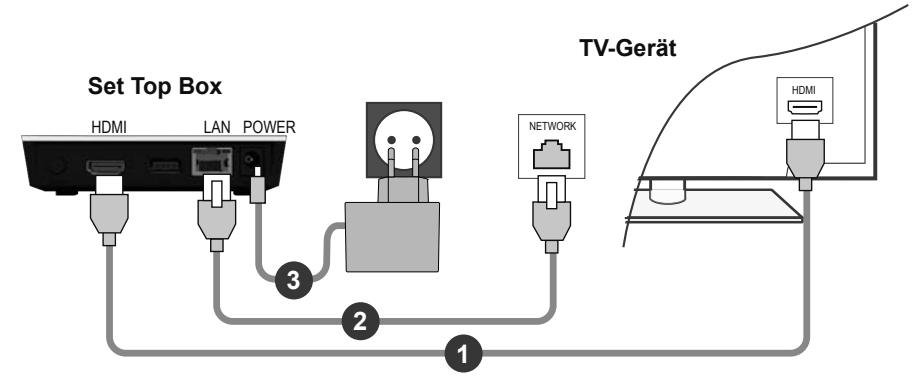

**Abbildung 3:** Kabelverbindungen

#### **5.3 Fernbedienung koppeln**

Bei der ersten Inbetriebnahme der Set Top Box erfolgt eine automatische Erkennung der Fernbedienung.

- 1. Warten Sie, bis am TV-Gerät ein Fernbedienungs-Symbol angezeigt wird.
- 2. Drücken Sie die Taste **OK**, um die automatische Erkennung zu starten.
- 3. Die Fernbedienung wird nun mit der Set Top Box gekoppelt. Das Koppeln kann einige Minuten dauern.

#### **5.4 Menüsprache auswählen**

Sobald die Fernbedienung mit der Set Top Box gekoppelt wurde, wird die Sprachauswahl angezeigt. Wählen Sie hier die gewünschte Sprache für die Benutzeroberfläche aus.

- 1. Wählen Sie die gewünschte Sprache aus.
- 2. Bestätigen Sie Ihre Auswahl durch Drücken der Taste **OK**.

| · English      |  |
|----------------|--|
| Deutsch        |  |
| Français       |  |
| Italiano       |  |
| Português      |  |
| Lëtzebuergesch |  |
|                |  |
|                |  |

**Abbildung 4:** Sprachauswahl

#### **5.5 Netzwerkverbindung herstellen**

 $\bigcap$  Wenn Sie die Netzwerkverbindung bereits mit einem Netzwerkkabel hergestellt haben und zu WLAN wechseln möchten, entfernen Sie das Netzwerkkabel und das Netzteil. Verbinden Sie das Netzteil nach ca. 5 Sekunden erneut mit der Set Top Box, um in das Setup-Menü zu gelangen.

Wenn Sie die Netzwerkverbindung mit einem Netzwerkkabel hergestellt haben, werden Sie automatisch weitergeleitet. Wenn Sie die Netzwerkverbindung mit WLAN herstellen möchten, lesen Sie weiter in Kapitel "WLAN-Verbindung herstellen" auf Seite 9.

#### **5.5.1 WLAN-Verbindung herstellen**

Zur Herstellung einer WLAN-Verbindung stehen Ihnen verschiedene Methoden zur Verfügung:

- **Suchen:** Die Set Top Box sucht automatisch nach verfügbaren WLAN-Netzen.
- **Erweitert:** Nutzen Sie WPS oder geben Sie die SSID manuell ein.

5.5.1.1 WLAN suchen

- 1. Aktivieren Sie im Setup-Menü den Menüpunkt **WLAN verbinden**.
- 2. Aktivieren Sie die Schaltfläche **Suchen** durch Drücken der Taste **OK** (siehe Abbildung 5 auf Seite 10).
- 3. Wählen Sie aus den angezeigten WLANs das gewünschte WLAN aus. Achten Sie dabei auf eine ausreichend hohe Signalstärke (siehe Abbildung 6 auf Seite 11).
- 4. Geben Sie mithilfe der angezeigten virtuellen Tastatur das WLAN-Passwort ein und bestätigen Sie die Eingabe durch Aktivieren der Schaltfläche **OK**.
- 5. Warten Sie, bis die Verbindung hergestellt wurde und aktivieren Sie danach die Schaltfläche **Verlassen** so oft, bis die Meldung **Die Netzwerkverbindung wurde erfolgreich hergestellt.** angezeigt wird.

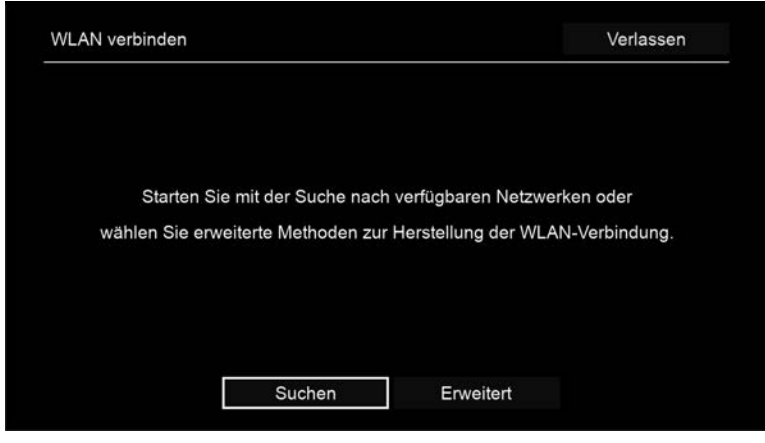

**Abbildung 5:** WLAN-Setup

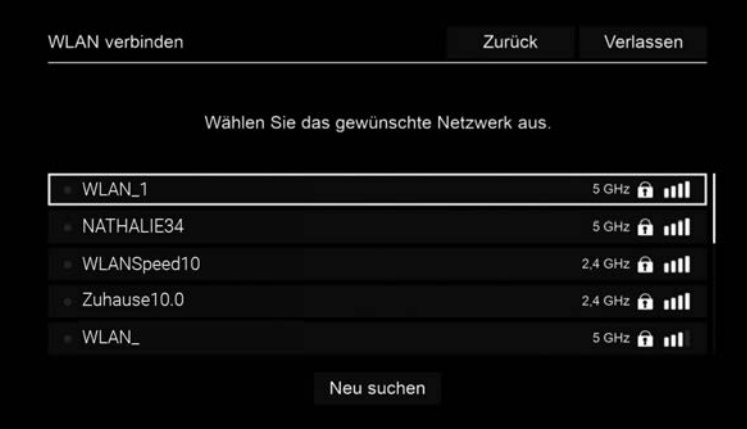

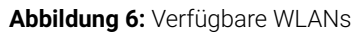

#### 5.5.1.2 Erweitertes WLAN-Setup

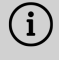

Möglicherweise sind nicht alle hier beschriebenen Methoden mit Ihrem Router kompatibel.

Im erweiterten WLAN-Setup können Sie zwischen verschiedenen Methoden auswählen.

- **WPS-Taste:** Die Verbindung wird automatisch nach Drücken der WPS-Taste Ihres Routers hergestellt.
- **WPS-PIN:** Die Verbindung muss mittels PIN-Eingabe auf der Webseite des Routers freigegeben werden.
- **SSID:** Namen des Netzwerks manuell eingeben.
- **Suchen:** Nach verfügbaren Netzwerken suchen (siehe Kapitel "WLAN suchen" auf Seite 10).

Um eine WLAN-Verbindung mithilfe des erweiterten WLAN-Setup herzustellen, gehen Sie wie folgt vor:

- 1. Aktivieren Sie im Setup-Menü die Schaltfläche **Erweitert**.
- 2. Navigieren Sie zur gewünschten Setup-Methode.
- 3. Folgen Sie im Anschluss den Anweisungen am TV-Gerät.

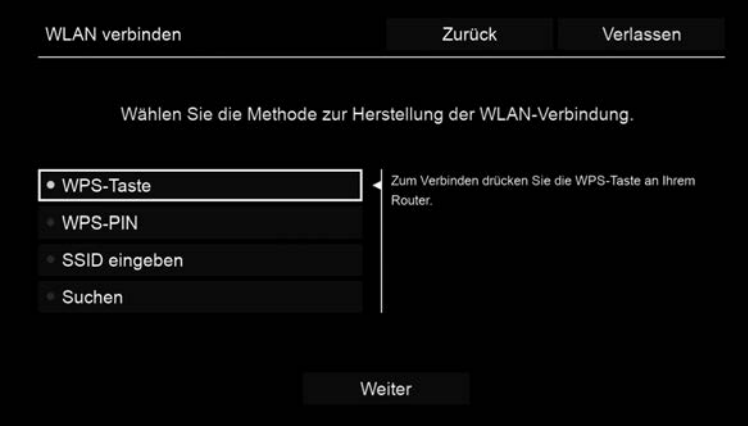

**Abbildung 7: Erweitertes WLAN-Setup** 

#### **5.5.2 WLAN-Status kontrollieren**

Im Menü **WLAN-Status:** können Sie aktuelle Daten zu Ihrer WLAN-Verbindung abrufen wie z. B. Signalstärke oder die MAC-Adresse des WLAN-Adapters.

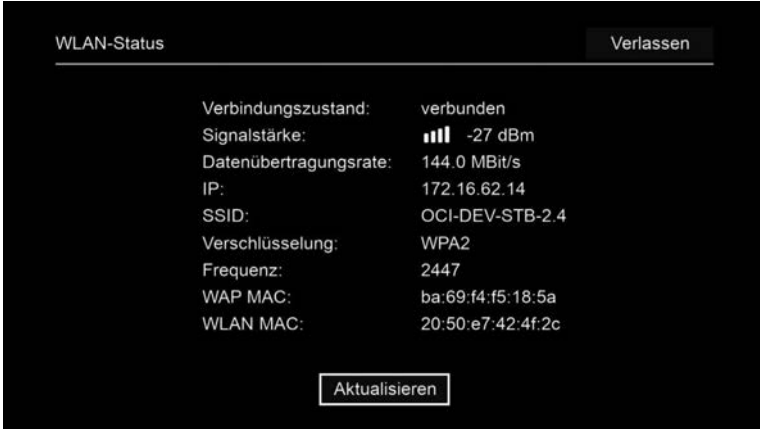

**Abbildung 8:** Übersicht WLAN-Status

#### **5.5.3 WLAN-Verbindung trennen**

Um die WLAN-Verbindung zu trennen, navigieren Sie im Setup-Menü auf **WLAN trennen**. Danach können Sie folgendes tun:

- **Set Top Box mit einem anderen WLAN verbinden:** Gehen Sie vor, wie in Kapitel "WLAN-Verbindung herstellen" auf Seite 9 beschrieben.
- **Netzwerkverbindung mit einem Netzwerkkabel herstellen:** Verbinden Sie das im Lieferumfang enthaltene Netzwerkkabel wie in Kapitel "Kabelverbindungen" auf Seite 7 beschrieben.

#### **5.6 Software-Updates**

Software-Updates werden automatisch durchgeführt. Wenn bereits bei der Inbetriebnahme ein Software-Update vorliegt, müssen Sie zuerst das Software-Update installieren. Folgen Sie dazu den Anweisungen am TV-Gerät.

## **6 Fernbedienung**

Die Fernbedienung verfügt über einen automatischen Energiesparmodus, um die Lebensdauer der Batterien zu erhöhen. Der Energiesparmodus ist beendet, sobald die grüne LED zweimal kurz hintereinander blinkt.

Die Fernbedienung kann entweder im Bluetooth- oder im Infrarot-Modus betrieben werden. Zusätzlich können Sie ein TV-Gerät einprogrammieren. Dadurch können Sie mit der Fernbedienung die Set Top Box und Ihr TV-Gerät steuern. Wie Sie den Signaltyp ändern (Bluetooth oder Infrarot), lesen Sie in Kapitel "Signaltyp ändern" auf Seite 16.

#### **6.1 Tastenbelegung**

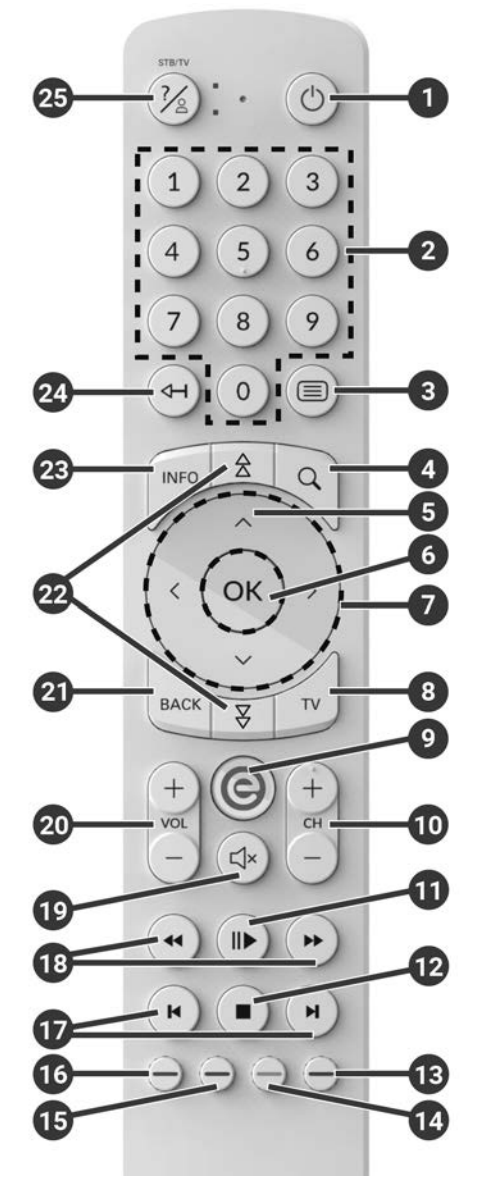

**Abbildung 9:** Tastenbelegung

#### Die Tastenbelegung und der Funktionsumfang können abweichen.

 $\bigcap$ 

 $\Large{\textbf{(i)}}$  Einige Tastenfunktionen der Fernbedienung sind abhängig von der jeweils ausgeführten Funktion und Ansicht in der Benutzeroberfläche. Für weitere Informationen rufen Sie die Hilfe in der jeweiligen Ansicht auf.

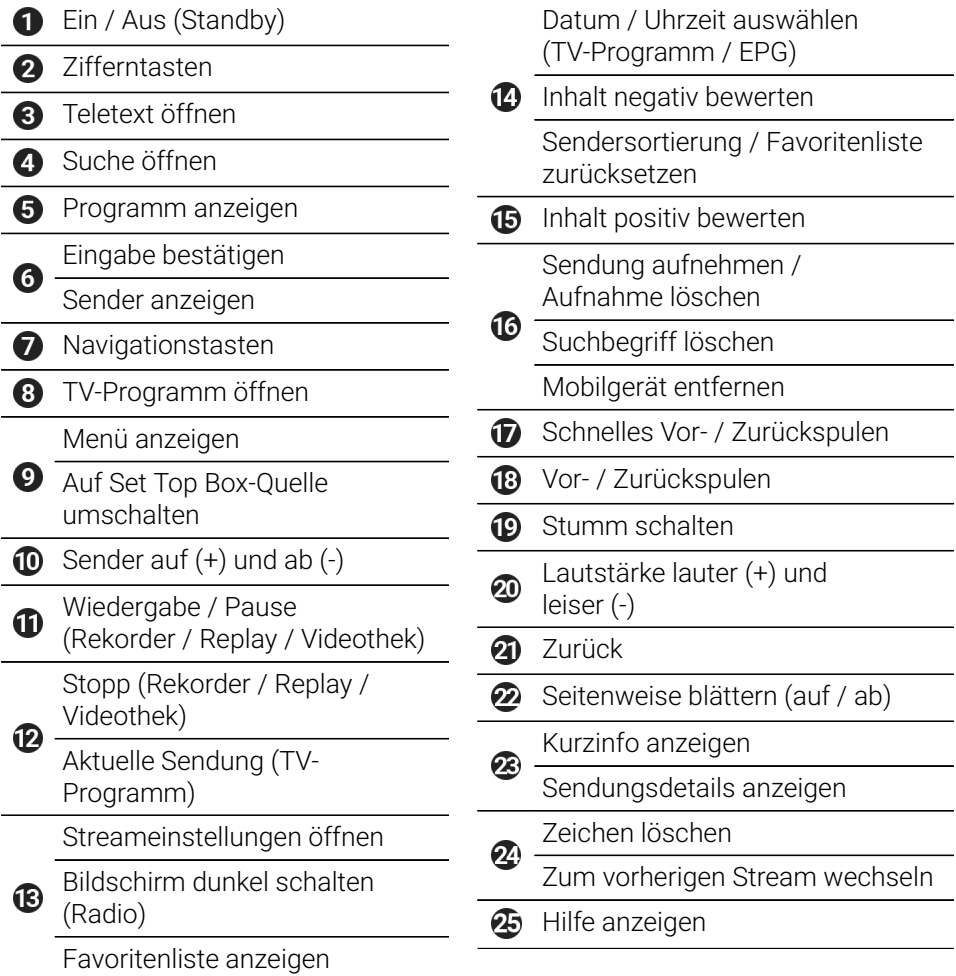

#### **6.2 Signaltyp ändern**

Bei der Auslieferung befindet sich die Fernbedienung im Bluetooth-Modus. Wenn Sie den Signaltyp ändern möchten, gehen Sie wie folgt vor:

1. Halten Sie die Tasten  $\Omega$  und  $\Omega$  gleichzeitig für mindestens 3 Sekunden gedrückt.

Die grüne LED der Fernbedienung leuchtet.

2. Geben Sie den gewünschten Code ein (siehe Tabelle 1).

Die grüne LED der Fernbedienung blinkt zweimal kurz hintereinander.

Der gewählte Signaltyp ist nun aktiv. Sie können den Signaltyp jederzeit auf die gleiche Art und Weise ändern. Wie Sie die Fernbedienung in den Auslieferungszustand zurücksetzen, lesen Sie in Kapitel "Fernbedienung zurücksetzen" auf Seite 20.

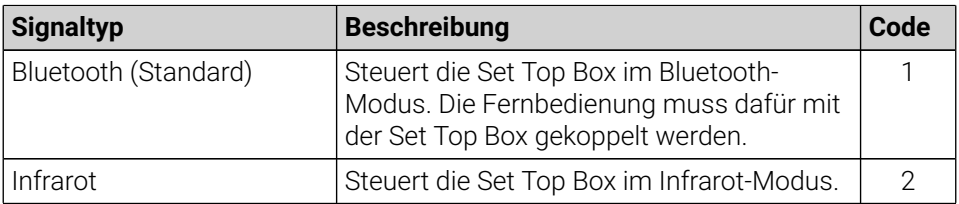

**Tabelle 1:** Signaltypen

#### **6.3 TV-Gerät einprogrammieren**

Möglicherweise ist die Fernbedienung nicht mit Ihrem TV-Gerät kompatibel.

 $\Large{\textbf{(i)}}$  Beachten Sie die Angaben in der jeweiligen Programmierart. Wenn Sie davon abweichen oder 15 Sekunden keine Taste drücken, bricht der Programmierungsvorgang ab. Dies wird durch einmaliges Blinken der grünen LED angezeigt.

Die Fernbedienung verfügt über eine integrierte Datenbank mit TV-Codes zahlreicher Marken. Je nach Marke Ihres TV-Geräts können Sie einen TV-Code auf unterschiedliche Art und Weise einprogrammieren:

- **Manuelle Programmierung:** Sie müssen den TV-Code manuell eingeben.
- **Marken-Codesuche:** Sie können innerhalb einer Marke nach einem passenden TV-Code suchen.
- **Automatische Codesuche:** Sie können die gesamte TV-Datenbank nach einem passenden TV-Code durchsuchen.

#### **6.3.1 Manuelle Programmierung**

Bei der manuellen Programmierung müssen Sie den passenden TV-Code direkt eingeben. Je nach Marke des TV-Geräts kann es sein, dass Sie mehrere TV-Codes ausprobieren müssen, bis Sie einen passenden TV-Code gefunden haben. Die Tabelle mit den TV-Codes finden Sie im Internet unter **www.eltrona.lu/userguides**. Wenn Sie den TV-Code Ihres TV-Geräts kennen, ist dies die schnellste Art der Programmierung.

- 1. Schalten Sie Ihr TV-Gerät ein.
- 2. Halten Sie die Tasten  $\Omega$  und  $\Omega$  gleichzeitig für mindestens 3 Sekunden gedrückt.

Die rote LED leuchtet.

- 3. Geben Sie den 3-stelligen Code lt. TV-Codetabelle ein.
	- Wenn der TV-Code gültig ist, blinkt die rote LED zweimal kurz hintereinander.
- 4. Halten Sie die Taste  $\mathscr{C}$  gedrückt und drücken Sie dann die Taste  $\mathbb{O}$ .
	- Schaltet sich das TV-Gerät aus, ist der TV-Code korrekt.
	- Wenn das TV-Gerät nicht auf den Befehl reagiert, führen Sie die Schritte 2 bis 4 jeweils mit weiteren Codes der TV-Codetabelle aus, bis sich das TV-Gerät ausschaltet.
- 5. Schalten Sie das TV-Gerät wieder ein und wiederholen Sie Schritt 4, um weitere Tasten auszuprobieren, ob diese korrekt funktionieren.

#### **6.3.2 Marken-Codesuche**

Bei der Marken-Codesuche erfolgt die Suche innerhalb der TV-Codes einer bestimmten Marke. In der nachfolgenden Tabelle sind 10 TV-Marken angeführt. Wenn die Marke Ihres TV-Geräts in der Tabelle nicht vorhanden ist, verwenden Sie eine andere Art der Codesuche.

- 1. Schalten Sie Ihr TV-Gerät ein.
- 2. Halten Sie die Taste  $\overline{w}$  und den entsprechenden Code aus Tabelle 2 gleichzeitig für mindestens 3 Sekunden gedrückt.

Die rote LED leuchtet.

- 3. Drücken Sie die Taste  $\bullet$  und danach die Taste  $\bullet$ .
	- Schaltet sich das TV-Gerät aus, ist der TV-Code korrekt. Schalten Sie das TV-Gerät wieder ein und probieren Sie weitere Tasten aus, ob diese korrekt funktionieren.
	- Wenn das TV-Gerät nicht auf den Befehl reagiert, wiederholen Sie Schritt 3 so oft, bis sich das TV-Gerät ausschaltet und weitere Tasten korrekt funktionieren.
	- Durch Drücken der Taste wird der Programmiervorgang vorzeitig beendet.
- 4. Drücken Sie die Taste (D), um den TV-Code zu bestätigen.
	- Die rote LED leuchtet zweimal kurz hintereinander.

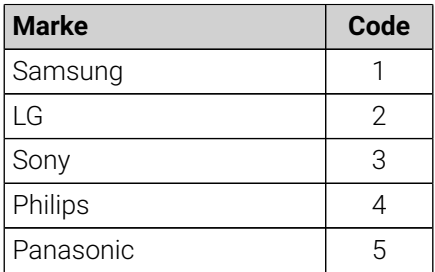

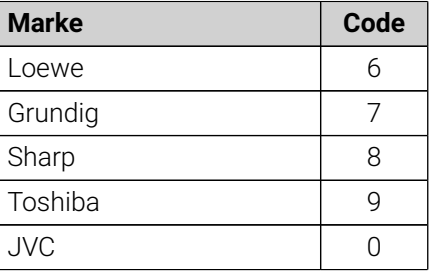

**Tabelle 2:** Marken-Codes

#### **6.3.3 Automatische Codesuche**

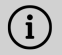

 $\bigcap$  Die automatische Codesuche kann mehrere Minuten dauern. Verwenden Sie diese Methode deshalb nur, wenn keine der anderen Methoden funktioniert hat.

Bei der automatischen Code-Suche werden die TV-Codes ALLER TV-Marken durchsucht.

- 1. Schalten Sie Ihr TV-Gerät ein.
- 2. Halten Sie die Tasten  $\mathbb{R}$  und  $\infty$  gleichzeitig für mindestens 3 Sekunden gedrückt.

 $\checkmark$  Die rote LED leuchtet.

- 3. Drücken Sie die Taste  $\bigcirc$  und danach die Taste  $\bigcirc$ .
	- $\checkmark$  Schaltet sich das TV-Gerät aus, ist der TV-Code korrekt. Schalten Sie das TV-Gerät wieder ein und probieren Sie weitere Tasten aus, ob diese korrekt funktionieren.
	- Wenn das TV-Gerät nicht auf den Befehl reagiert, wiederholen Sie Schritt 3 so oft, bis sich das TV-Gerät ausschaltet und weitere Tasten korrekt funktionieren.

**∕ Durch Drücken der Taste ® wird der Programmiervorgang vorzeitig** beendet.

4. Drücken Sie die Taste (b), um den TV-Code zu bestätigen.

Die rote LED leuchtet zweimal kurz hintereinander.

#### **6.4 TV-Gerät steuern**

 $\Omega$  Welche Tasten der Fernbedienung mit Ihrem TV-Gerät kompatibel sind, ist abhängig von den Tasten der Original-Fernbedienung Ihres TV-Geräts.

Wenn Sie einen gültigen Code einprogrammiert haben, können Sie Ihr TV-Gerät steuern. Halten Sie die Taste <sup>76</sup> gedrückt und drücken Sie die gewünschte Taste zur Steuerung Ihres TV-Geräts.

#### **6.5 Fernbedienung entkoppeln (Bluetooth-Modus)**

Wenn Sie die Fernbedienung gegen eine neue austauschen oder die gekoppelte Fernbedienung auf Werkseinstellungen zurücksetzen, müssen Sie die Fernbedienung von der Set Top Box entkoppeln.

- 1. Wechseln Sie in der Benutzeroberfläche des IPTV-Systems in die Ansicht **Einstellungen > Fernbedienung** oder drücken Sie die Setup-Taste.
- 2. Folgen Sie den Anweisungen zum Entkoppeln der Fernbedienung.

Die Set Top Box startet erneut.

 $\vee$  Die Ansicht zum Koppeln der Fernbedienung wird angezeigt.

3. Folgen Sie den Anweisungen zum Koppeln der Fernbedienung.

#### **6.6 Fernbedienung zurücksetzen**

 $\widehat{\mathbf{H}}$  Wenn Sie die Fernbedienung auf Werkseinstellungen zurücksetzen, müssen Sie die Fernbedienung zusätzlich von der Set Top Box entkoppeln (siehe Kapitel "Fernbedienung entkoppeln (Bluetooth-Modus)" auf Seite 20). Erst danach können Sie erneut eine Fernbedienung mit der Set Top Box koppeln (siehe Kapitel "Fernbedienung koppeln" auf Seite 8).

Um die Fernbedienung auf Werkseinstellungen zurückzusetzen, gehen Sie wie folgt vor:

1. Halten Sie die rote und die blaue Funktionstaste gleichzeitig für mindestens 5 Sekunden gedrückt.

Die grüne LED der Fernbedienung blinkt zweimal kurz hintereinander.

- 2. Geben Sie die Ziffern **9999** ein.
	- Wenn die grüne LED zweimal kurz hintereinander blinkt, wurde die Fernbedienung auf Werkseinstellungen zurückgesetzt.

Die Fernbedienung befindet sich im Bluetooth-Modus. Die Bluetooth-Verbindung zur Set Top Box sowie der einprogrammierte TV-Code (sofern vorhanden) wurden gelöscht.

# **7 Reinigung**

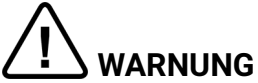

#### **Gefahr durch elektrische Spannung sowie sich daraus ergebende Brandgefahr**

- ◆ Trennen Sie die Set Top Box vor der Reinigung vom Stromnetz.
- → Benutzen Sie zur Reinigung ein trockenes, fusselfreies Tuch.
- ◆ Reinigen Sie nur die Oberfläche der Geräte.
- **→** Öffnen Sie auf keinen Fall eines der Geräte.
- → Verwenden Sie keine lösemittelhaltigen Reinigungsmittel.

# **8 Rückgabe von Altgeräten**

Anwendbar in der Europäischen Union und anderen europäischen Staaten mit Systemen zur getrennten Sammlung von Wertstoffen.

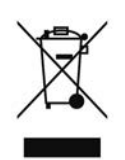

Elektronische Geräte und Batterien dürfen nicht mit dem Hausmüll entsorgt werden. Geben Sie die Geräte am Ende ihrer Lebensdauer an den dafür eingerichteten öffentlichen Sammelstellen oder an die Verkaufsstelle zurück. Einzelheiten dazu regelt das jeweilige Landesrecht. Das Symbol auf dem Produkt, der Gebrauchsanleitung oder der Verpackung weist auf diese Bestimmungen hin.

Mit der Wiederverwertung, der stofflichen Verwertung oder anderer Formen der Verwertung von Altgeräten leisten Sie einen wichtigen Beitrag zum Schutz unserer Umwelt.

Um die Entsorgung von Altgeräten, welche Batterien enthalten, zu erleichtern, müssen diese vor der Abgabe in einer öffentlichen Sammelstelle vom Altgerät getrennt werden.

# **9 Fehlerbehebung**

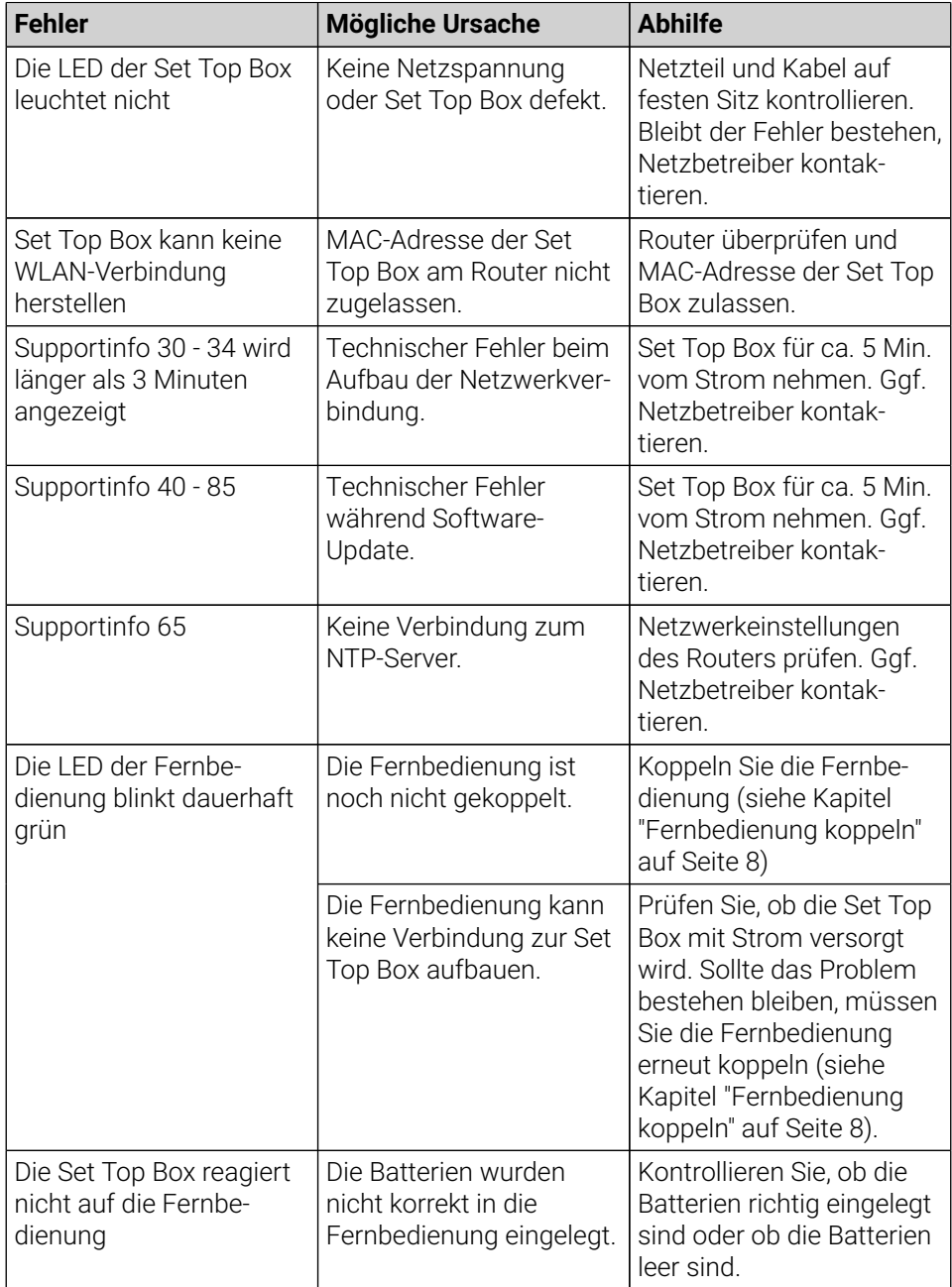

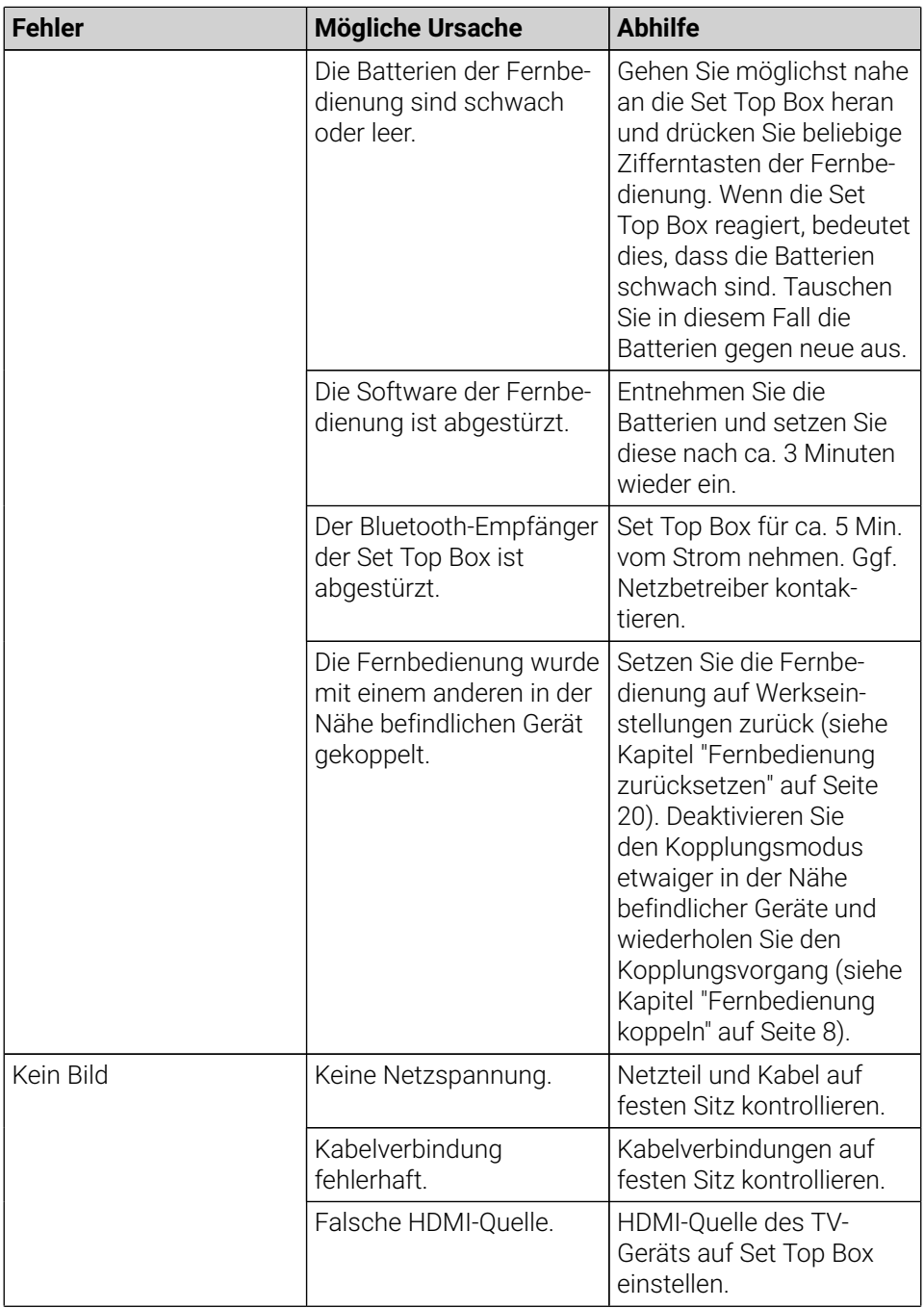

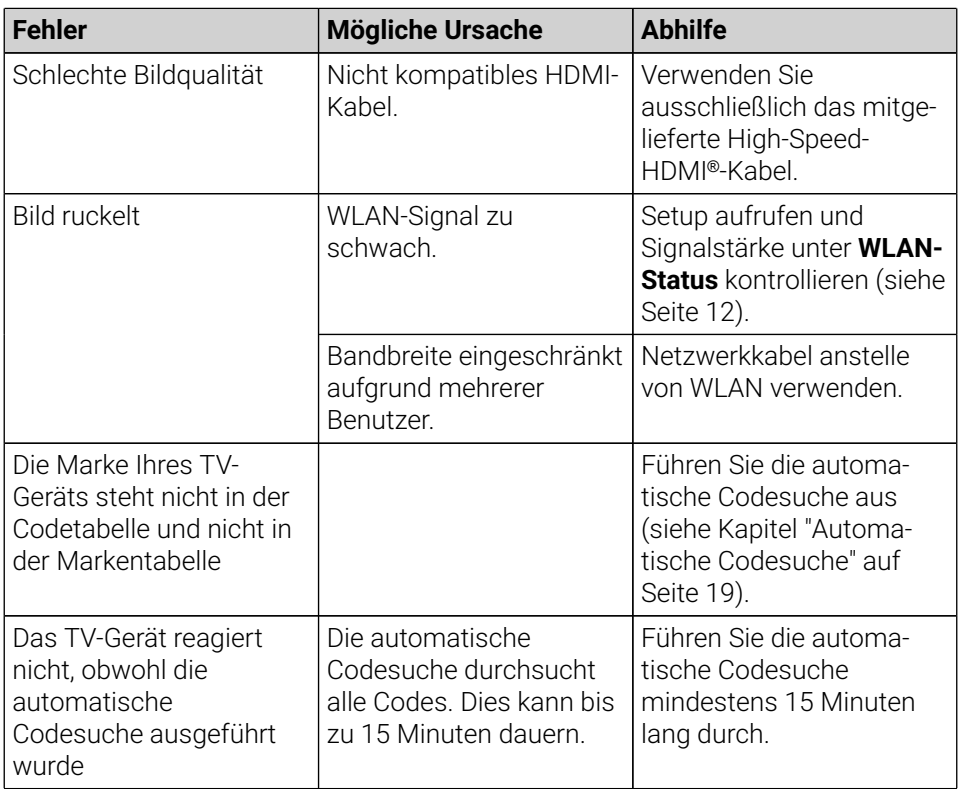

**Tabelle 3:** Fehlerbehebung

Bei weiteren Fragen, kontaktieren Sie Ihren Netzbetreiber.
## **10 Rechtliche Hinweise 10.1 Eingetragene Warenzeichen und Lizenzhinweise**

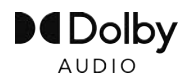

Dolby, Dolby Audio und das Doppel-D-Symbol sind eingetragene Marken der Dolby Laboratories Licensing Corporation.

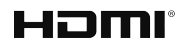

Die Begriffe HDMI und HDMI High-Definition Multimedia Interface sowie das HDMI- Logo sind Marken oder eingetragene Marken von HDMI Licensing Administrator, Inc. in den Vereinigten Staaten und anderen Ländern.

Kundenhinweise zu Lizenzen von MPEG LA finden Sie unter **www.eltrona.lu/licenses**

## **10.2 Open-Source-Software**

Das Produkt enthält unter anderem Open-Source-Software. Diese wurde von Dritten entwickelt und ist urheberrechtlich geschützt. Sie sind berechtigt, die Open-Source-Software gemäß den jeweils geltenden Lizenzbedingungen zu nutzen.

Die Lizenzbedingungen und weitere Informationen finden Sie unter **www.eltrona.lu/opensource**

## **11 Konformitätserklärung**

Hiermit erklärt der Hersteller, dass die CE-Kennzeichnung an diesem Gerät in Übereinstimmung mit den grundlegenden Anforderungen und den übrigen einschlägigen Bestimmungen der folgenden Richtlinien angebracht wurde:

- 2014/53/FU RFD-Richtlinie
- 2009/125/EG Ökodesign Richtlinie
- 2011/65/EU RoHS-Richtlinie

Der vollständige Text der EU-Konformitätserklärung ist verfügbar unter **www.eltrona.lu/CE**

## **12 Technische Daten**

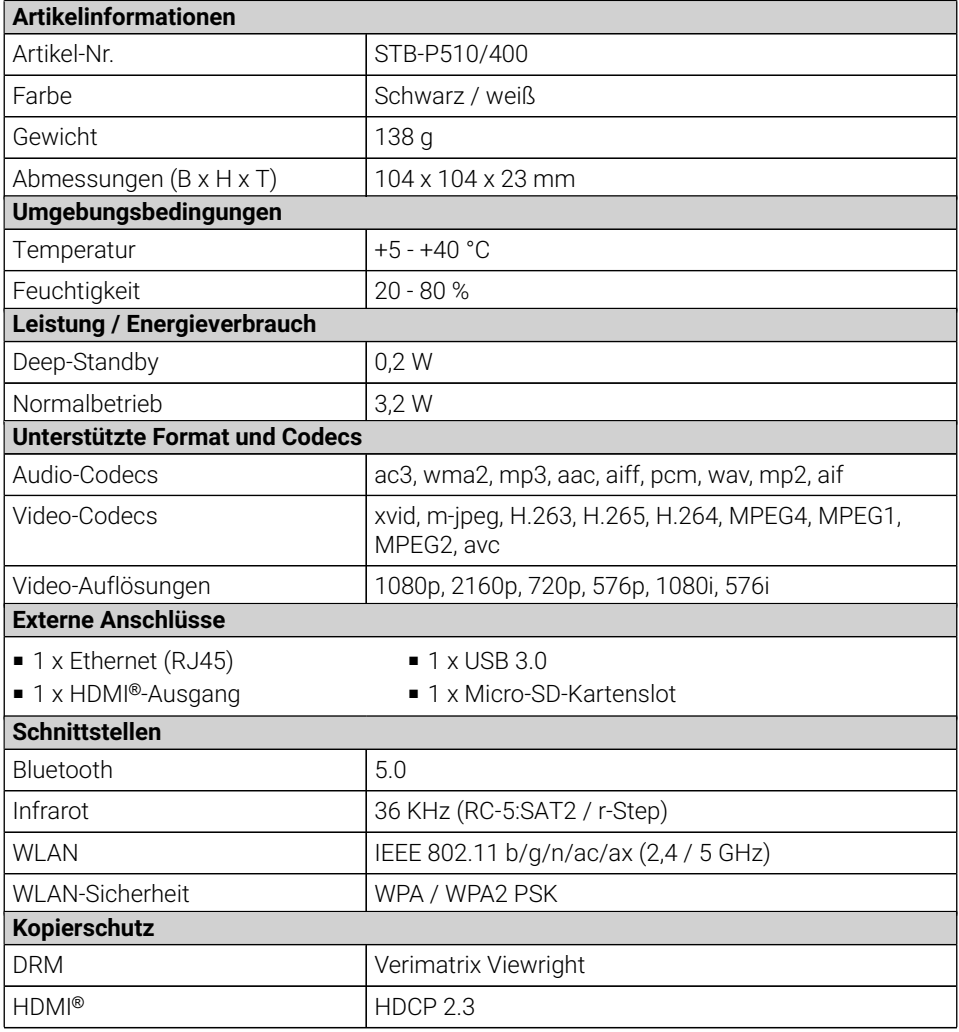

**Tabelle 4:** Technische Daten Set Top Box

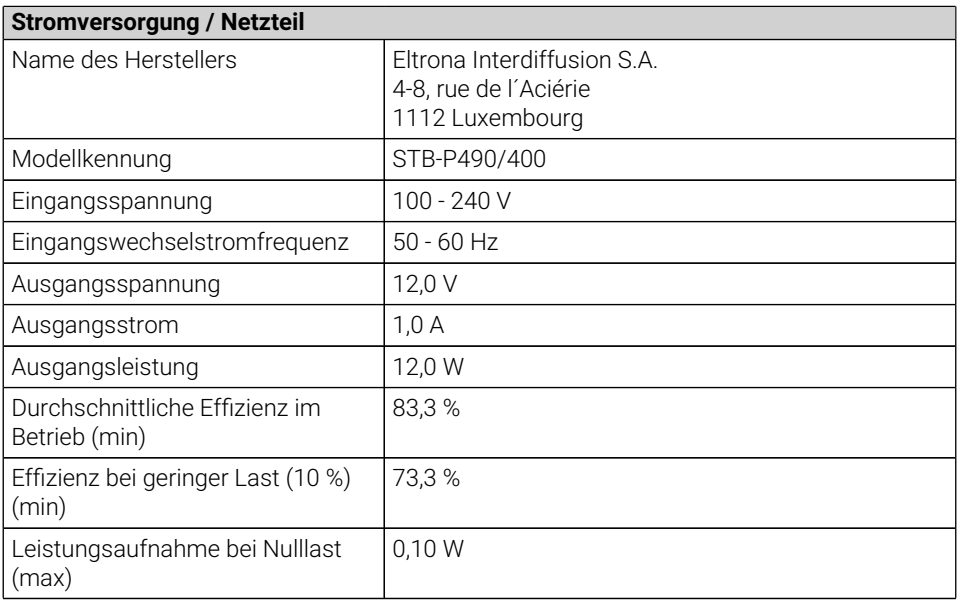

**Tabelle 5:** Technische Daten Netzteil

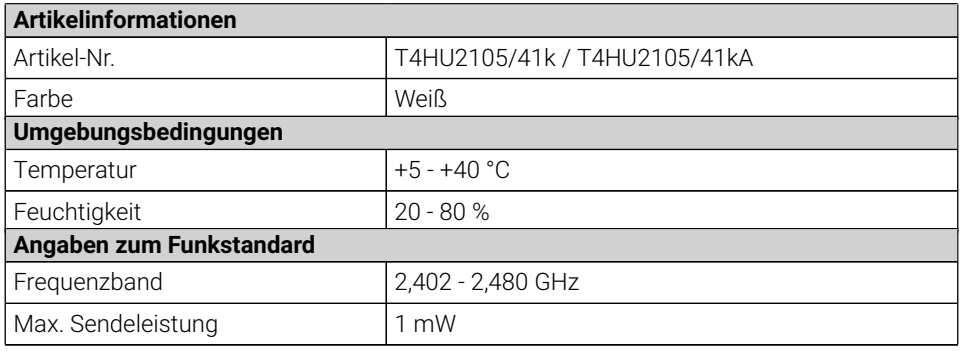

**Tabelle 6:** Technische Daten Fernbedienung

Version: 2.6 Datum: 10.08.2023

Hersteller: Eltrona Interdiffusion S.A. 4 - 8, Rue de l'Aciérie 1112 Luxembourg / LUXEMBOURG Telefon: +352 499 466 888 Internet: www.eltrona.lu

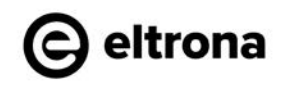

Im Zuge von Produktverbesserungen behalten wir uns vor, technische  $\bigodot$ und optische Veränderungen an den in dieser Gebrauchsanleitung beschriebenen Geräten vorzunehmen. Die jeweils aktuelle Gebrauchsanleitung finden Sie unter www.eltrona.lu/userguides Irrtümer und Druckfehler vorbehalten.